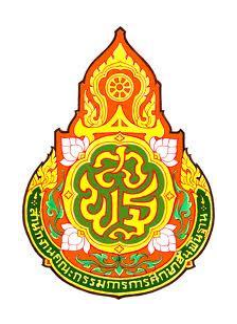

# **คู่มือการใช้งานระบบจัดเก็บข้อมูล สารสนเทศทางการศึกษา ปี การศึกษา 2556**

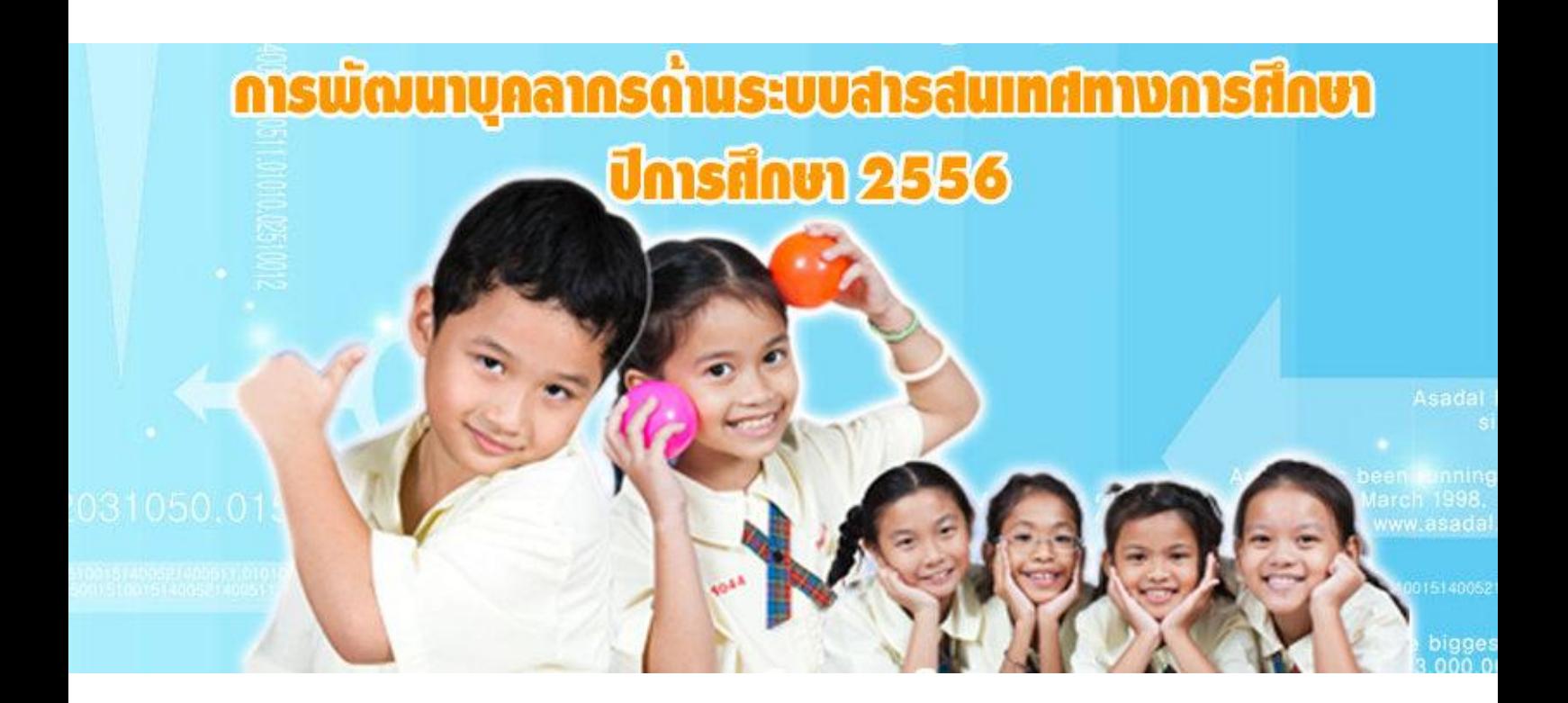

<span id="page-0-0"></span>**เอกสารเลขที่ 8/2556 งานข้อมูลสารสนเทศ ส านักงานเขตพื้นที่การศึกษาประถมศึกษามหาสารคาม เขต 3 ส านักงานคณะกรรมการการศึกษาขั้นพื้นฐาน โทร. 0-4376-2018, 0-8568-1337-7**

## <u>สารบัญ</u>

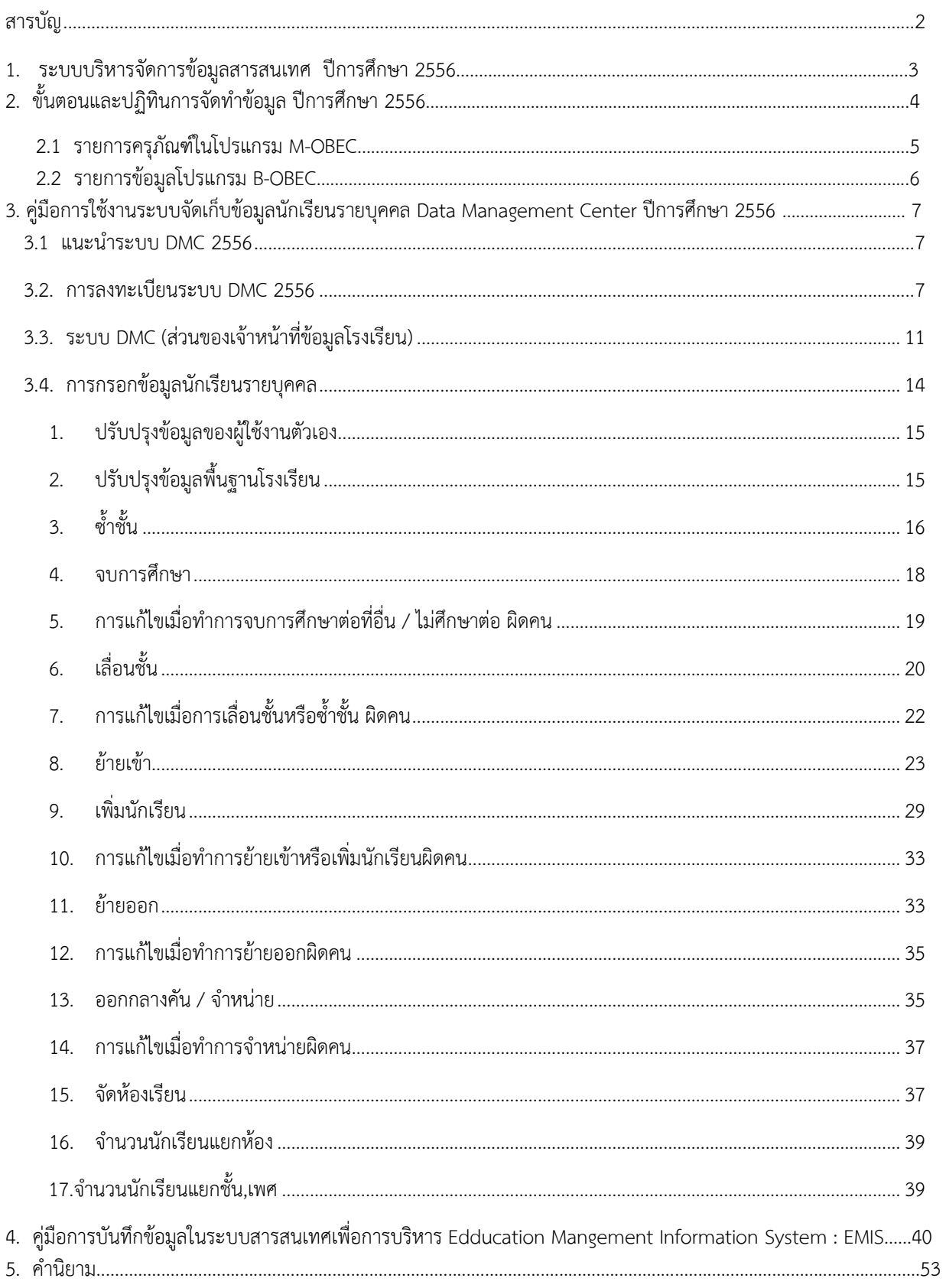

### **ระบบบริหารจัดการข้อมูลสารสนเทศ ปีการศึกษา 2556**

้สำนักงานคณะกรรมการการศึกษาขั้นพื้นฐานได้พัฒนาระบบบริหารจัดการข้อมูลสารสนเทศ เพื่อใช้ ในการบันทึก ประมวลผล และรายงานผลข้อมลด้านการศึกษาขั้นพื้นฐาน ซึ่งระบบ ต่าง ๆ จะสามารถช่วยให้การ ท างานของบุคลากรด้านข้อมูลให้เป็นไปอย่างมีประสิทธิภาพ เพื่อให้เข้าใจหลักการของระบบบริหารจัดการข้อมูล ี สารสนเทศ สำนักงานคณะกรรมการการศึกษาขั้นพื้นฐาน จึงได้สรุประบบที่สำคัญ ๆ ที่หน่วยงานในสังกัดใช้ เพื่อการ บริหารจัดการข้อมูลสารสนเทศ ดังนี้

#### **โปรแกรม M-OBEC**

M-OBEC เป็นโปรแกรมที่ใช้ในการบริหารจัดการข้อมูลครุภัณฑ์โรงเรียน และครุภัณฑ์สำนักงานเขต ีพื้นที่การศึกษา โดยให้สำนักงานเขตพื้นที่การศึกษาและโรงเรียนบันทึกข้อมูลผ่านทางอินเตอร์เน็ต ซึ่งสำนักงานเขต ี พื้นที่การศึกษาและโรงเรียนสามารถตรวจสอบ แก้ไข ปรับปรุงเปลี่ยนแปลงข้อมูลของสำนักงานเขตพื้นที่การศึกษา และโรงเรียนเองได้

#### **โปรแกรม B-OBEC**

B-OBEC เป็นโปรแกรม ที่ใช้จัดเก็บข้อมูลอาคารและสิ่งก่อสร้างจะดำเนินการผ่านเว็บไซต์ ที่ www.bopp-obec.info

#### **ระบบ Data Management Center**

ระบบ Data Management Center ใช้เพื่อการบริหารจัดการและเก็บข้อมูลนักเรียนรายคน 2 ภาคเรียน และข้อมูลสิ้นปีการศึกษา โรงเรียนและส านักงานเขตพื้นที่การศึกษาบริหารจัดการ ปรับปรุง แก้ไข ี เปลี่ยนแปลงข้อมูลนักเรียนรายคนของโรงเรียนและสำนักงานเขตพื้นที่การศึกษาเองได้ โดยผ่านเครือข่ายอินเตอร์เน็ต และจะได้มีการพัฒนาให้เป็นระบบ real time ในเร็วๆนี้

#### **โปรแกรม OBEC56**

โปรแกรม OBEC56 เป็นระบบบริหารจัดการและเก็บข้อมูลรายโรงเรียน เช่น ข้อมูลพื้นฐานทาง การศึกษา จำนวนนักเรียน จำนวนโรงเรียน การนำ Report จากระบบมาใช้ในการเผยแพร่ข้อมูลสารสนเทศใน รูปแบบตารางรวมรายเขตพื้นที่การศึกษา รายจังหวัด และภาพรวมระดับ สพฐ.

#### **โปรแกรมครูและบุคลากร**

โปรแกรมครูและบุคลากร เป็นระบบการจัดเก็บข้อมูลด้านครูและบุคลากรที่ปฏิบัติงานจริงใน สถานศึกษา บนเว็บไซต์ที่ www.bopp-obec.info

## **ขั้นตอนและปฏิทินการจัดท าข้อมูล ปีการศึกษา 2556**

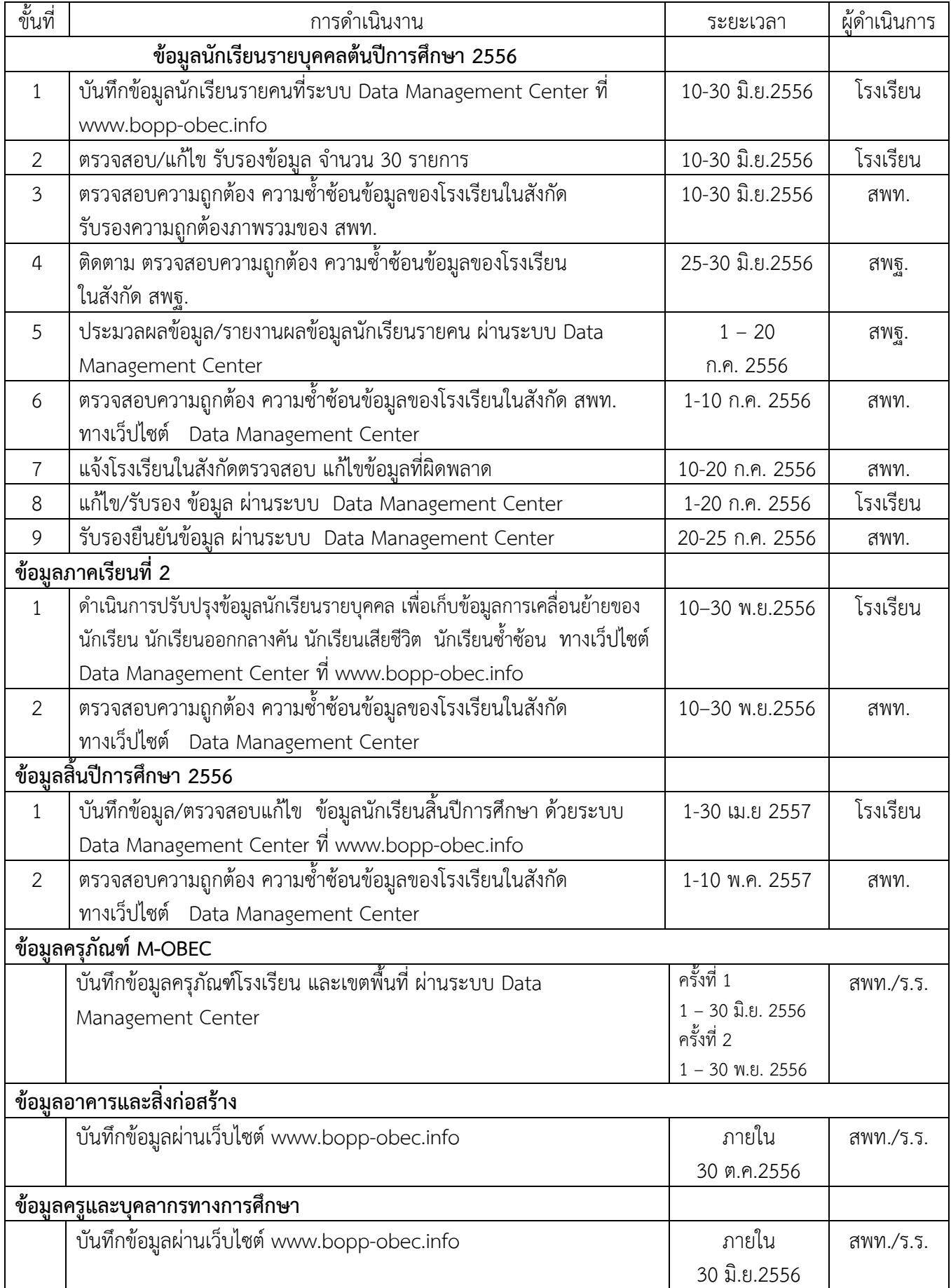

### **รายการครุภัณฑ์ในโปรแกรม M-OBEC**

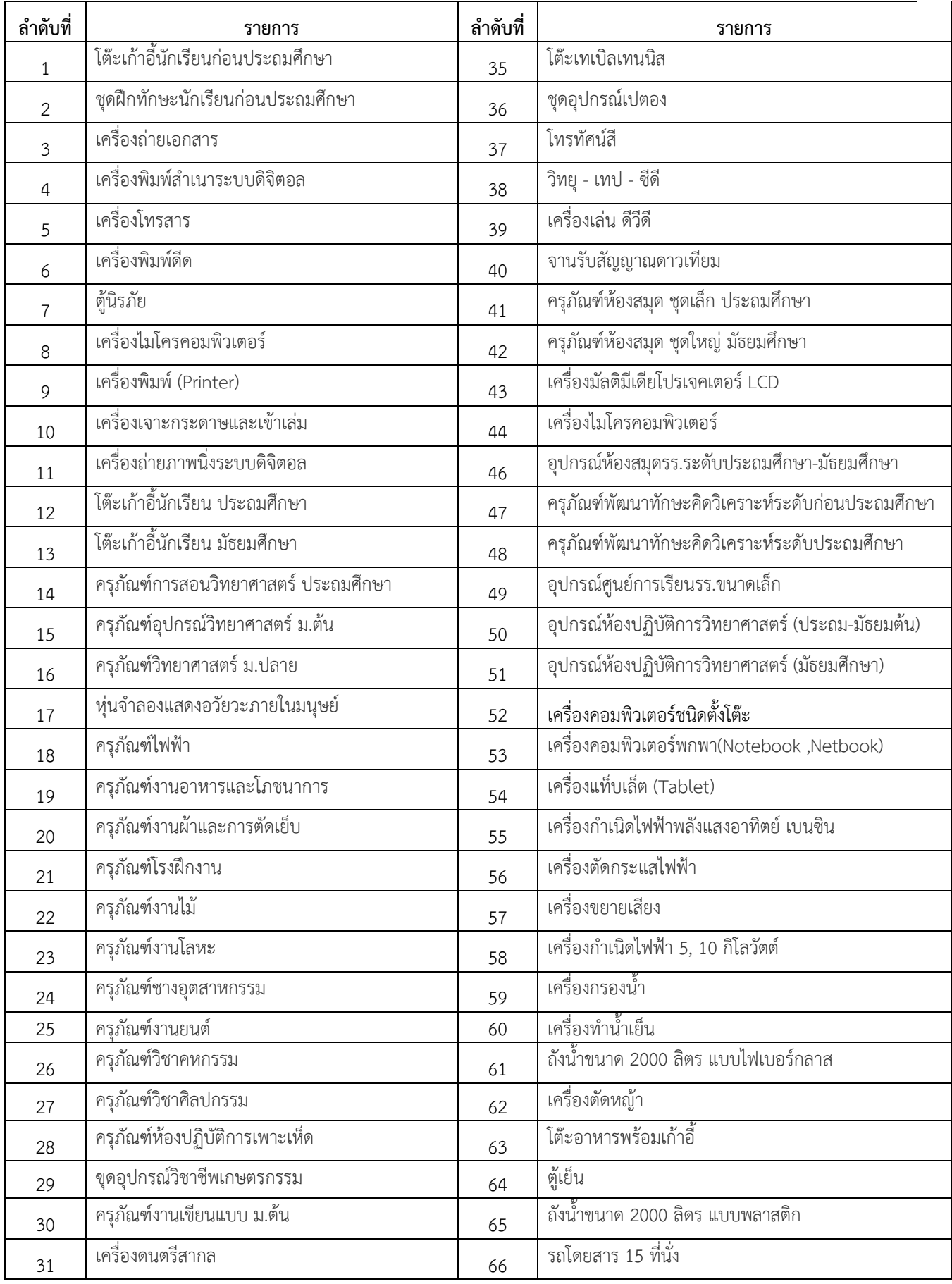

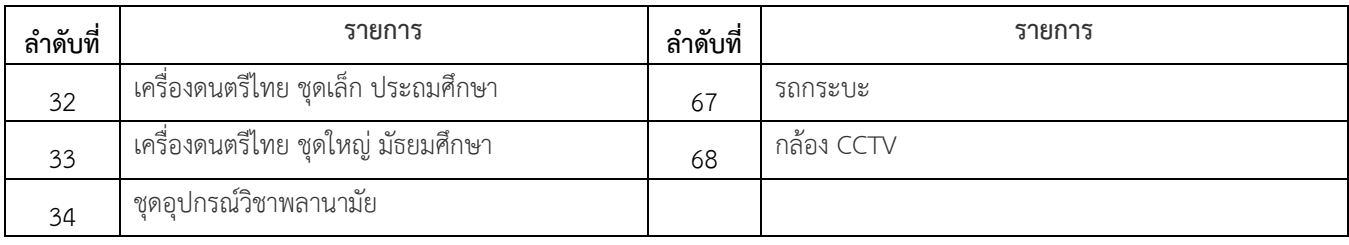

#### รายการข้อมูลโปรแกรม B-OBEC

<span id="page-5-0"></span>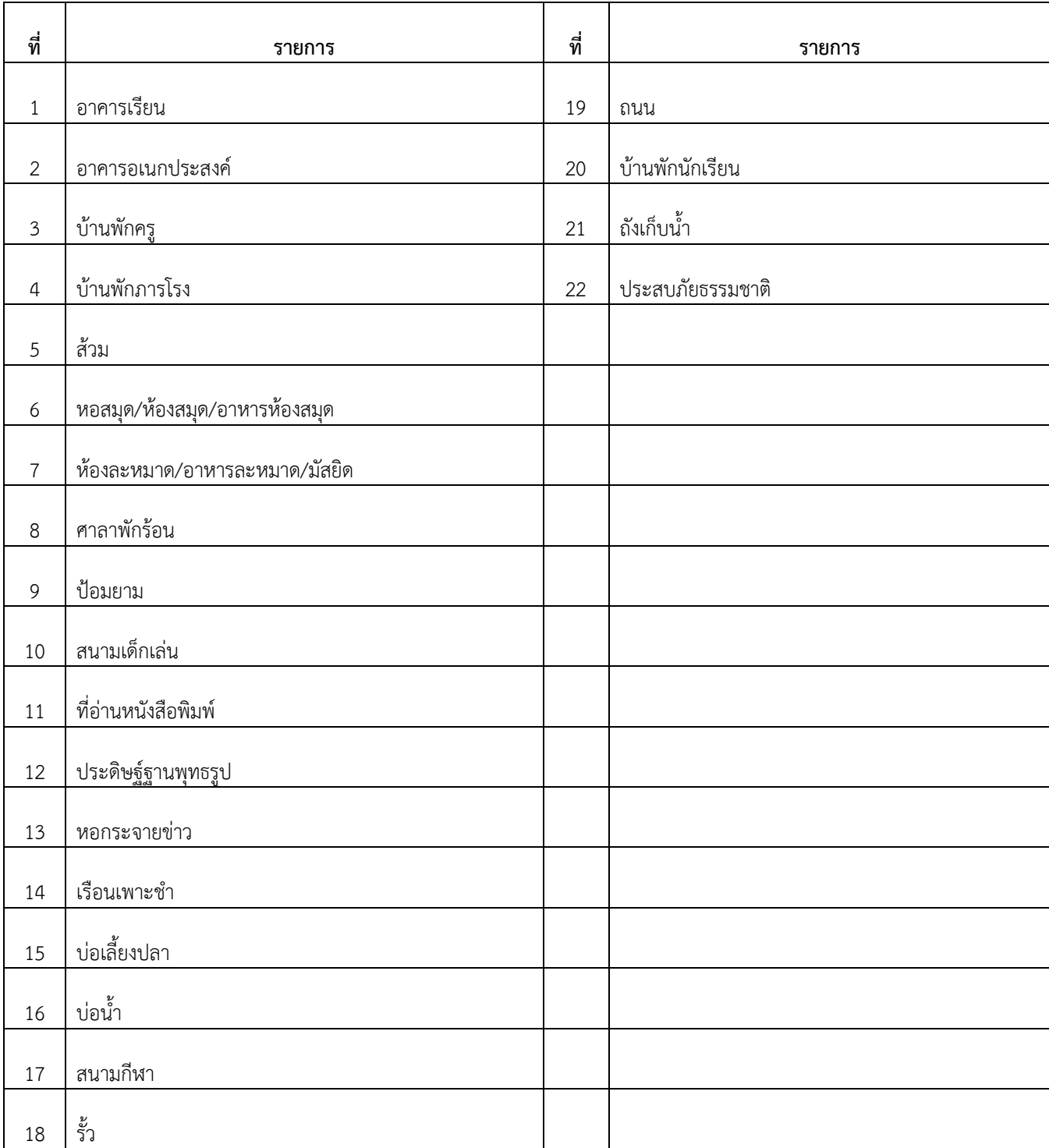

## **คู่มือการใช้งานระบบจัดเก็บข้อมูลนักเรียนรายบุคคล Data Management Center ปีการศึกษา 2556 http://portal.bopp-obec.info/obec56**

#### **1. แนะน าระบบ DMC 2556**

ระบบจัดเก็บข้อมูลนักเรียนรายบุคคล Data Management Center ปีการศึกษา 2556 (ต่อไปนี้ ่ ในเอกสารจะเรียกว่า DMC56) เป็นระบบที่จัดทำขึ้นตามจุดประสงค์ที่จะพัฒนาและปรับปรุงการกรอก ข้อมูลนักเรียนรายบุคคลโดยใช้ฐานข้อมูลนักเรียนส่วนกลาง

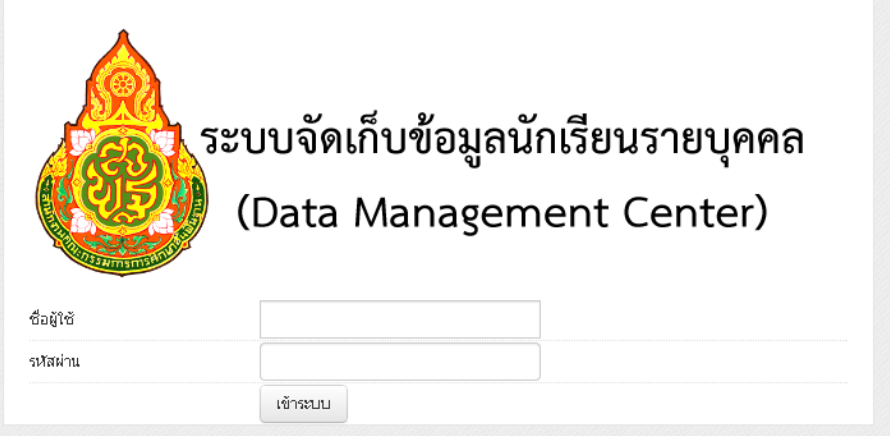

**รูป 1 หน้าจอการเข้าสู่ระบบ DMC56**

#### <span id="page-6-0"></span>**2. การลงทะเบียนระบบ DMC 2556**

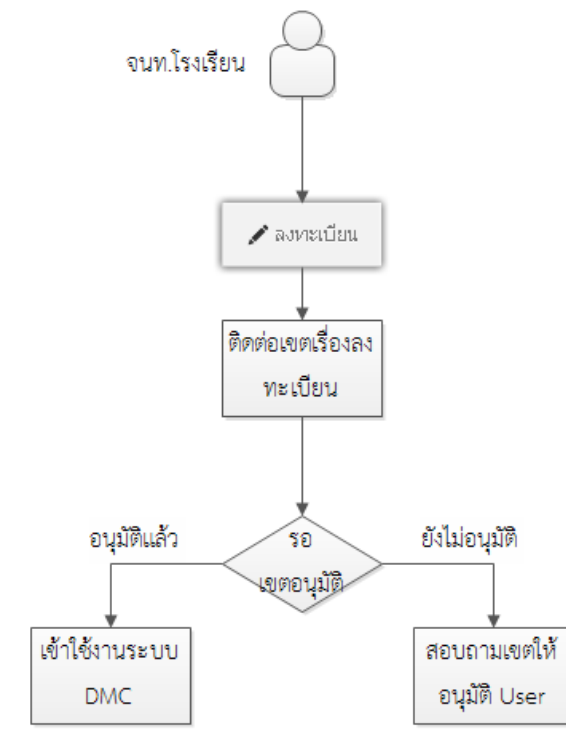

**รูป 2 แผนผังขั้นตอนการลงทะเบียนระบบ DMC**

เจ้าหน้าที่ข้อมูลโรงเรียนสามารถทำตามขั้นตอนการงานกรอกข้อมูลด้วยระบบ DMC 2556 ดังต่อไปนี้

- 2.1.เข้าสู่ระบบ DMC56 ผ่านทาง <http://portal.bopp-obec.info/obec56>
- 2.2.ลงทะเบียนการใช้งานระบบ (Username) โดยการเข้าเมนู "ลงทะเบียน"

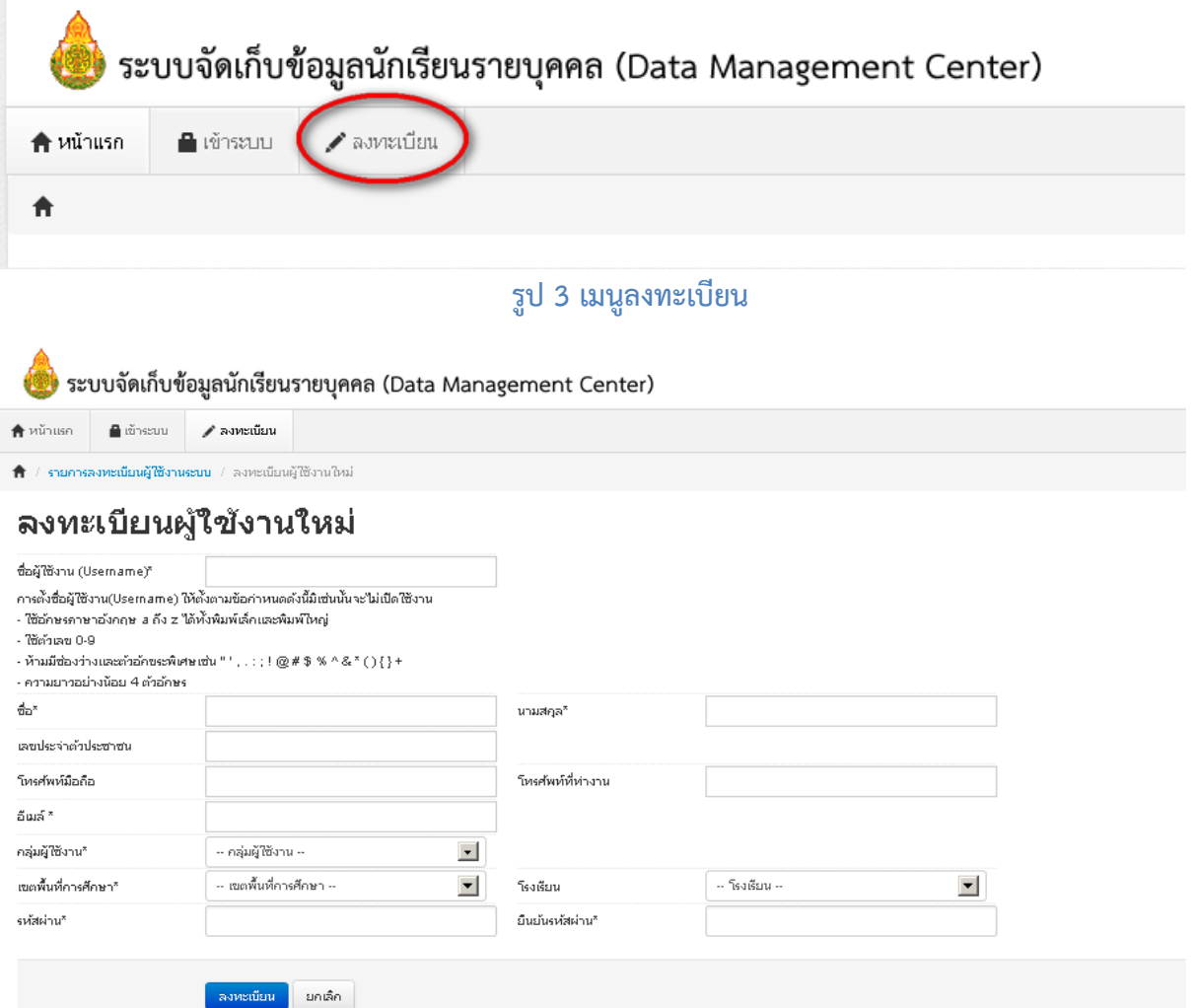

#### **รูป 4 หน้าจอลงทะเบียนผู้ใช้งาน**

### ึ การตั้งชื่อผู้ใช้งาน(Username) ให้ตั้งตามข้อกำหนดดังนี้มิเช่นนั้นจะไม่เปิดใช้งาน

- ใช้อักษรภาษาอังกฤษ a ถึง z ได้ทั้งพิมพ์เล็กและพิมพ์ใหญ่ , ตัวเลข 0-9
	- (กรุณาอย่าตั้ง username เป็นภาษาไทย)
- ห้ามมีช่องว่างและตัวอักขระพิเศษ
- ความยาวอย่างน้อย 6 ตัวอักษร

#### **ตัวอย่างที่ถูกต้อง**: 30050000 ppt7585 rock\_stone banana **ตัวอย่างที่ไม่เปิดให้ใช้งาน**: p@t นายเอ man2.ct ts\$bona

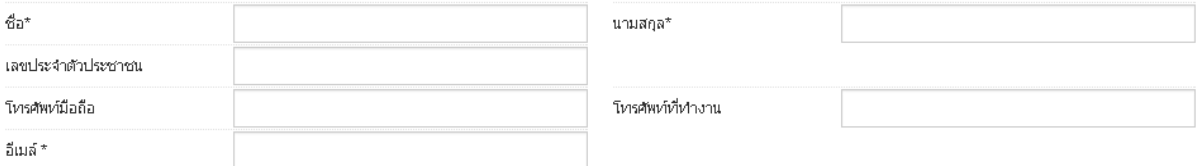

#### **รูป 5 หน้าจอลงทะเบียน ส่วนข้อมูลผู้ใช้งาน**

ในช่องถัดไปให้กรอกชื่อ นามสกุล เลขประจำตัวประชาชน โทรศัพท์ติดต่อ และ อีเมล์ของท่าน

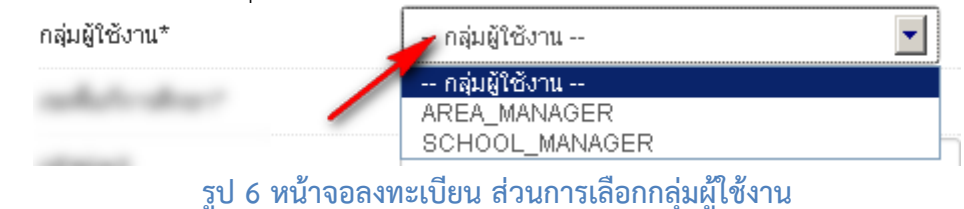

ให้เลือกกลุ่มผู้ใช้งานเป็น SCHOOL\_MANAGER ซึ่งหมายความว่าเป็นเจ้าหน้าที่ข้อมูลของโรงเรียน

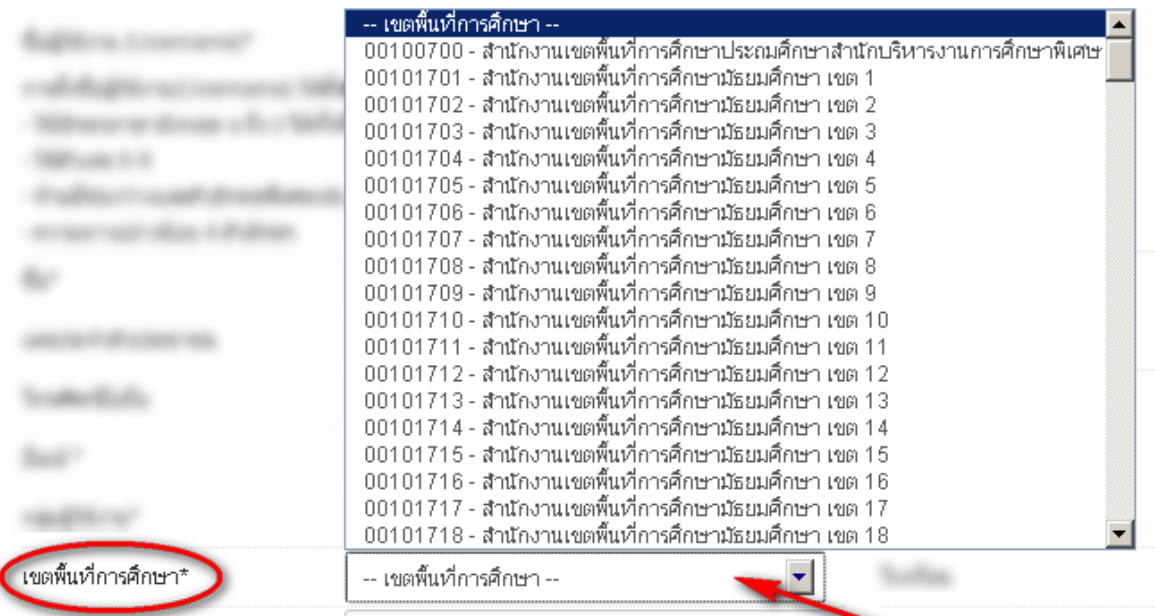

#### **รูป 7 หน้าจอลงทะเบียน ส่วนการเลือกเขตพื้นทีการศึกษา**

#### ให้เลือกเขตพื้นที่การศึกษาที่สังกัดอยู่

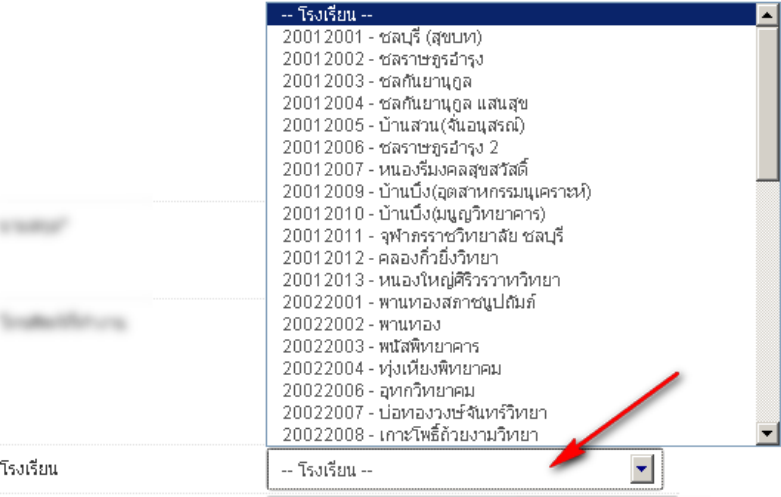

#### **รูป 8 หน้าจอลงทะเบียน ส่วนการเลือกโรงเรียน**

#### หลังจากเลือกเขตพื้นที่การศึกษาแล้วให้เลือกโรงเรียนที่ดูแลข้อมูลอยู่

รหัสผ่าน\*

ยืนยันรหัสผ่าน\*

#### **รูป 9 หน้าจอลงทะเบียน ส่วนการใส่รหัสผ่าน**

สองช่องสุดท้ายคือ รหัสผ่านและยืนยันรหัสผ่าน ให้กรอกรหัสผ่านของคุณทั้งสองช่องให้เหมือนกัน

่ หลังจากกรอกข้อมูลเสร็จแล้วให้กด <mark>เกลงพะเบียน </mark>ถ้าข้อมูลครบถ้วนจะมีข้อความแสดงว่าเพิ่มข้อมูลการ ลงทะเบียนแล้ว

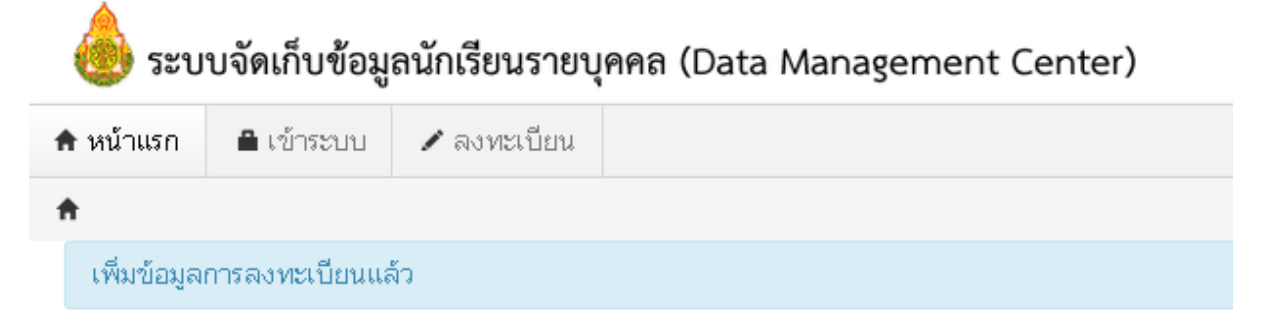

#### **กรณีที่ไม่ได้กรอกข้อมูลให้ครบถ้วนในหน้าลงทะเบียน**

ถ้ากรอกข้อมูลไม่ครบคุณจะยังไม่สามารถลงทะเบียนได้ ให้แก้ไขโดยกรอกข้อมูลในช่องที่เป็นสีแดงให้

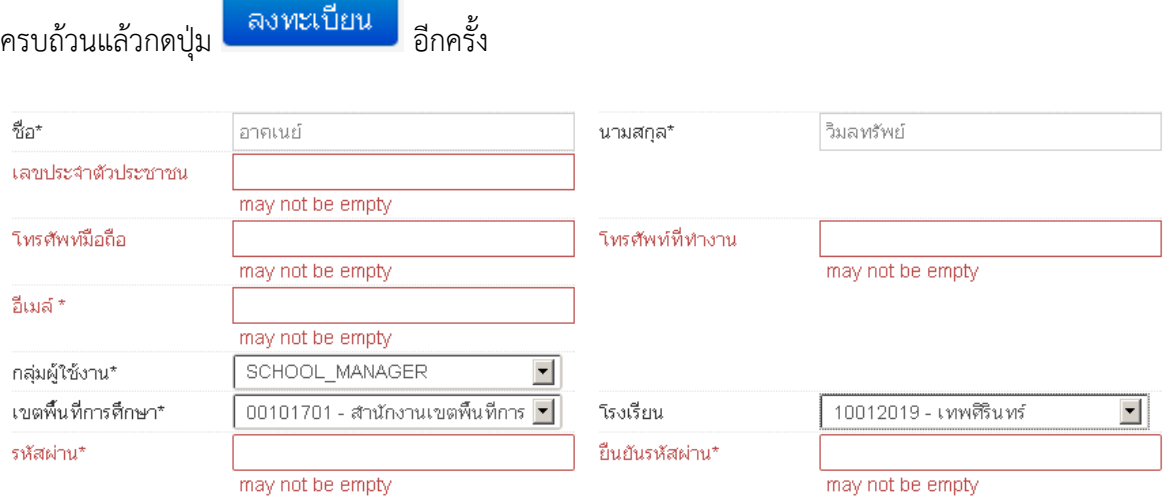

2.3.ติดต่อเจ้าหน้าที่เขตเพื่อทำการเปิดใช้งาน Username

่ ขอความกรุณาอย่าพึ่งลงทะเบียนซ้ำเพราะคิดว่าใช้งาน Username ยังไม่ได้ ให้ติดต่อเจ้าหน้าที่เขต โดยแจ้งชื่อ Username และชื่อโรงเรียน เพื่อให้เจ้าหน้าที่เปิดใช้งาน

- 2.4.ผู้ดูแลระบบหรือเจ้าหน้าที่เขตอนุมัติการใช้งาน Username ที่ลงทะเบียนไว้
- 2.5.Login เข้าสู่ระบบ DMC56 ด้วย Username ที่ลงทะเบียน โดยการเข้าเมนู "เข้าระบบ"

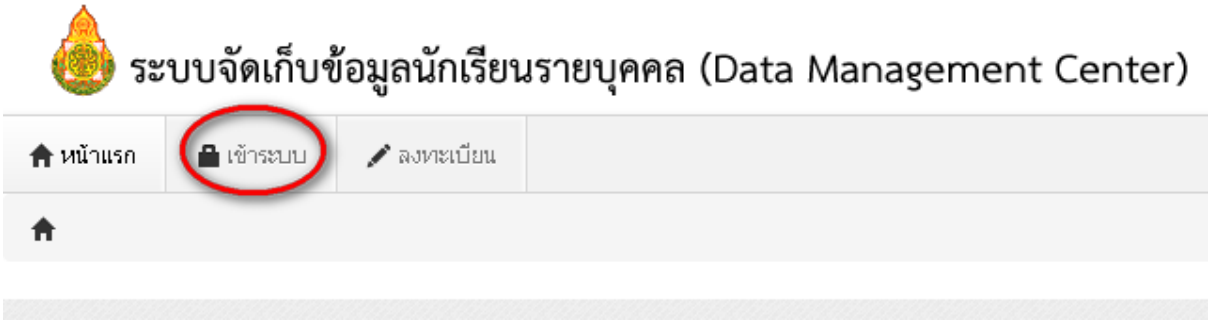

#### **รูป 10 เมนูเข้าระบบ**

2.6.จะปรากฏหน้าจอการ login เข้าสู่ระบบ ให้พิมพ์ชื่อผู้ใช้งาน (username) และรหัสผ่าน (password) ลงใน ช่องที่แสดงและกดปุ่ม "เข้าระบบ" เพื่อเข้าสู่ DMC56

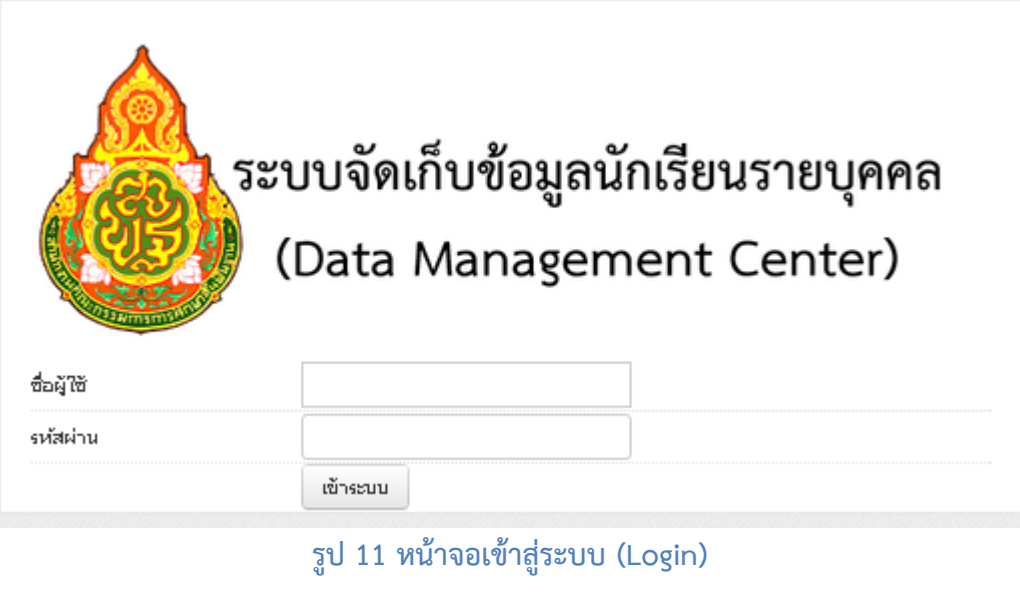

ชื่อผู้ใช้และ/หรือรหัสผ่านไม่ถูกต้อง กรุณาป้อนใหม่

หากปรากฏข้อความว่าชื่อผู้ใช้และ/หรือรหัสผ่านไม่ถูกต้อง ให้ลองทดสอบพิมพ์ชื่อผู้ใช้งานและ รหัสผ่านที่ถูกต้องอีกครั้งแล้วกดปุ่ม "เข้าสู่ระบบ"

หากยังปรากฏคำแจ้งเตือนอยู่ให้ติดต่อเจ้าหน้าที่เขตสอบถามว่าชื่อผู้ใช้งานที่ลงทะเบียนของท่านได้ เปิดการใช้งานแล้วหรือยัง

### **3. ระบบ DMC (ส่วนของเจ้าหน้าที่ข้อมูลโรงเรียน)**

<span id="page-10-0"></span>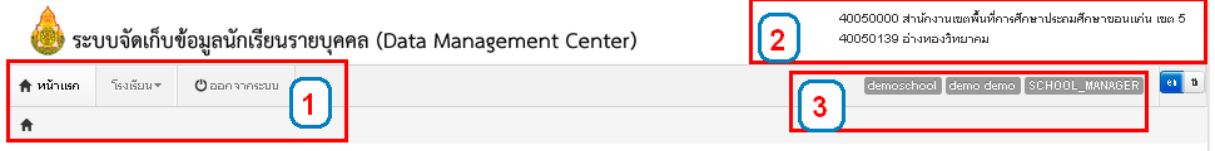

#### **รูป 12 หน้าจอหลักของระบบ**

หลังจากที่เข้าสู่ระบบ DMC แล้ว จะพบหน้าจอหลักซึ่งถูกแบ่งออกเป็น 3 ส่วนดังต่อไปนี้

- 3.1. เมนูหลัก
- 3.2. รหัสเขตพื้นที่การศึกษา, ชื่อเขตพื้นที่การศึกษา, รหัสโรงเรียน, ชื่อโรงเรียน
- 3.3. ชื่อผู้ใช้งาน, ชื่อ นามสกุล, กลุ่มผู้ใช้งาน (SCHOOL\_MANAGER หมายถึงเป็นเจ้าหน้าที่โรงเรียน)

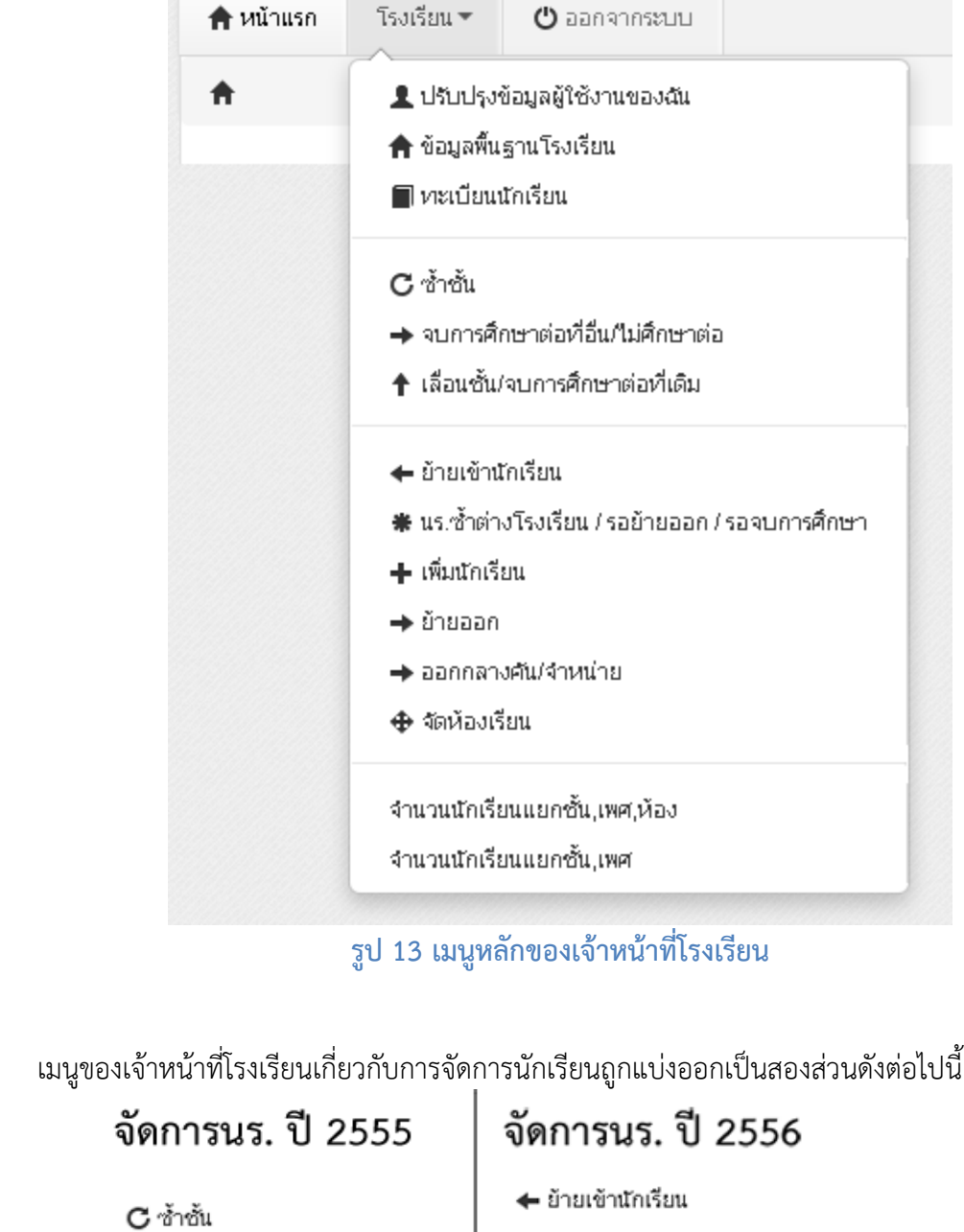

- → จบการศึกษาต่อที่อื่น/ไม่ศึกษาต่อ
- ↑ เลื่อนชั้น/จบการศึกษาต่อที่เดิม

เมื่อกดที่ปุ่ม จะปรากฏเมนูย่อยดังภาพ

- ₩ นร.ซ้ำต่างโรงเรียน / รอย้ายออก / รอจบการศึกษา
- ่ + เพิ่มนักเรียน
- **→** ย้ายออก
- → ออกกลางคัน/จำหน่าย
- ♣ จัดห้องเรียน

**รูป 14 การแบ่งเมนูเพื่อจัดการนักเรียนของ DMC56**

่ หน้าจอเบื้องต้นของทุกเมนูจัดการนักเรียนจะทำงานเหมือนกันทุกหน้า ตามแนวทางดังนี้

- เมื่อเข้าสู่เมนูจะแสดง "รายการ" ตามชื่อเมนูนั้น (ให้ดูชื่อหัวข้อบนหน้าเว็บเพื่อกันความสับสน)
- Qดันหา - หากเราต้องการค้นหา ให้ใส่ข้อมูลที่จะค้นหาลงในช่องต่างๆ กดปุ่ม
- หากเราต้องการเพิ่มรายการตามชื่อเมนูให้กดที่ปุ่ม ในแต่ละหน้ารายการนั้นๆ

**ตัวอย่าง** เราเข้าเมนูซ้ำชั้นเด็กนักเรียน เมื่อเข้าแล้วจะพบหน้า รายการนักเรียนที่ซ้ำชั้น ให้เราค้นหาจากชั้นเรียน, เลข บัตรประชาชน ฯลฯ จากนั้นกดปุ่มค้นหา

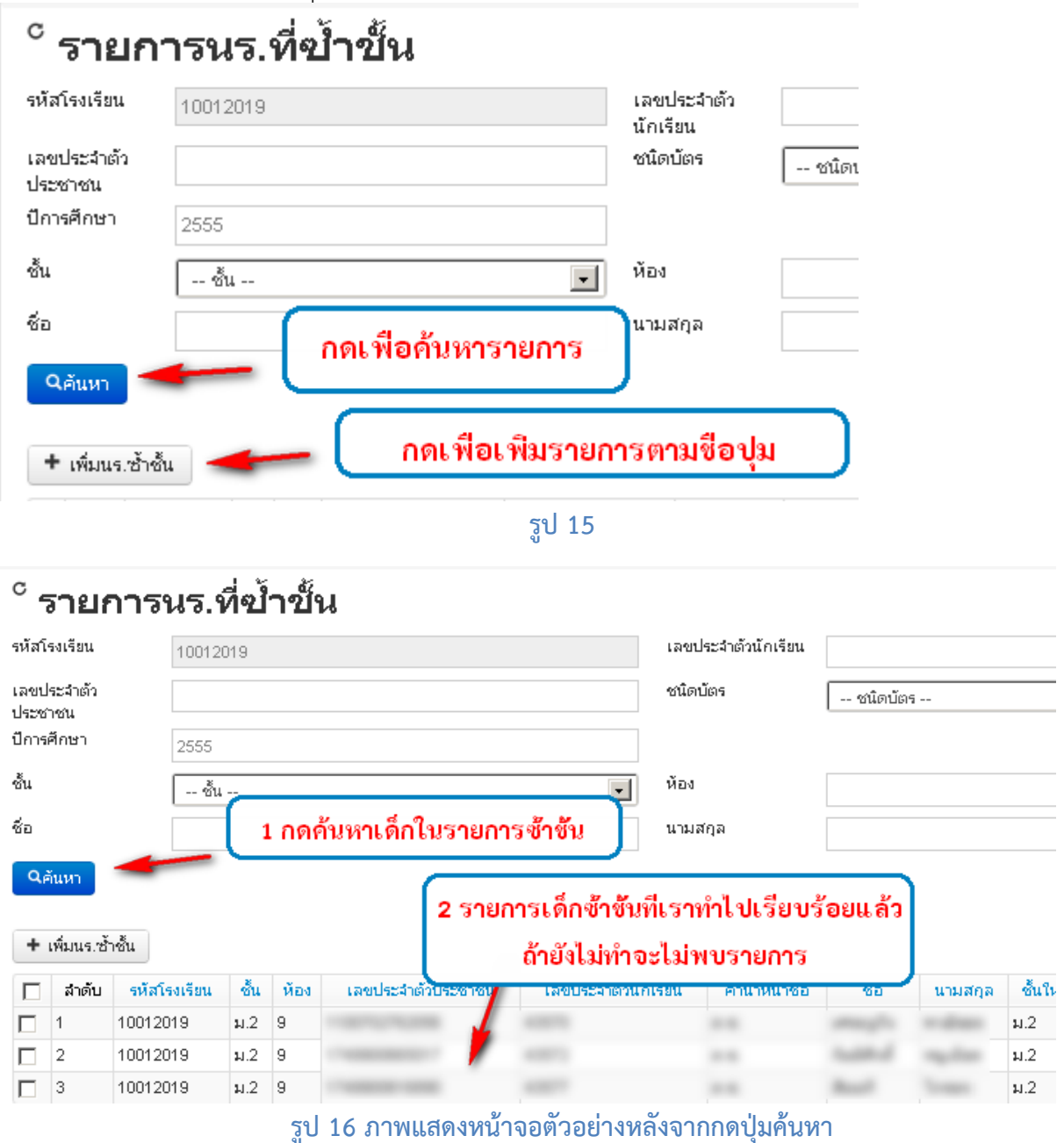

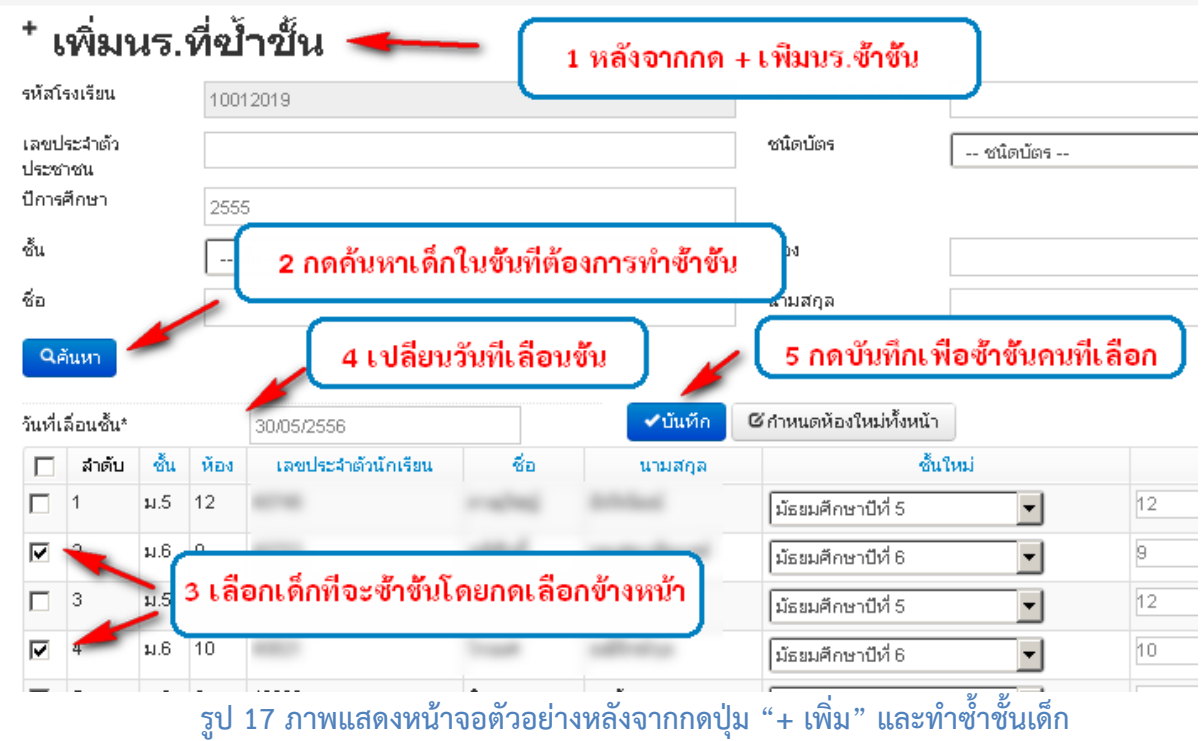

## **4. การกรอกข้อมูลนักเรียนรายบุคคล**

<span id="page-13-0"></span>เมื่อเจ้าหน้าที่โรงเรียนเข้าสู่ระบบเพื่อทำการกรอกข้อมูลนักเรียนรายบุคคลให้ทำตามหัวข้อดังนี้

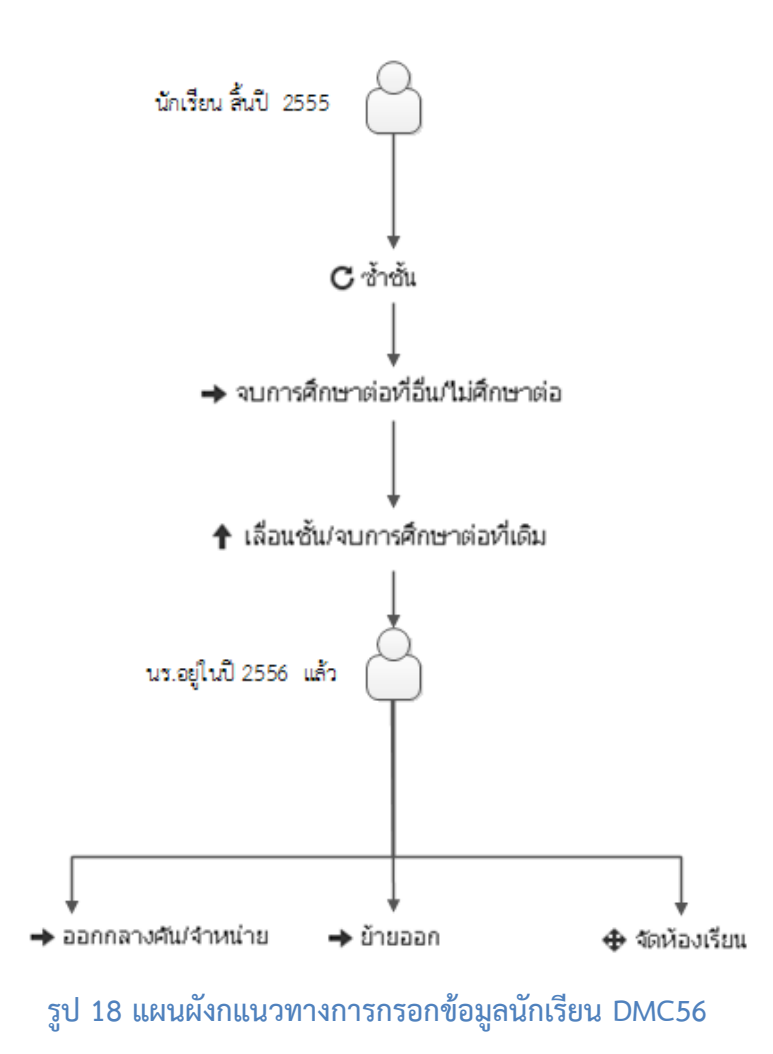

#### <span id="page-14-0"></span>**4.1. ปรับปรุงข้อมูลของผู้ใช้งานตัวเอง**

โดยกดเข้าไปที่เมนู ⊥<sup>น</sup>รับปรุงข้อมูลผู้ใช้งานของฉัน ในหน้านี้สามารถจะเปลี่ยนรหัสผ่านเพื่อเข้าใช้งานระบบได้ ปรับปรุงข้อมูลผู้ใช้งาน

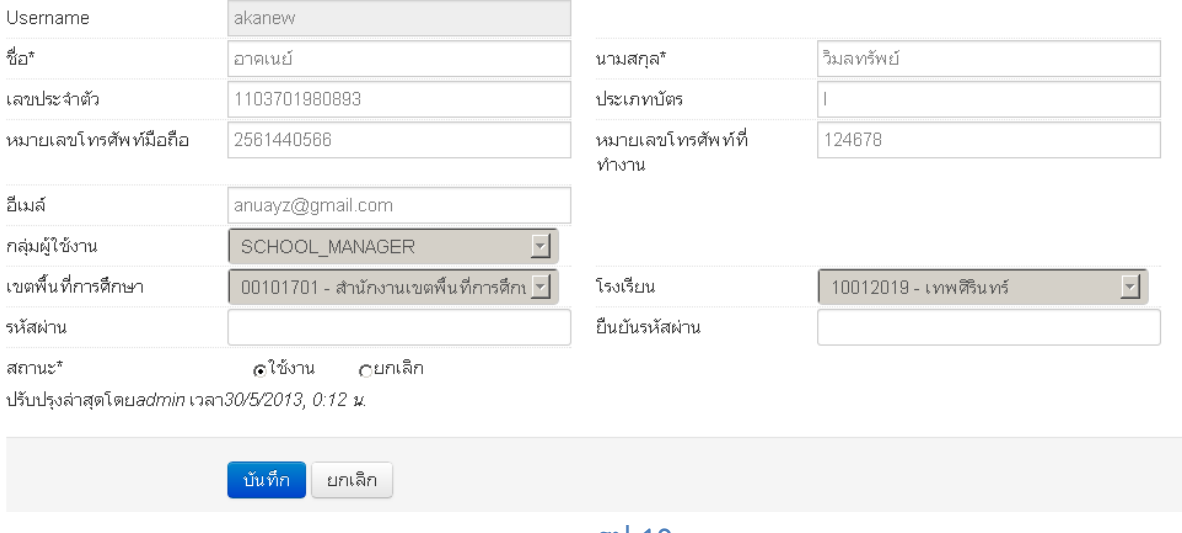

**รูป 19**

### <span id="page-14-1"></span>**4.2. ปรับปรุงข้อมูลพื้นฐานโรงเรียน**

โดยกดเข้าไปที่เมนู

ในหัวข้อ "ข้อมูลทั่วไป" ให้ทำการแก้ไขข้อมูลของโรงเรียนเช่น ชื่อโรงเรียน สังกัด กระทรวง เขตเทศบาล ่ เขตตรวจราชการ วันก่อตั้ง ชื่อผู้อำนวยการ และที่อยู่ของโรงเรียน

#### ปรับปรุงข้อมูลพื้นฐานโรงเรียน

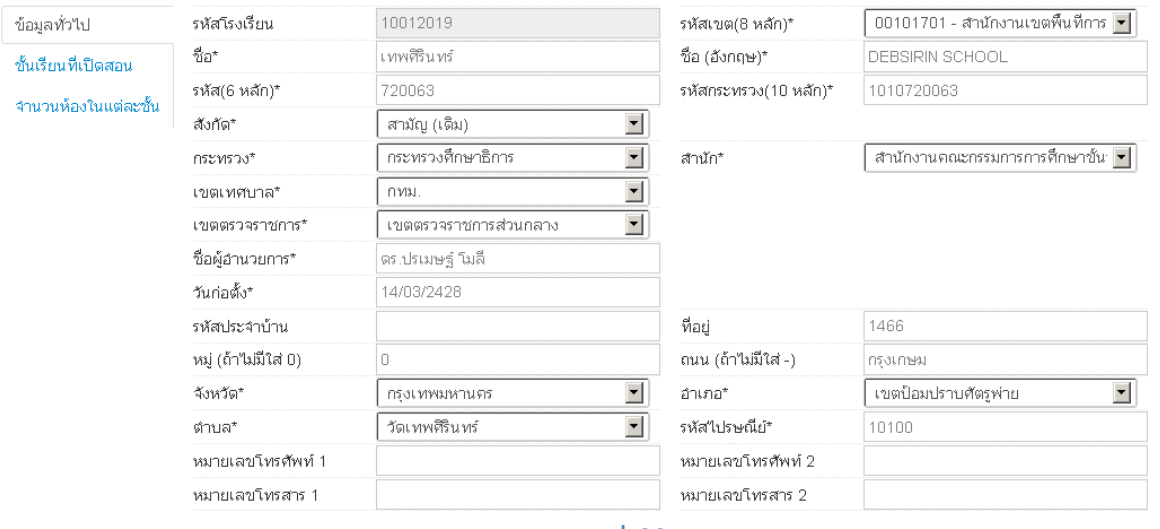

**รูป 20**

่ ในหัวข้อ "ชั้นเรียนที่เปิดสอน" ให้ทำการระบุชั้นเรียนต่ำสุดและสูงสุดที่โรงเรียนเปิดสอน ปรับปรุงข้อมูลพื้นฐานโรงเรียน

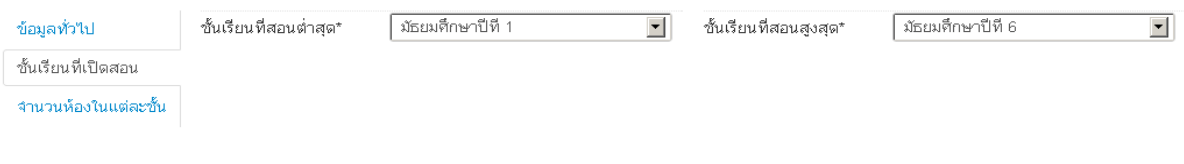

**รูป 21**

## ปรับปรุงข้อมูลพื้นฐานโรงเรียน

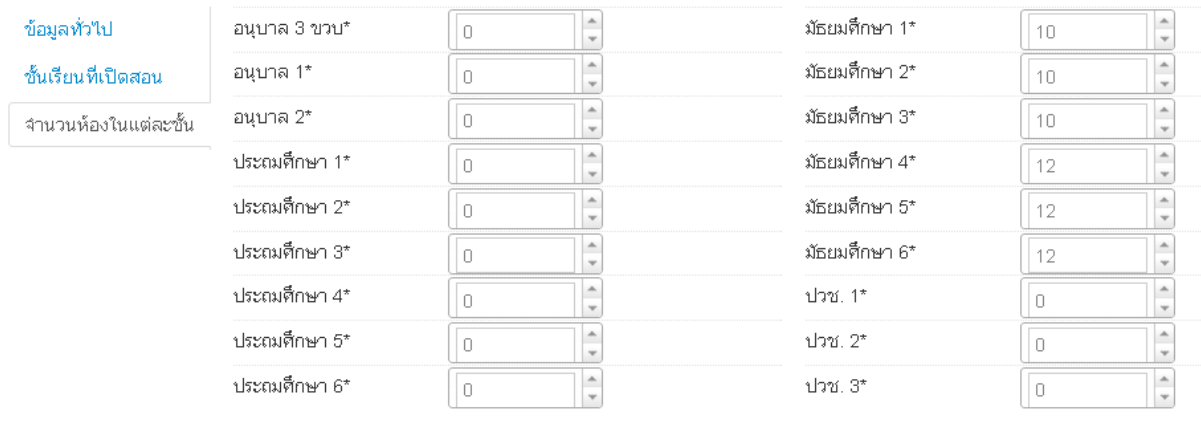

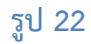

บันทึก เมื่อท าการกรอกข้อมูลครบถ้วนแล้วให้กดปุ่ม

"เม่สามารถบันทึก"ได้เนื่องจากข้อมูลยัง"เม่ครบ กรุณาตรวจสอบในแต่ละหัวข้อ

<span id="page-15-0"></span>หากเกิดข้อความแจ้งเตือน ให้ตรวจสอบช่องสีแดงตามหัวข้อต่างๆ กรอกข้อมูลในช่องแดงให้ครบถ้วนแล้วกดบันทึกใหม่

**4.3. ซ้ าชั้น**

ซ้ าชั้น ท าหน้าที่ให้เด็กอยู่ชั้นเดิมในปีปัจจุบัน จากภาพด้านล่างเป็นแนวทางเพื่อท าที่เมนูของใหม่เทียบกับของระบบเดิม

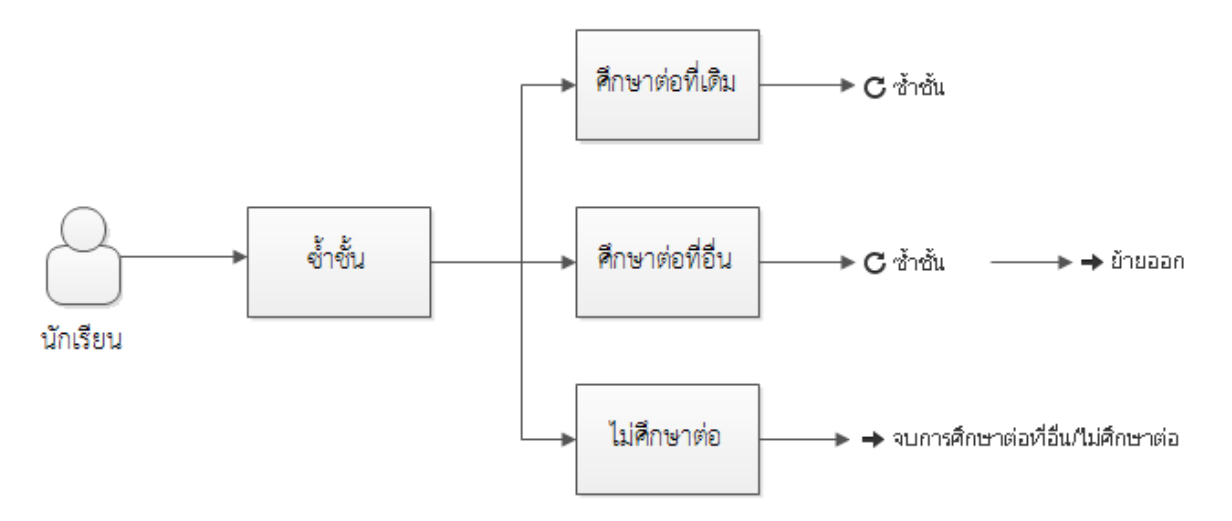

#### **รูป 23 แผนผังทางการท าข้อมูลซ้ าชั้นนักเรียน**

เมนู **"ซ้ าชั้น"** ใน DMC56 จะเป็นการท าการ**ซ้ าชั้น-ศึกษาต่อที่เดิม** ถ้าเป็นกรณี**ซ้ำชั้น-ศึกษาต่อที่อื่น** ให้ทำการ <u>"ซ้ำชั้น" เด็กสิ้นปี 55 เข้ามาในปี 56 แล้วค่อยไปทำย้ายออก</u> หรือถ้า**นักเรียนไม่ศึกษาต่อ** ให้ไปทำในเมนู "จบการศึกษาต่อที่อื่น / ไม่ศึกษาต่อ"

## **ขั้นตอนการซ้ าชั้นเด็กนักเรียน**

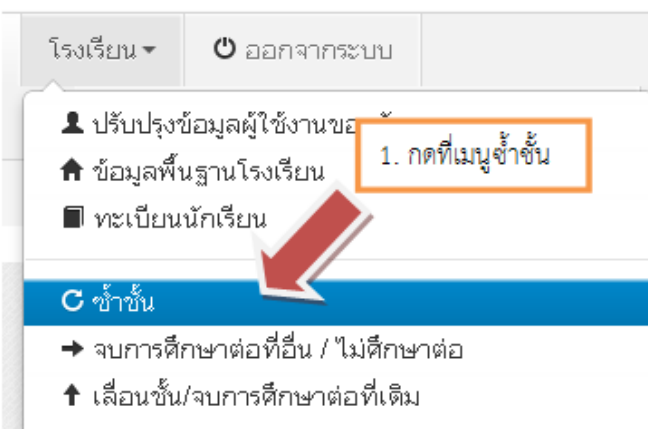

#### รายการนร.ที่ซ้ำชั้น  $\mathtt{C}$

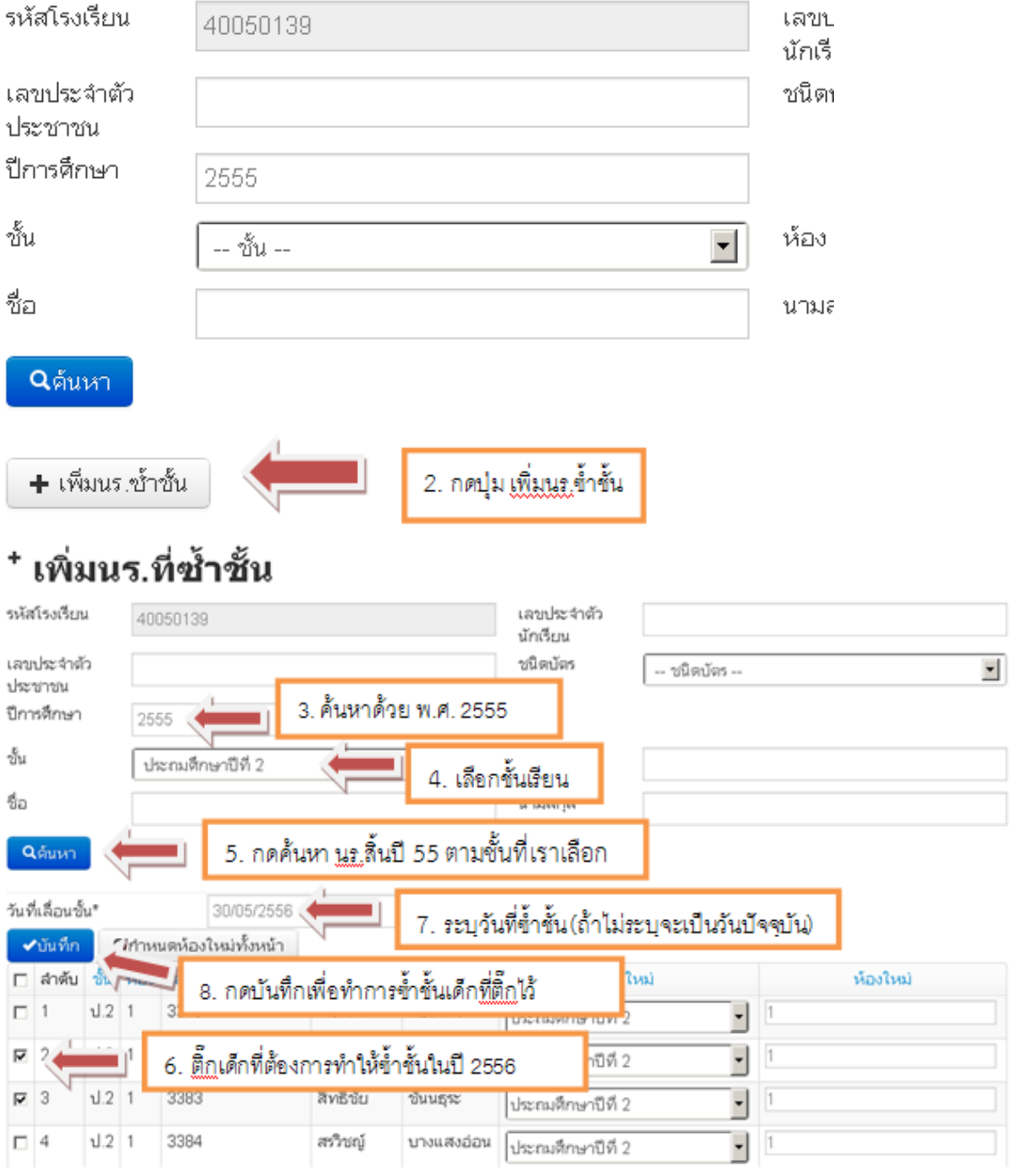

#### **4.4. จบการศึกษา**

<span id="page-17-0"></span>้จบการศึกษาต่อที่อื่น/ไม่ศึกษาต่อ ทำหน้าที่ลบเด็กออกจากทะเบียนนักเรียนเพราะออกไปจาก โรงเรียนแล้ว จากภาพด้านล่างเป็นแนวทางเพื่อทำที่เมนูของใหม่เทียบกับของระบบเดิม

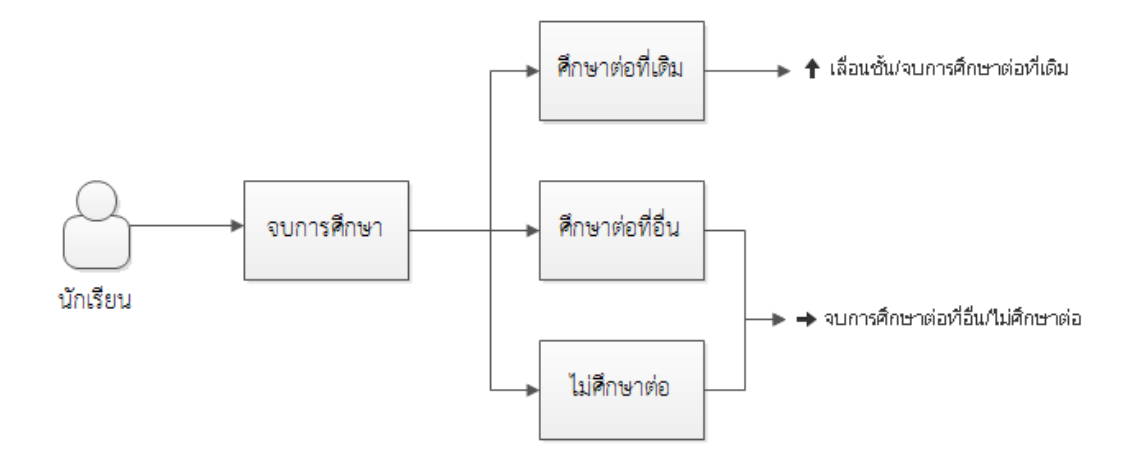

#### **รูป 24 แผนผังเมนูท าการจบการศึกษานักเรียน**

เมนู **"จบการศึกษาต่อที่อื่น / ไม่ศึกษาต่อ"** ใน DMC56 จะท าหน้าที่ตรงตามชื่อ คือการลบเด็กออกจาก ทะเบียนเพราะได้ออกจากโรงเรียนไปแล้ว ถ้าเด็กจบการศึกษาต่อที่เดิมก็ให้ไปท าอีกเมนูแทน คือ "**เลื่อนชั้น / จบ การศึกษาต่อที่เดิม**"

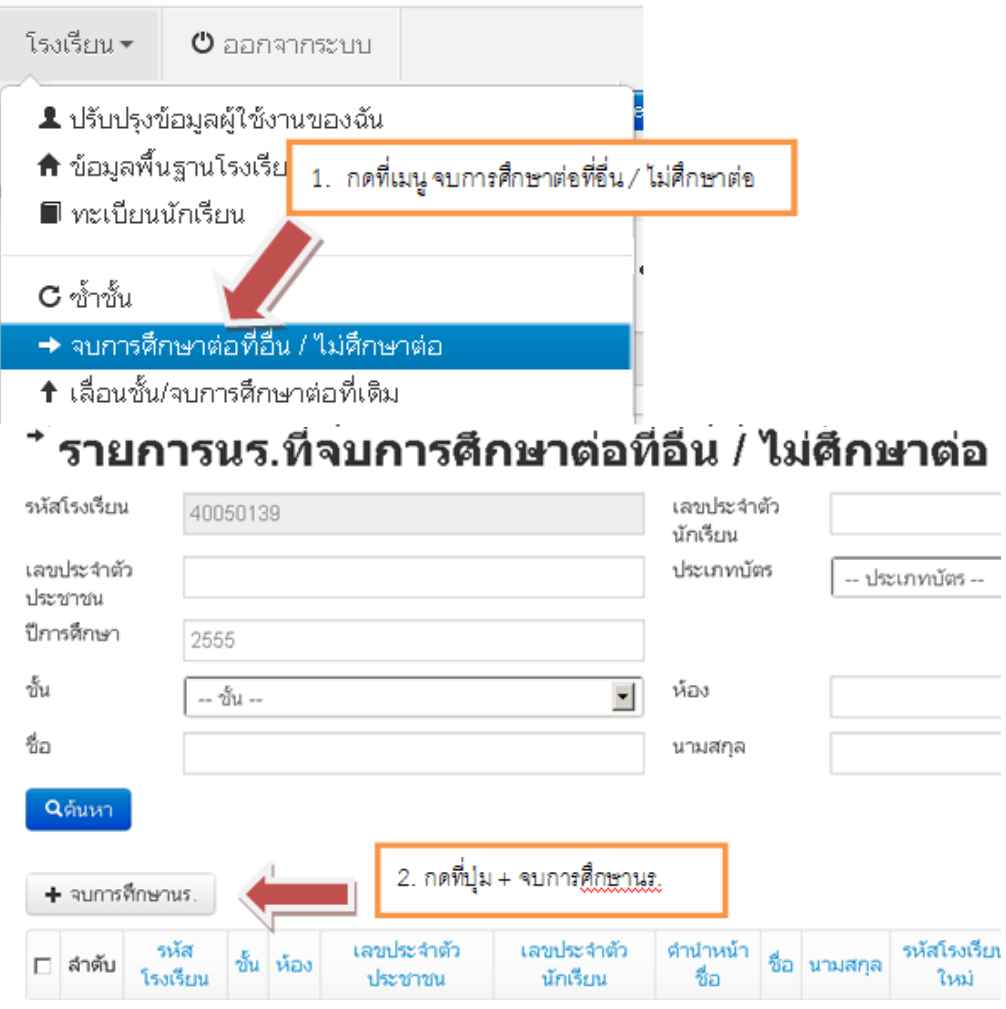

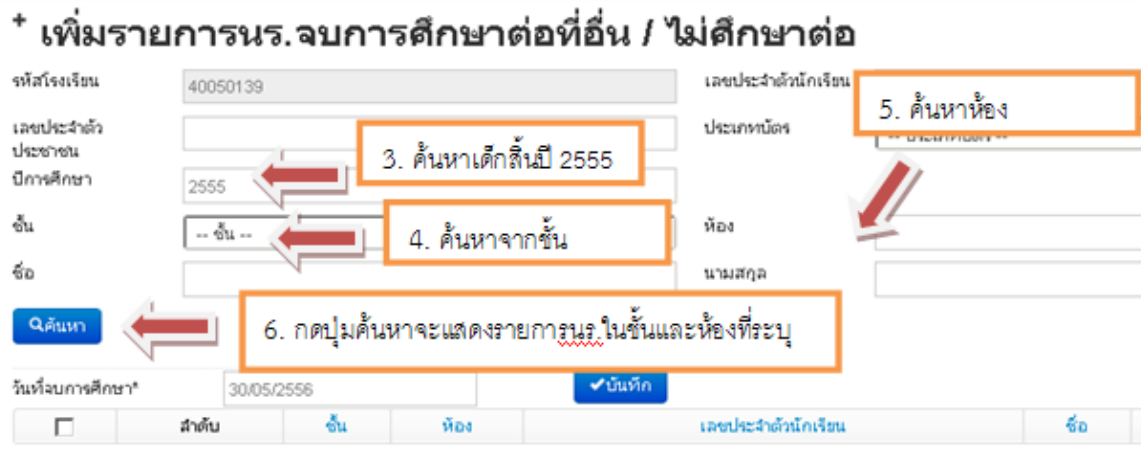

ไม่พบรายการ กรุณากดค้นหาใหม่อีกครั้ง

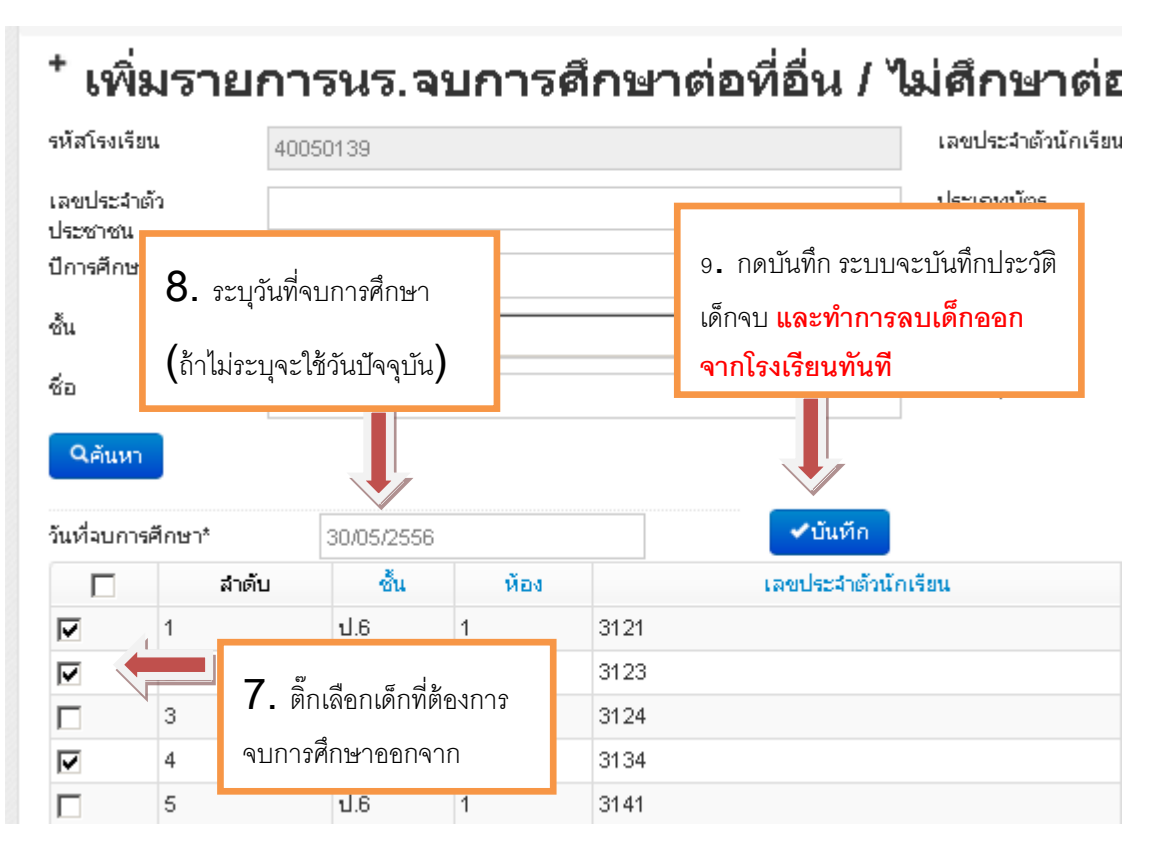

### **4.5. การแก้ไขเมื่อท าการจบการศึกษาต่อที่อื่น / ไม่ศึกษาต่อ ผิดคน**

<span id="page-18-0"></span>การจบการศึกษาต่อที่อื่น / ไม่ศึกษาต่อ ในระบบ DMC56 เมื่อทำการกดบันทึกแล้วจะเป็น ึการบันทึกไว้ว่าเด็กออกไปแล้ว และลบนักเรียนคนดังกล่าวออกจากทะเบียนทันที ดังนั้นถ้าหากทำ ้ การจบการศึกษาต่อที่อื่น / ไม่ศึกษาต่อผิดคน วิธีแก้ไขคือ การทำการย้ายเข้านักเรียนคนเดิม เข้ามายังห้อง เดิม ชั้นเดิมและเลขประจ าตัวนักเรียนเดิม

ดูวิธีการย้ายเข้าได้ที่หัวข้อ "4.8 การย้ายเข้า"

### <span id="page-19-0"></span>**4.6. เลื่อนชั้น**

เลื่อนชั้น / จบการศึกษาต่อที่เดิม ทำหน้าที่ให้เด็กเรียนชั้นสูงกว่าเดิม จากภาพด้านล่างเป็นแนวทางเพื่อท าที่เมนูของใหม่เทียบกับของระบบเดิม

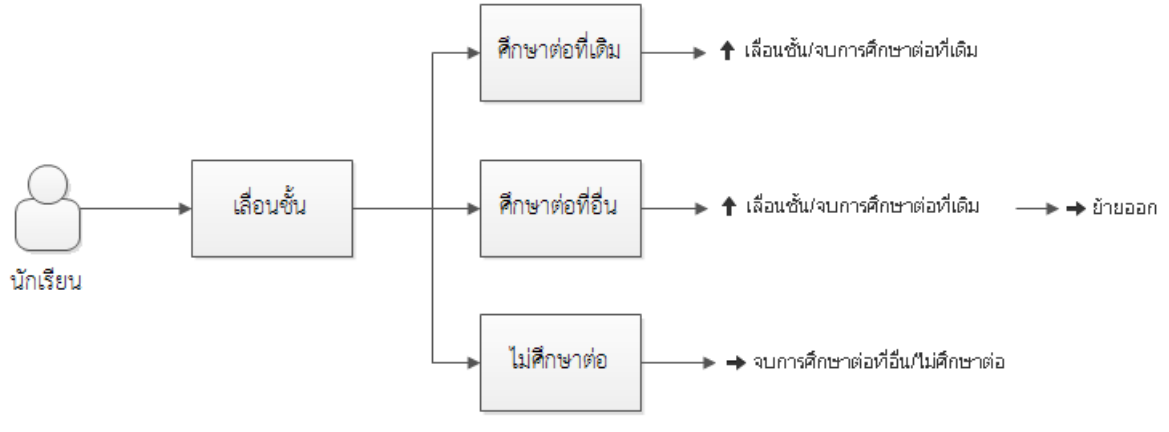

**รูป 25 แผนผังทางการท าข้อมูลเลื่อนชั้นนักเรียน**

เมนู **"เลื่อนชั้น / จบการศึกษาต่อที่เดิม"** ใน DMC56 จะเป็นการท าการ**เลื่อนชั้น-ศึกษาต่อที่เดิม** ถ้ากรณี**เลื่อนชั้น-ศึกษาต่อที่อื่น** ให้ทำการ <u>"เลื่อนชั้น" เด็กสิ้นปี 55 เข้ามาในปี 56 แล้วค่อยไปทำย้ายออก</u> หรือถ้า**นักเรียนไม่ศึกษาต่อ** ให้ไปทำในเมนู "จบการศึกษาต่อที่อื่น / ไม่ศึกษาต่อ"

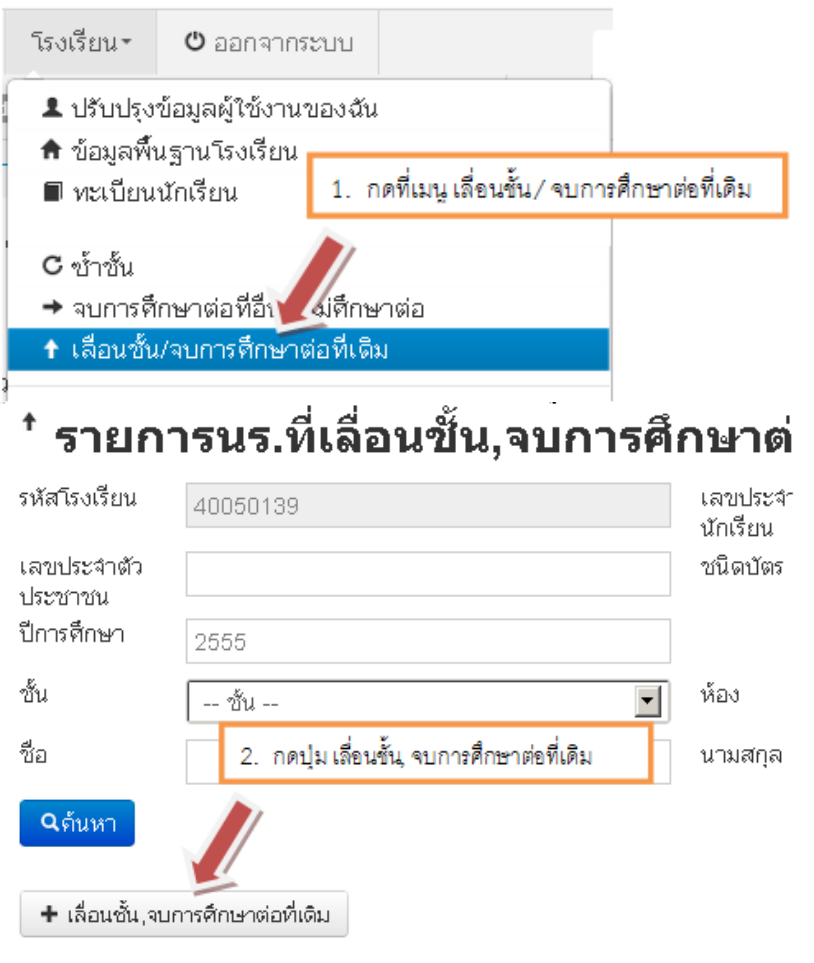

## \* เพิ่มรายการนร.ที่เลื่อนขั้น,จบการศึกษาต่อที่เดิม

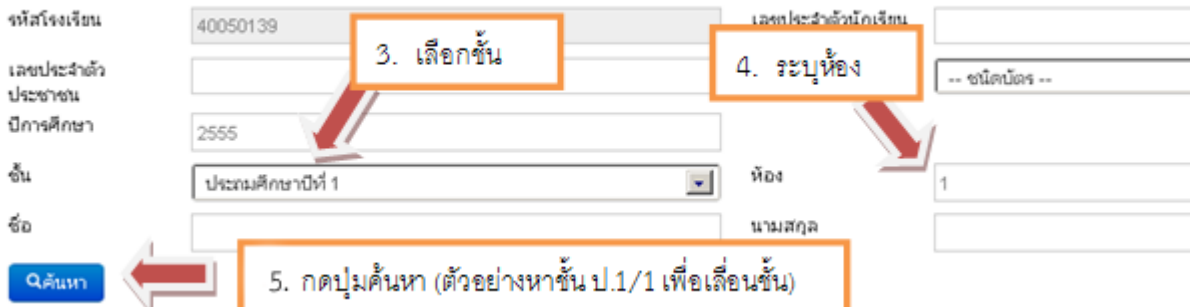

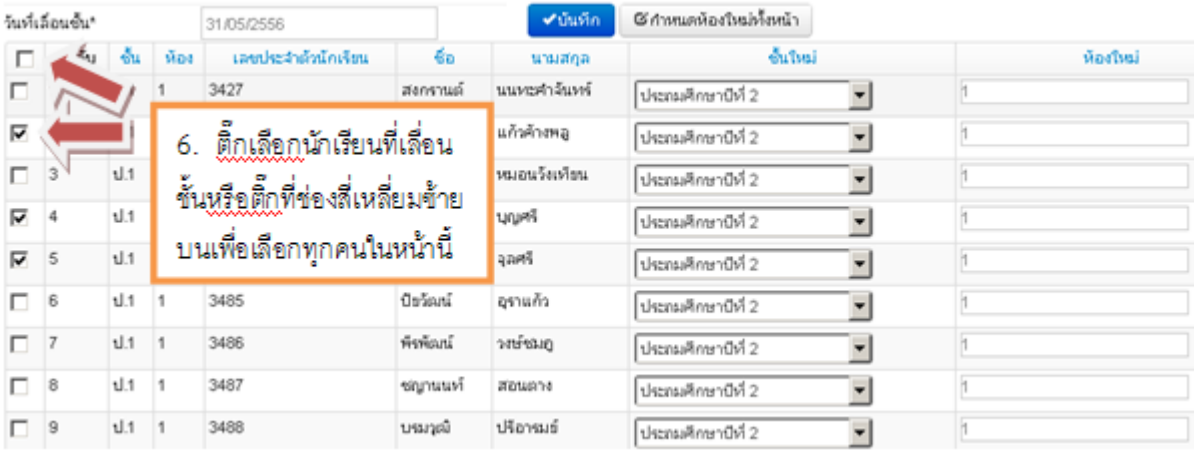

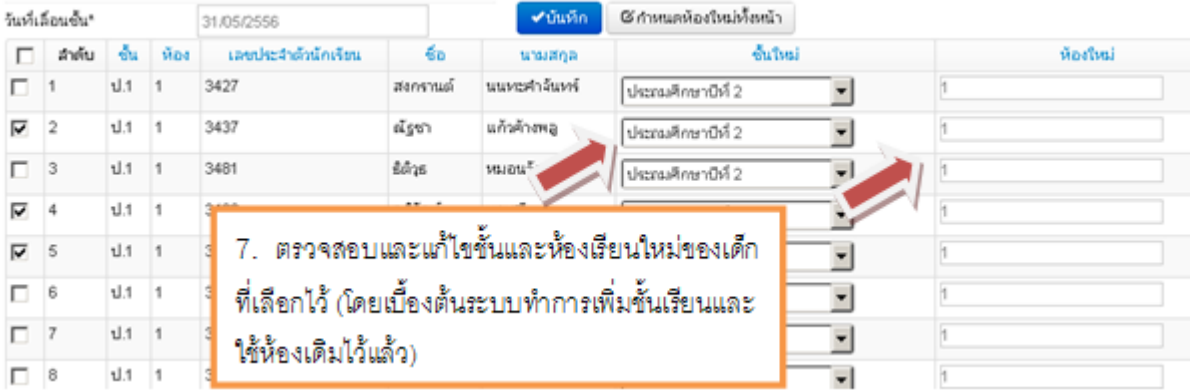

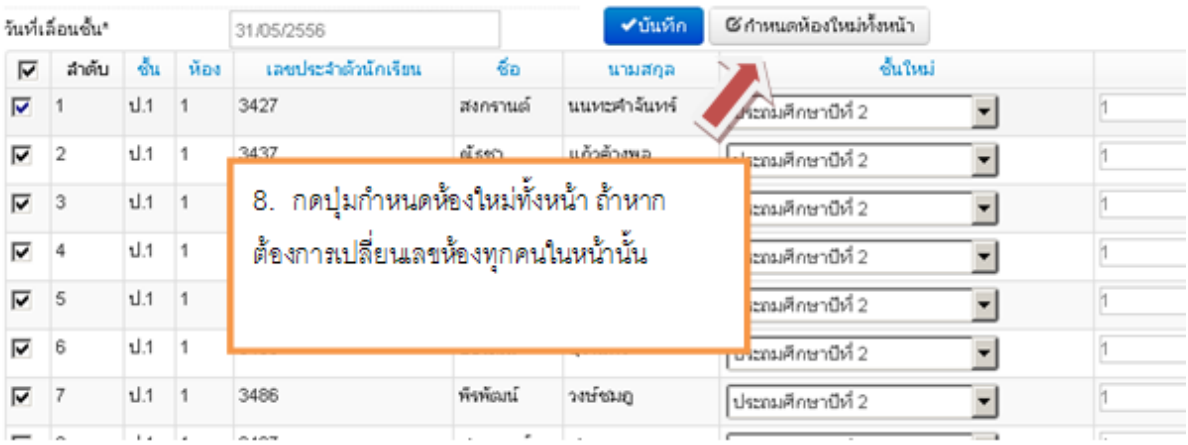

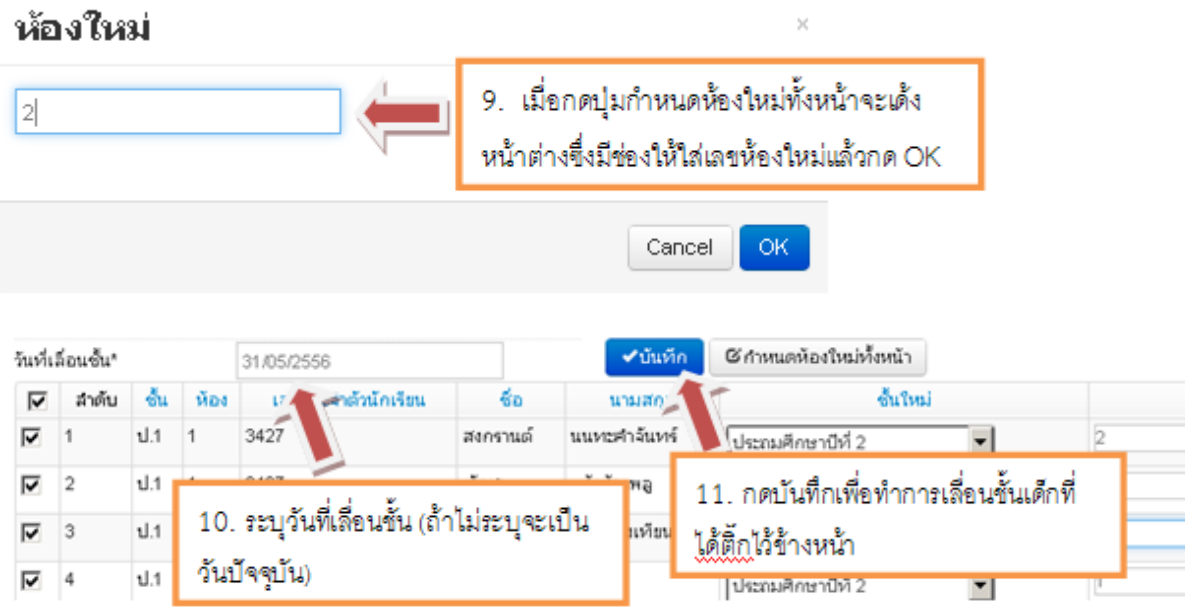

## <span id="page-21-0"></span>**4.7. การแก้ไขเมื่อการเลื่อนชั้นหรือซ้ าชั้น ผิดคน**

เมื่อทำการเลื่อนชั้นผิดคนอยากจะแก้ไขให้นักเรียนไปอยู่ชั้นอื่น (เช่น เปลี่ยนเป็นซ้ำชั้น) ให้ เข้าไปที่เมนู ทะเบียนนักเรียน

#### ทะเบียนนักเรียน Π

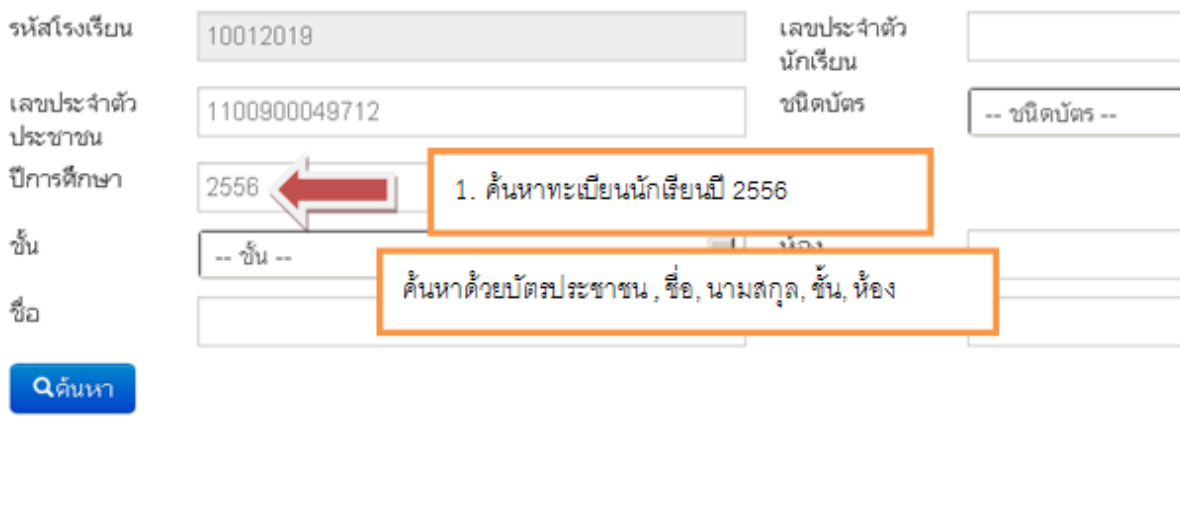

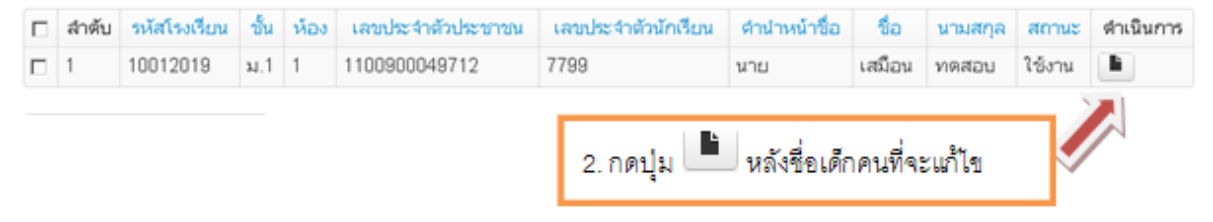

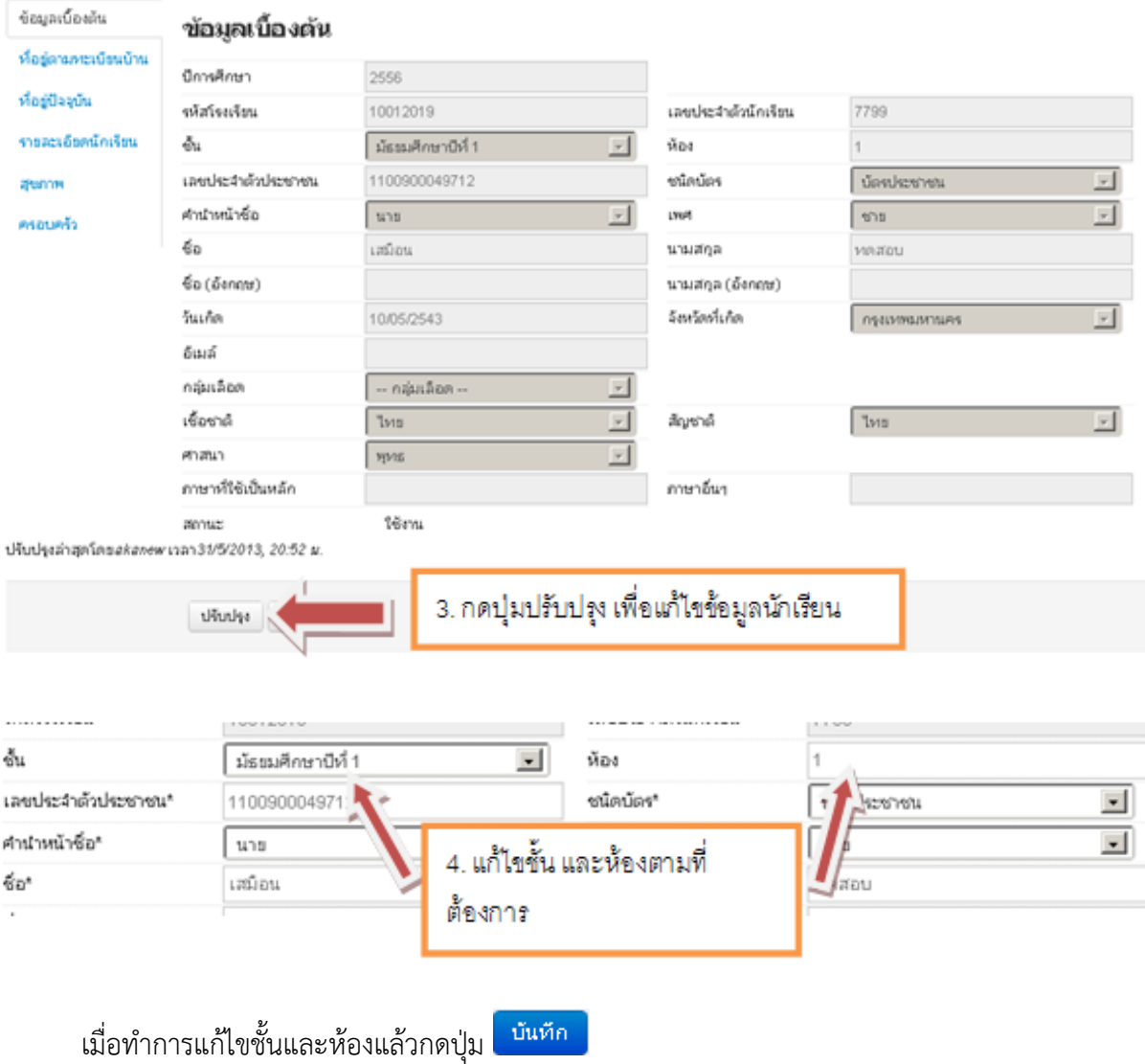

#### **4.8. ย้ายเข้า**

<span id="page-22-0"></span>การย้ายเข้า เป็นการค้นหาเด็กนักเรียนจากเลขประจ าตัวประชาชน 13 หลักในฐานข้อมูล ึกลางของระบบ DMC56 เมื่อค้นหาพบแล้วให้ทำการระบุวันที่เข้าเรียน ชั้น ห้อง เลขประจำตัว ้ นักเรียน กรอกข้อมูลส่วนตัวของนักเรียนจนครบถ้วนจึงกดบันทึก

- ไม่มีเลข 13 หลักให้เข้าไปกรอกข้อมูลในเมนู "เพิ่มนักเรียน"

- ค้นหาเลข 13 หลักในหน้าย้ายเข้าไม่พบ ให้ไปกรอกข้อมูลในเมนู "เพิ่มนักเรียน" เช่นกัน

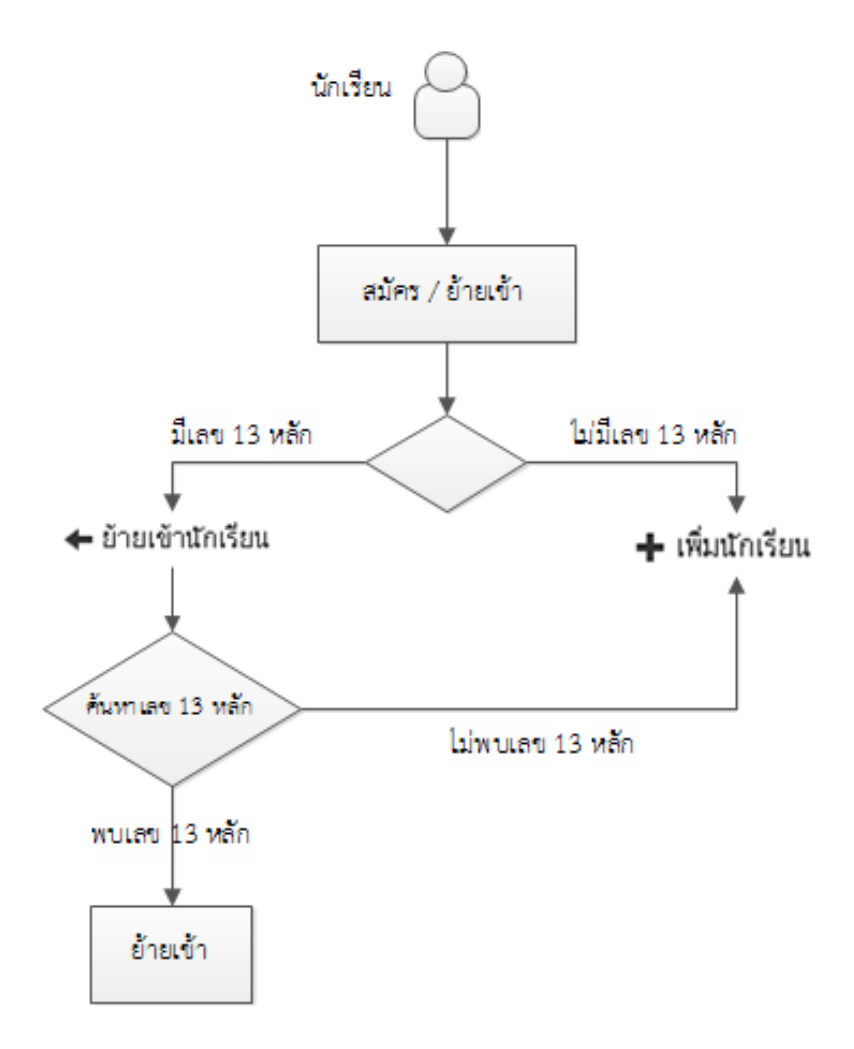

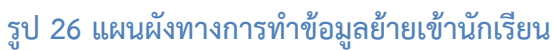

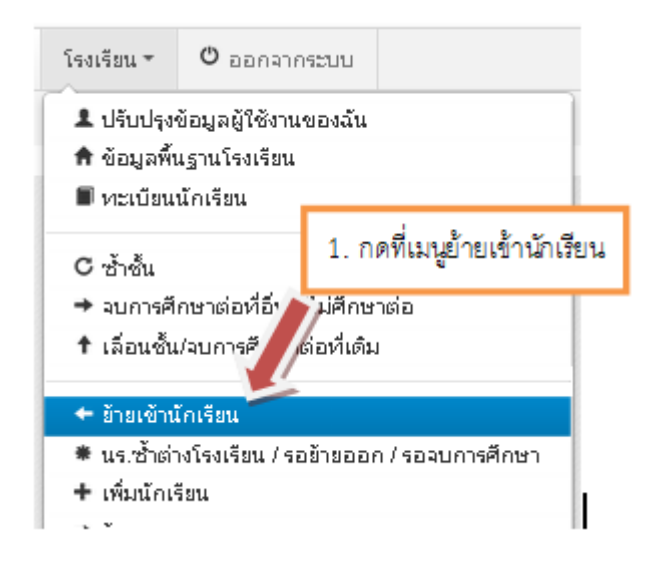

## ้ รายการนักเรียนที่ย้ายเข้า

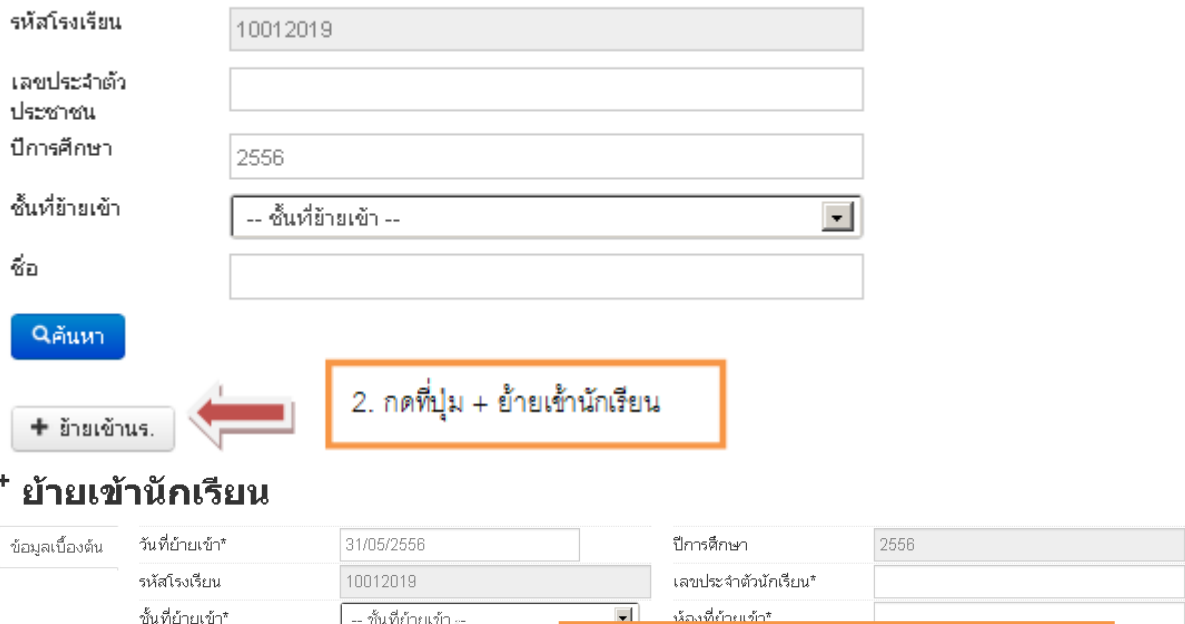

## <u>ย้ายเข้าบัดเรียบ</u>

เลขประจำตัวประชาชน"

 $4.1\,$ หลังจากกด $\:$ Enter ถ้าขึ้นสีแดงไม่พบเลขบัตรประชาชน ให้ลองตรวจสอบว่าพิมพ์ผิดหรือไม่ <u>ถ้าเลขบัตร</u> <u>ประชาชนที่พิมพ์ไปนั้นถูกต้องแล้ว ให้คุณเปลี่ยนจากการย้ายเข้าไปทำเมนู "เพิ่มนักเรียน" แทน</u>

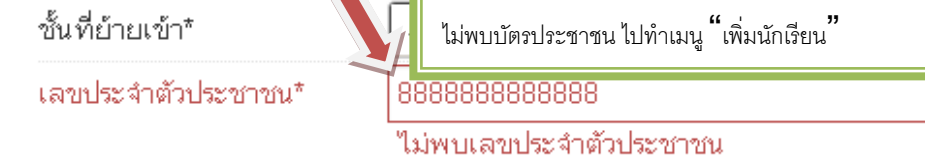

3. ใส่รหัสประชาชนเด็กที่จะย้ายเข้า กด Enter

#### ข้อมูลเบื้องต้น

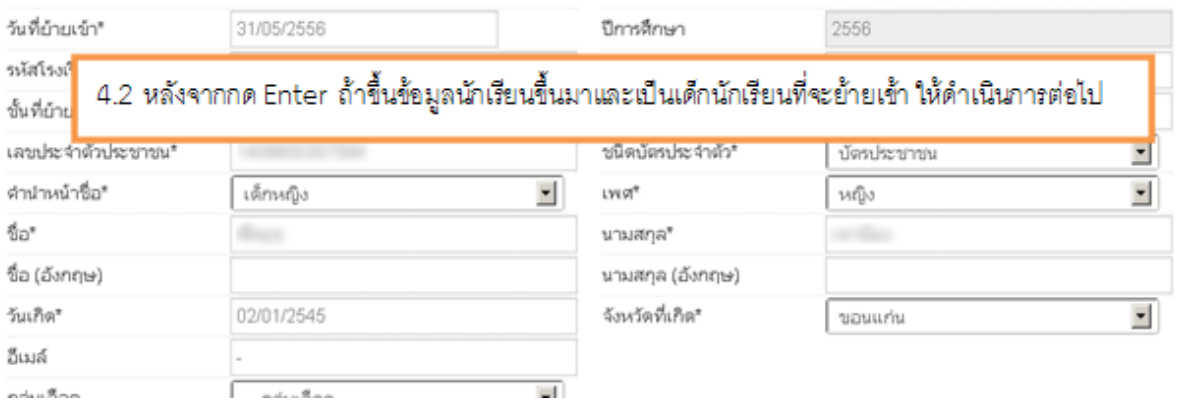

ทุกครั้งที่กรอกข้อมูลนักเรียนเนื่องจากข้อมูลที่ให้กรอกมีเยอะมาก ให้คุณลองกด Enter ซักครั้งเพื่อให้ แสดงผลว่าควรกรอกในช่องไหนข้อมูลถึงจะครับถ้วน ในครั้งแรกหน้าจอจะแจ้งเตือนและแสดงผลเป็นช่องสีแดงขึ้นมา ให้เข้าไปกรอกในช่องสีแดงให้ครบถ้วน (ถ้าไม่ทราบข้อมูลในบางช่อง ใส่เป็น – แทน)

ใม่สามารถบันทึกใต้เนื่องจากข้อมูลยังใม่ครบ กรุณาตรวจสอบในแต่ละหัวข้อ

#### ข้อมูลเบื้องต้น

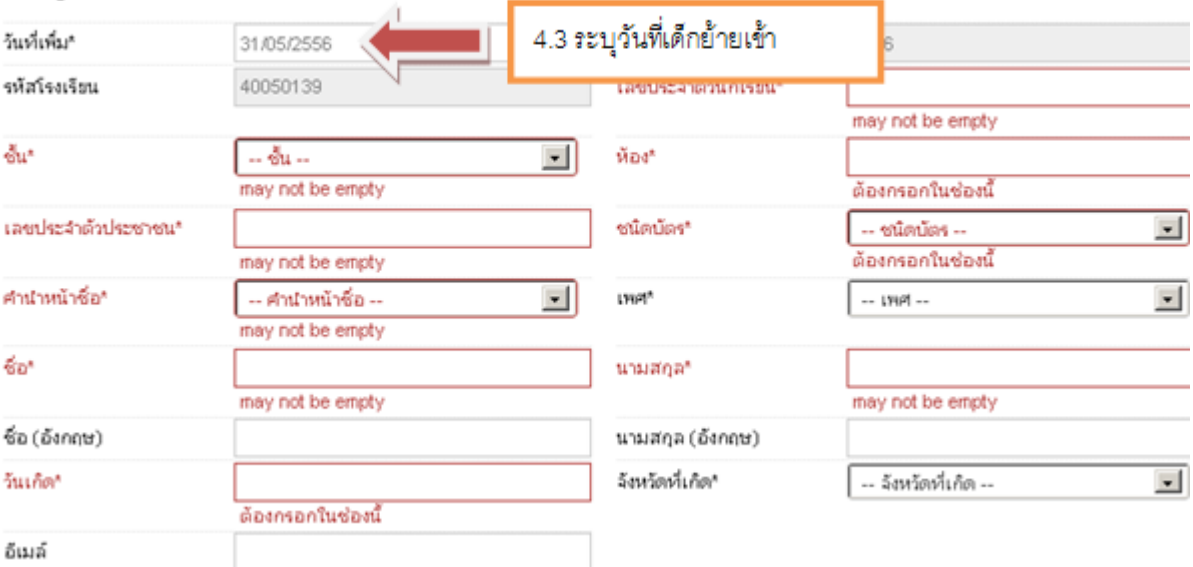

#### ข้อมูลเบื้องต้น

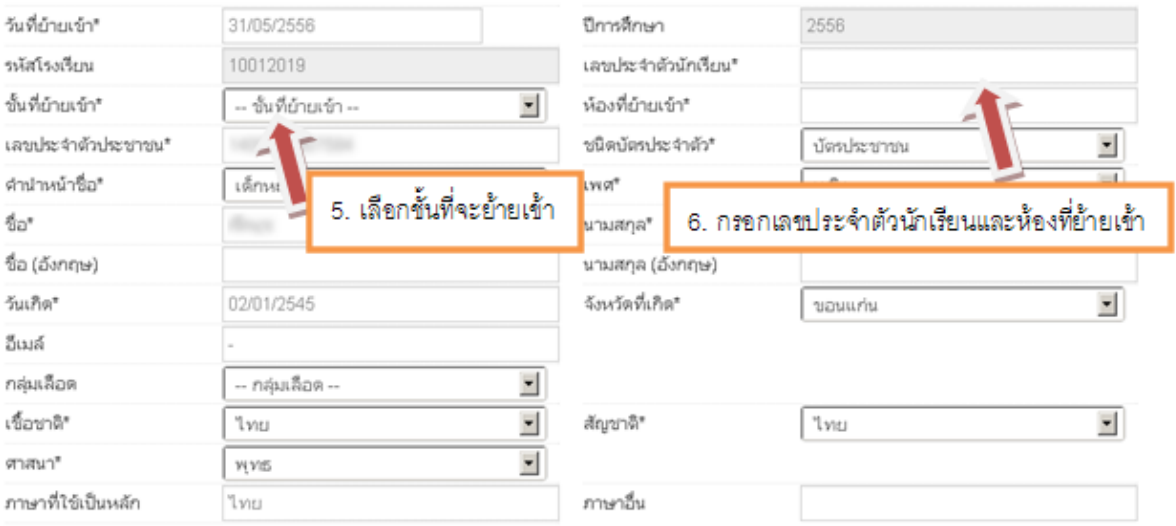

#### ที่อยู่ตามทะเบียนบ้าน

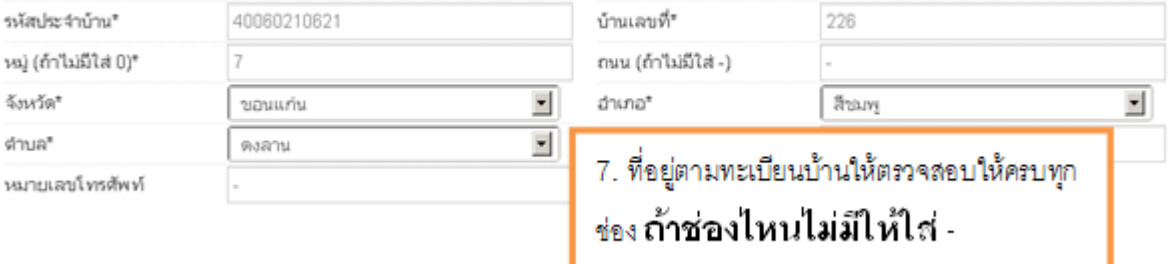

#### ที่อยู่ปัจจุบัน

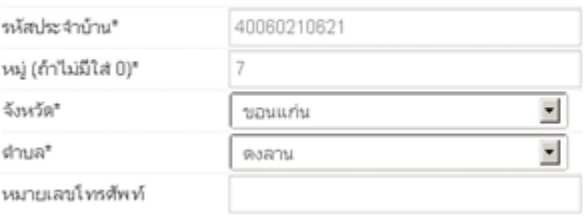

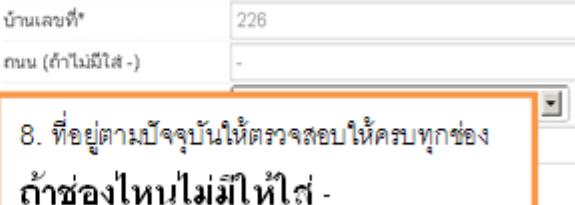

#### รายละเอียดนักเรียน

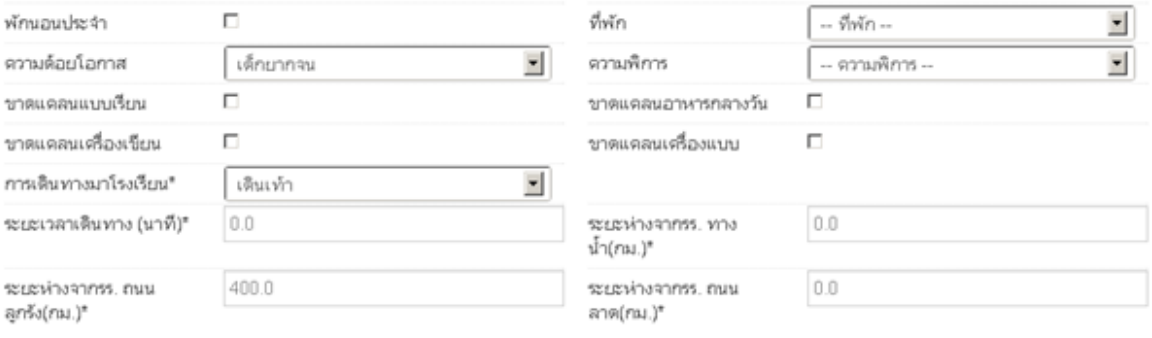

9. รายละเอียดนักเรียนจะให้แก้ไขข้อมูล เด็กพักนอน, ความด้อยโอกาส, ความขาดแคลน, <u>ข่องที่บังคับต้องกรอกคือ เลือกการเดินทาง, ระยะเวลาเดินทาง, ระยะห่างจากโรงเรียน</u> ระยะห่างจากโรงเรียนถ้าไม่มีให้ใส่ 0

#### สุขภาพ

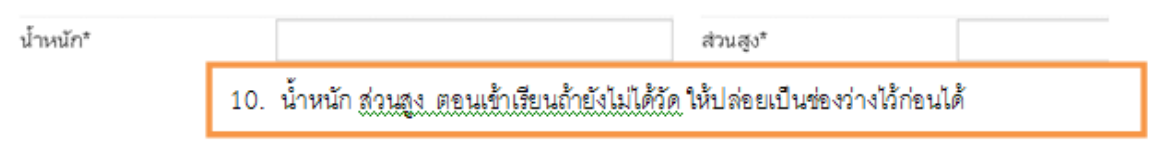

#### ครอบครัว

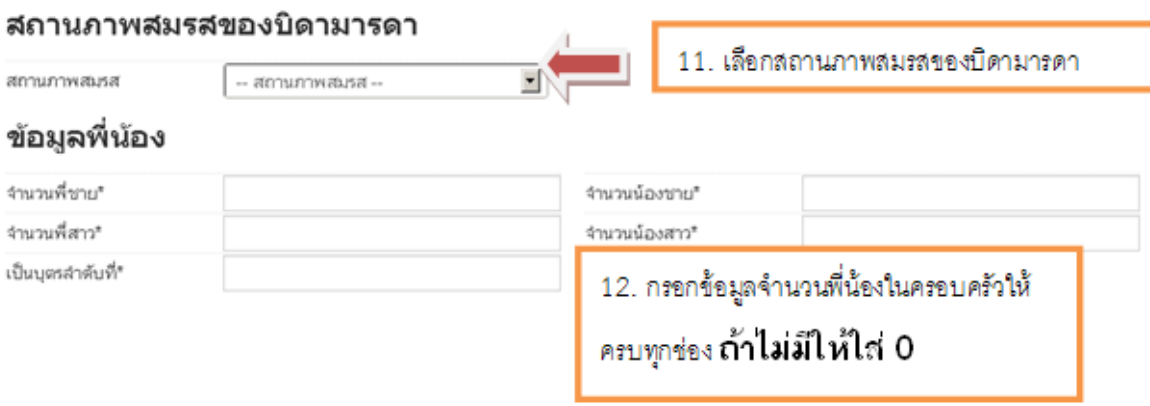

#### ข้อมูลบิดา

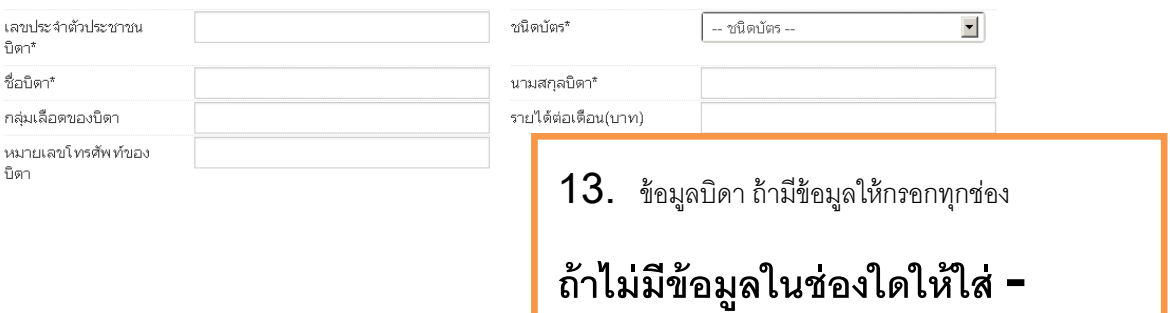

#### ข้อมูลมารดา

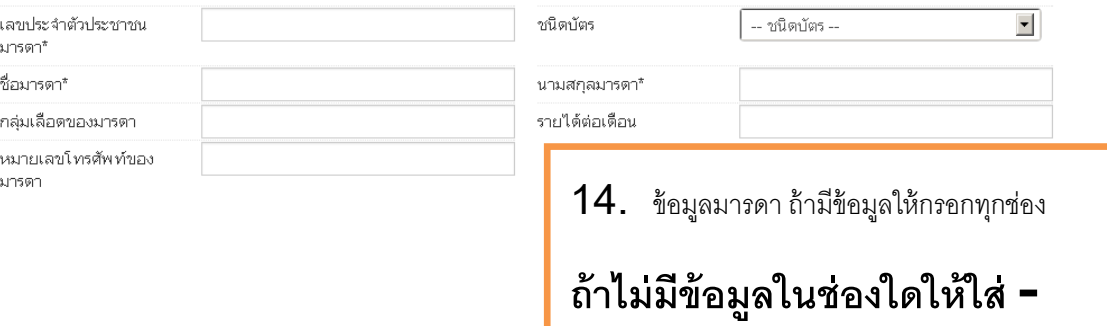

#### ข้อมูลผู้ปกครอง

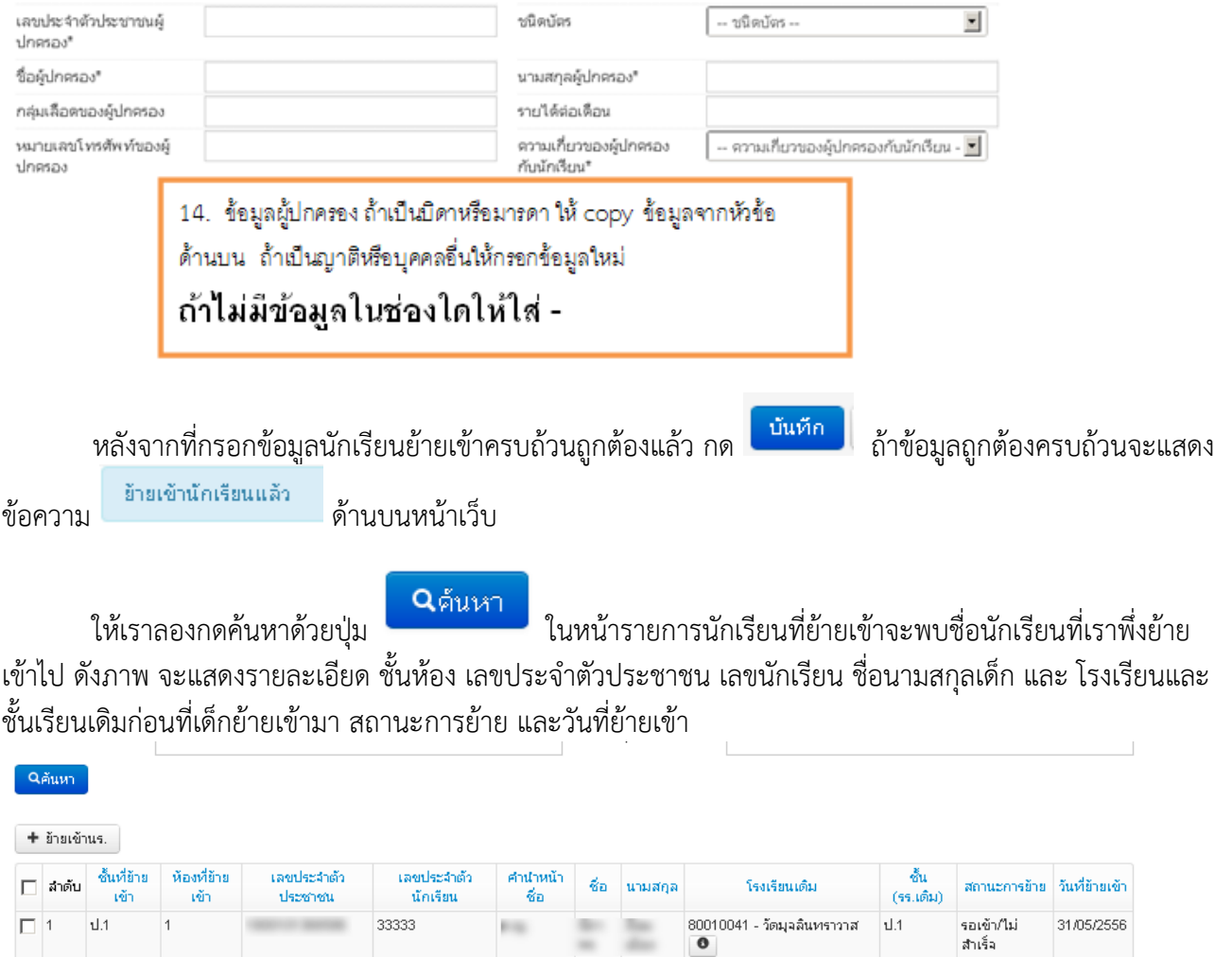

**ในระบบ DMC56 สถานะการย้ายในหน้ารายการย้ายเข้านักเรียนมีความหมายดังนี้**

- **สำเร็จ** หมายความว่ามีการย้ายเข้า และโรงเรียนเก่าย้ายออก/จบการศึกษา/จำหน่ายมาเรียบร้อยแล้ว เด็ก คนนี้จะมีชื่ออยู่ในทะเบียนทันที
- **รอเข้า/ไม่สำเร็จ** หมายความว่า โรงเรียนเก่ายังไม่ได้ทำการย้ายออก/จบการศึกษา/จำหน่ายเด็กนักเรียน คนนี้ออกจากโรงเรียน หรือ โรงเรียนเก่าทำการเลื่อนชั้นให้เด็กไปศึกษาอยู่ในโรงเรียนต่อไป <u>เด็กคนนี้จะอยู่ใน</u> <u>รายการย้ายเข้าและยังไม่ถูกนำไปอยู่ในทะเบียนนักเรียน</u> ให้กดที่ปุ่ม <u>พ</u>ี่ หลังชื่อโรงเรียนเดิม จะปรากฏ ิหน้าต่างใหม่ แสดงเบอร์ติดต่อเจ้าหน้าที่เขตและเจ้าหน้าที่โรงเรียนประสานงานให้ทำการย้ายเด็กออกจาก โรงเรียนเดิม เนื่องจากตัวเด็กอยู่ที่รร.ของคุณแล้วจริง

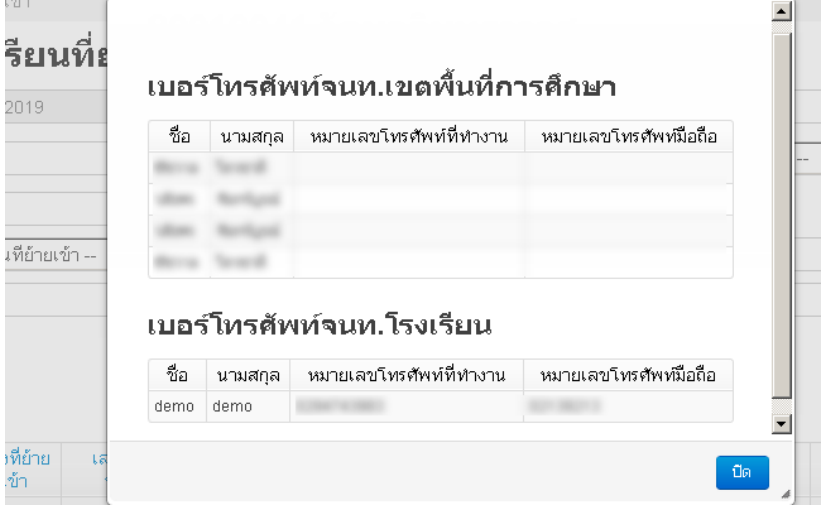

### <span id="page-28-0"></span>**4.9. เพิ่มนักเรียน**

การเพิ่มนักเรียน เป็นการกรอกข้อมูลส่วนตัวของนักเรียนใหม่ที่ค้นหาเลขบัตรประชาชนจาก เมนู "ย้ายเข้า" แล้วไม่พบข้อมูล (เป็นเด็กใหม่ที่พึ่งเข้าเรียน,ย้ายมาจากนอกสังกัด หรือเป็นเด็กที่ถูก ลบข้อมูลไปในปีการศึกษาก่อนท าให้ไม่พบในฐานข้อมูล DMC)

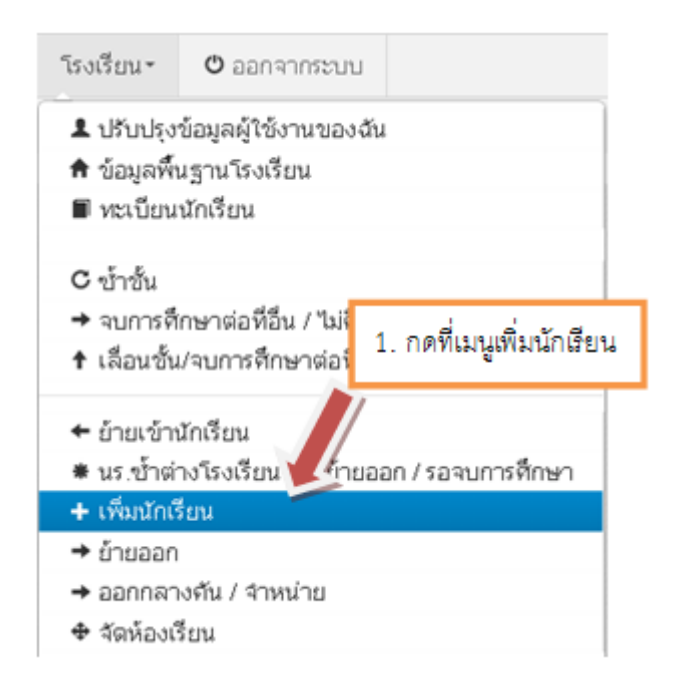

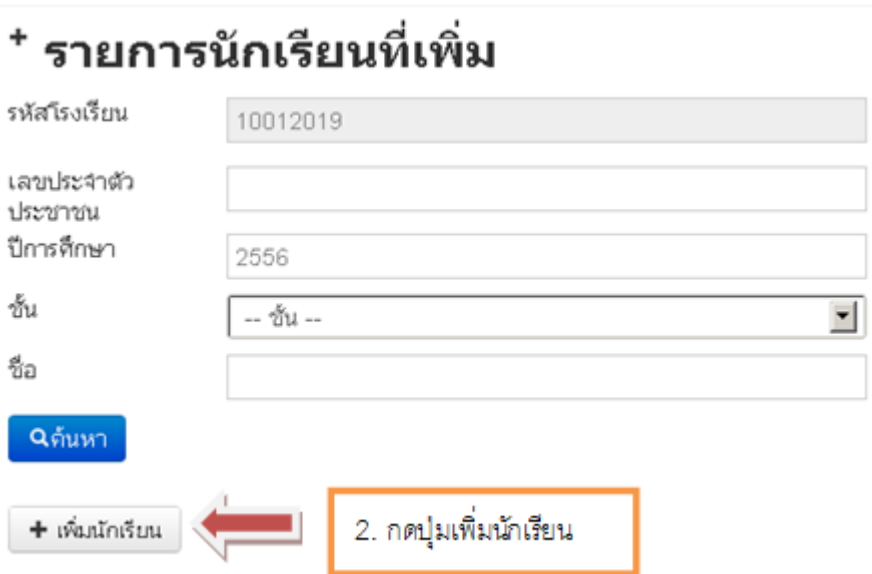

หากต้องการจะเพิ่มนักเรียนโดยที่ยังไม่ได้เข้าไปค้นหาด้วยเลข 13 หลักในเมนู ย้ายเข้า สามารถทำ ี ได้โดยการใส่เลข 13 หลัก ในช่องเลขประจำตัวประชาชน แล้วกด Enter 1 ครั้ง

## <sup>+</sup> เพิ่มนักเรียน

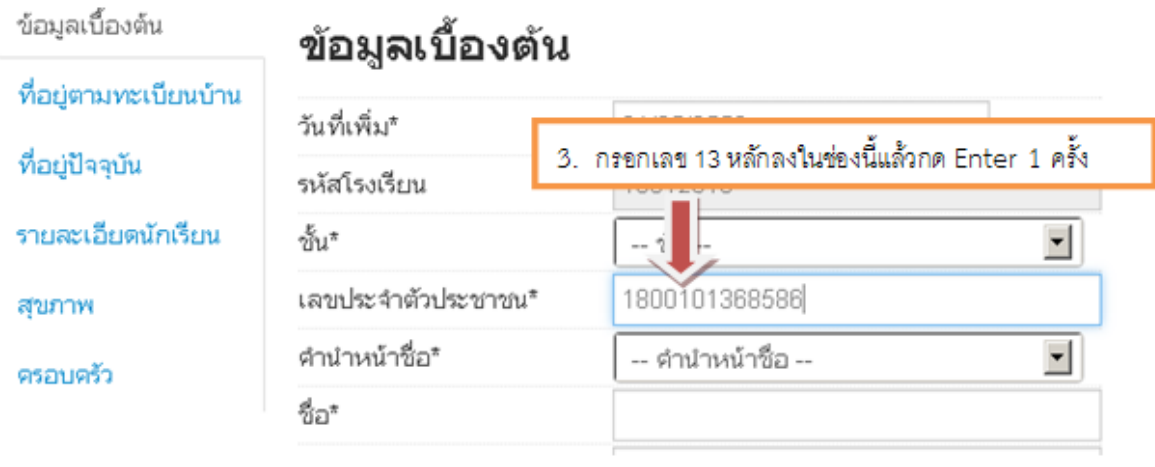

## <sup>+</sup> เพิ่มนักเรียน

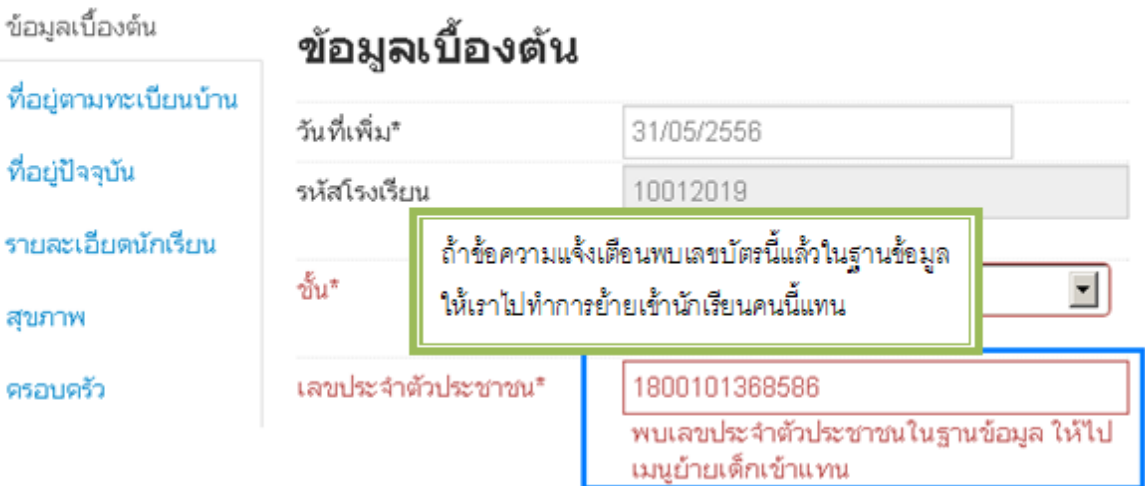

## <sup>+</sup> เพิ่มนักเรียน

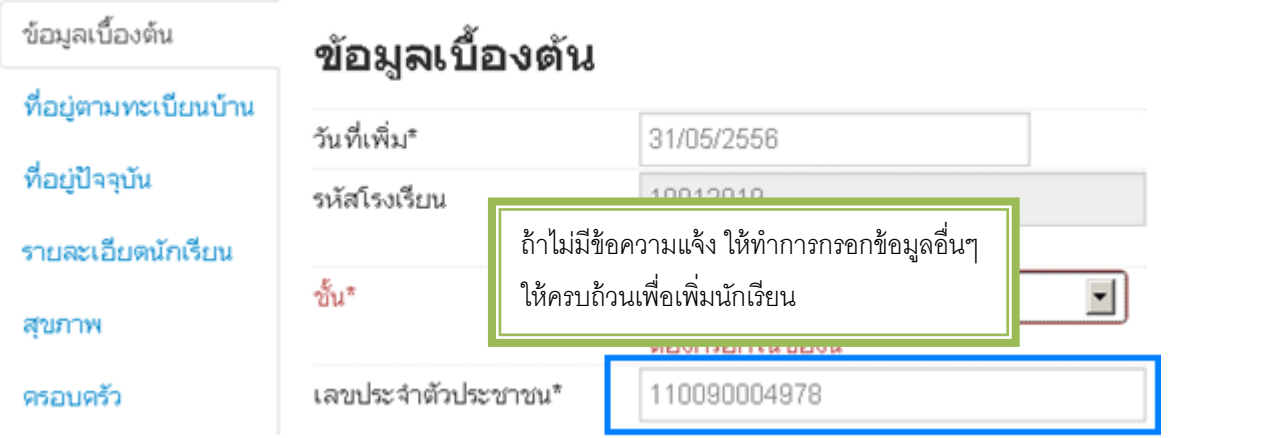

กรอกข้อมูลในหน้าเพิ่มนักเรียนให้ครบถ้วน โดยเฉพาะช่องสีแดงเป็นการบังคับให้มีข้อมูล ใน ช่อง ห้ามเว้นว่างมิเช่นนั้นจะไม่สามารถบันทึกการเพิ่มนักเรียนได้ถ้าไม่ทราบหรือไม่มีข้อมูลในช่อง ใดให้ใส่ – หรือ 0 ตามคำอธิบายแต่ละชนิด โดยข้อมูลที่จะต้องกรอกมีดังนี้

1. เลข 13 หลัก ถ้าไม่มีให้ใส่เป็นรหัส G

รหัส G สร้างด้วยตัวอักษร G ตามด้วยรหัส smis 8 หลัก และตัวเลขไล่ไปอีก 4 หลัก สำหรับคำแนะนำให้ใช้ G รหัส smis และปีคือ 56 ตามด้วยเลขรันตามลำดับ 2 หลัก เพื่อกันความสับสนในการตั้งรหัส G ในแต่ละปี

ตัวอย่าง G990000015601 , G990000015602 , G990000015603

- 2. เลขประจำตัวนักเรียน
- 3. ห้องเรียน
- 4. ชนิดบัตร บัตรประชาชนหรืออื่นๆ สำหรับเด็ก G
- 5. คำนำหน้าชื่อ
- 6. เพศ
- 7. ชื่อ นามสกุล
- 8. วันเกิด
- 9. จังหวัดที่เกิด
- 10. เชื้อชาติ
- 11. สัญชาติ
- 12. ศาสนา
- 13. ที่อยู่ตามทะเบียนบ้าน , โทรศัพท์ติดต่อ
- 14. ที่ปัจจุบัน , โทรศัพท์ติดต่อ
- 15. การเดินทาง
- 16. ระยะเวลาเดินทางมาโรงเรียน
- 17. ระยะห่างจากรร. ตามชนิดเส้นทางต่างๆ
- 18. น้ำหนัก ส่วนสูง
- 19. ข้อมูลครอบครัว สถานะภาพสมรสของบิดามารดา ข้อมูลจำนวนพี่น้อง
- 20. ข้อมูลครอบครัว บิดา , มารดา และผู้ปกครอง

หลังจากที่กดบันทึกแล้วถ้าข้อมูลครบถ้วน หน้าจอจะปรากฏข้อความ "เพิ่มนักเรียนแล้ว" และกลับมาสู่หน้า รายการนักเรียนที่เพิ่มอีกครั้ง ให้เรากดปุ่มค้นหา ดูรายการนักเรียนที่พึ่งเพิ่มไป

เพิ่มนักเรียนแล้ว

## <sup>+</sup> รายการนักเรียนที่เพิ่ม

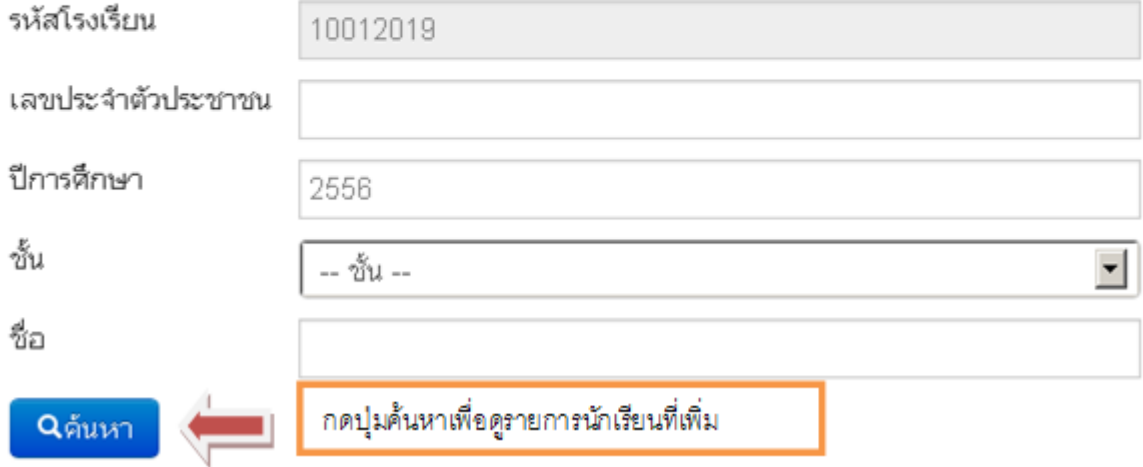

#### <sup>+</sup> รายคารนักเรียนที่เพิ่ม

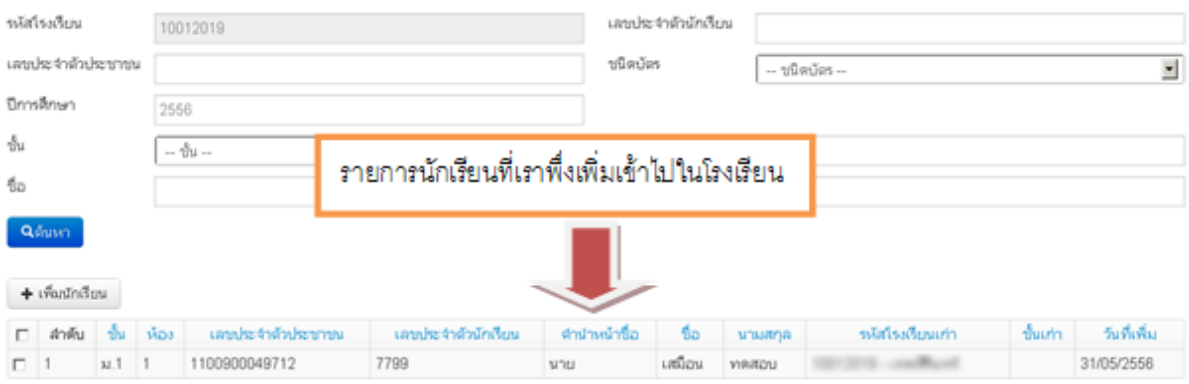

### <span id="page-32-0"></span>**4.10. การแก้ไขเมื่อท าการย้ายเข้าหรือเพิ่มนักเรียนผิดคน**

เมื่อทำการย้ายเข้า,เพิ่มนักเรียนเข้ามาผิดคน ให้ทำการย้ายออกนักเรียนคนนั้นโดยเร็วที่สุด เพราะนักเรียนที่ย้ายเข้าอาจจะศึกษาอยู่ที่อื่นอยู่แล้วและจะปรากฏในหน้านักเรียนซ้ำด้วย ดูวิธีการทำการย้ายออกในหัวข้อถัดไป "4.11 ย้ายออก"

#### **4.11. ย้ายออก**

<span id="page-32-1"></span>ึ การย้ายออก เป็นการบันทึกข้อมูลการจำหน่ายนักเรียนแบบย้ายออก ซึ่งหมายความว่า นักเรียนใน ปีได้ออกไปศึกษาต่อที่อื่นแล้ว หลังทำการบันทึก นักเรียนจะถูกลบออกจากทะเบียน นักเรียนทันที ิจากภาพด้านล่างเป็นแนวทางเพื่อทำที่เมนูของใหม่เทียบกับของระบบเดิม ให้ทำการเลื่อนชั้นเด็ก มายังปีการศึกษา 2556 และทำการย้ายออก / จำหน่าย ต่อไป

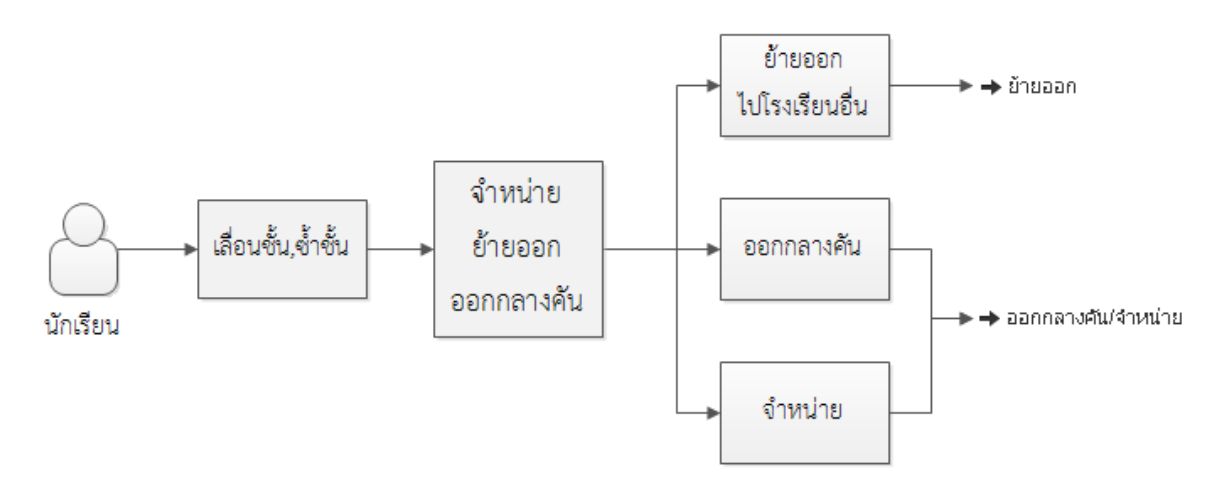

#### **รูป 27 แผนผังการท าข้อมูล จ าหน่าย ย้ายออก ออกกลางคัน**

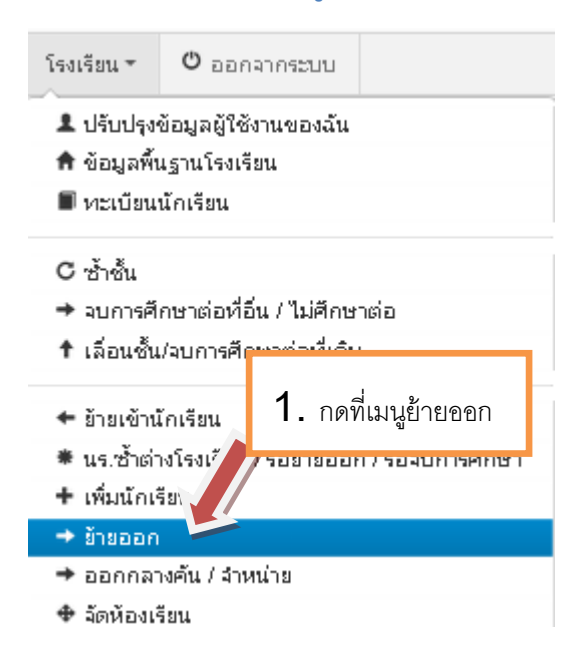

## **ี** รายการนร.ที่ย้ายออก

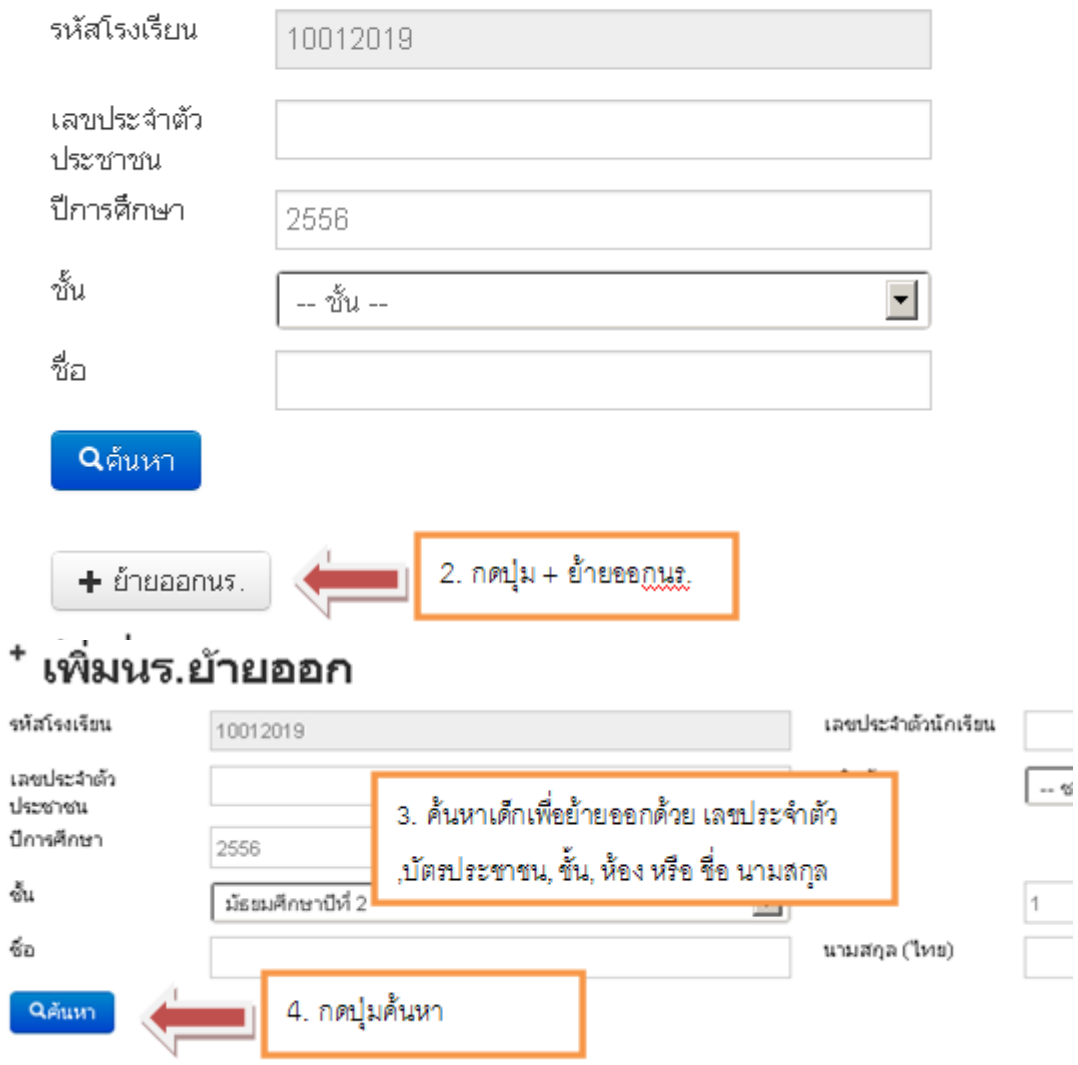

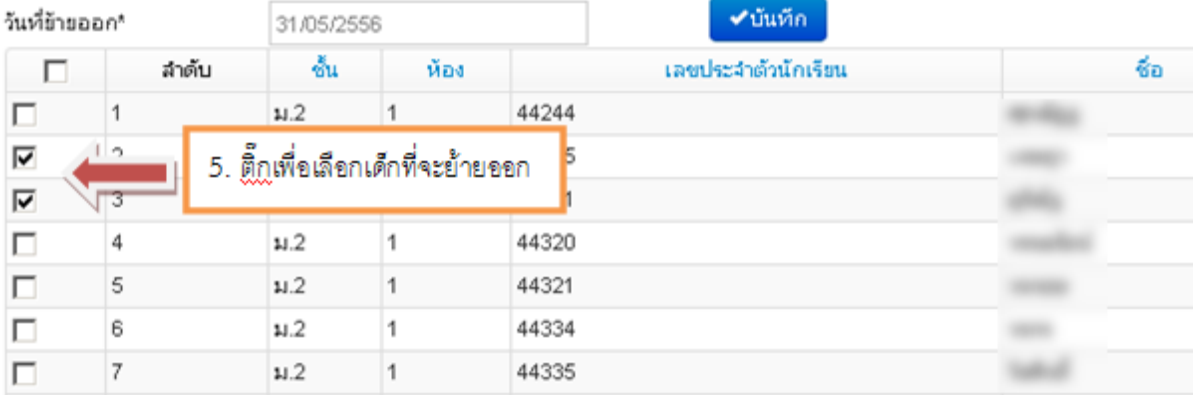

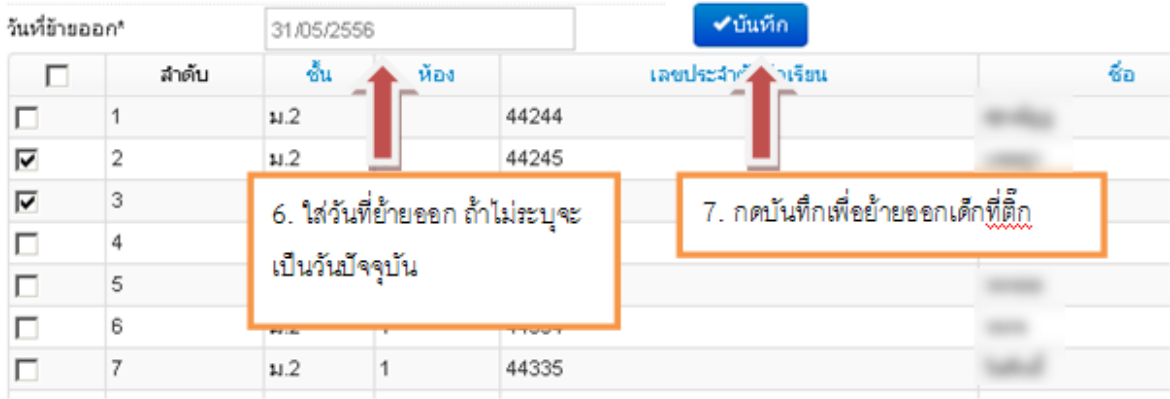

### **4.12. การแก้ไขเมื่อท าการย้ายออกผิดคน**

<span id="page-34-0"></span>การย้ายออก ในระบบ DMC56 เมื่อทำการกดบันทึกแล้วจะเป็นการบันทึกไว้ว่าเด็กออกไป แล้ว และลบนักเรียนคนดังกล่าวออกจากทะเบียนทันที ดังนั้นถ้าหากทำออกผิดคน วิธีแก้ไขคือ การ ทำ การย้ายเข้านักเรียนคนเดิม เข้ามายังห้องเดิม ชั้นเดิมและเลขประจ าตัวนักเรียนเดิม

ดูวิธีการย้ายเข้าได้ที่หัวข้อ "4.8 การย้ายเข้า"

#### <span id="page-34-1"></span>**4.13. ออกกลางคัน / จ าหน่าย**

การออกกลางคัน / จำหน่าย เป็นการบันทึกข้อมูลการจำหน่ายนักเรียน,หรือการจำหน่าย นักเรียนออกกลางคัน หลังทำการบันทึกแล้ว นักเรียนจะถูกลบออกจากทะเบียนนักเรียนทันที

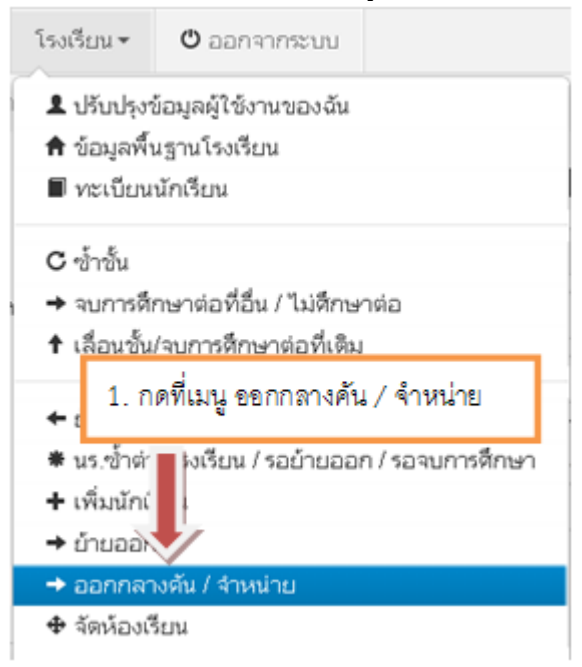

## ัี รายการนร.ทีออกกลางคัน/จำหน่าย

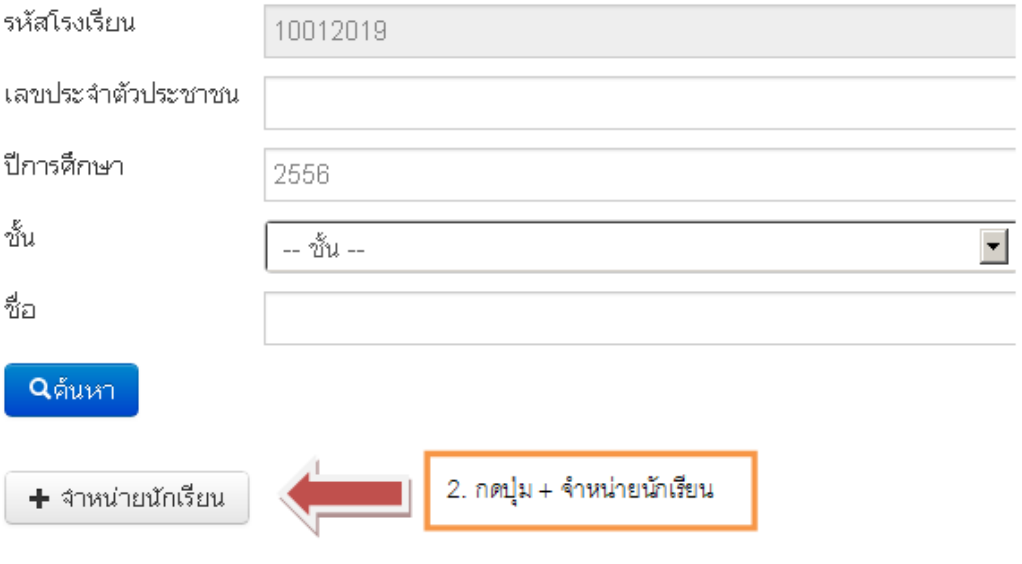

## <sup>+</sup> เพิ่มรายการนร.ที่ออกกลางดัน/จำหน่าย

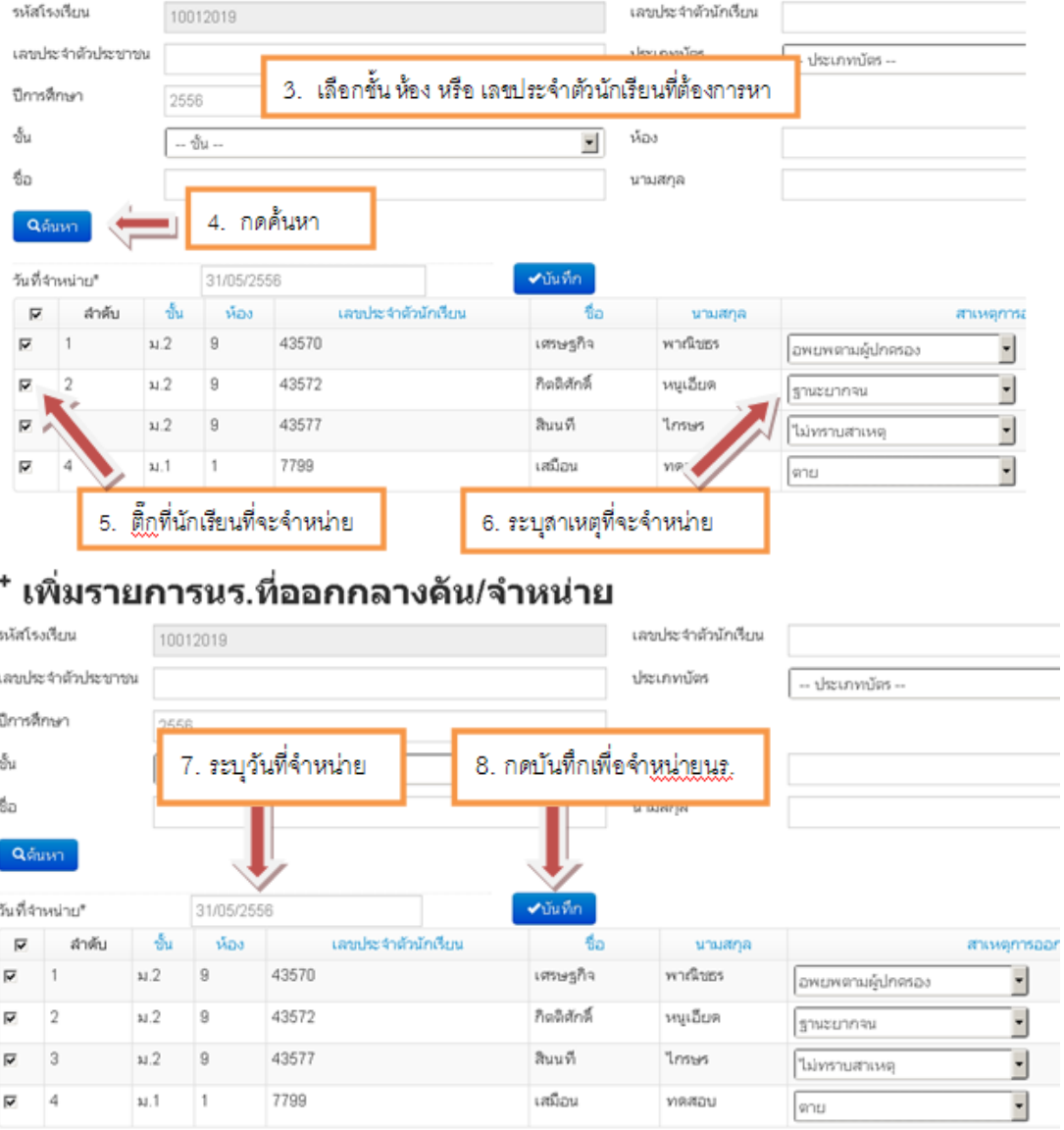

 $\overline{\phantom{a}}$ 

### **4.14. การแก้ไขเมื่อท าการจ าหน่ายผิดคน**

<span id="page-36-0"></span>การจำหน่าย ในระบบ DMC56 เมื่อทำการกดบันทึกแล้วจะเป็นการบันทึกไว้ว่าเด็กออกไป แล้ว และลบนักเรียนคนดังกล่าวออกจากทะเบียนทันที ดังนั้นถ้าหากจำหน่ายผิดคน วิธีแก้ไขคือ การ ทำ การย้ายเข้านักเรียนคนเดิม เข้ามายังห้องเดิม ชั้นเดิมและเลขประจำตัวนักเรียนเดิม

<span id="page-36-1"></span>ดูวิธีการย้ายเข้าได้ที่หัวข้อ "4.8 การย้ายเข้า"

#### **4.15. จัดห้องเรียน**

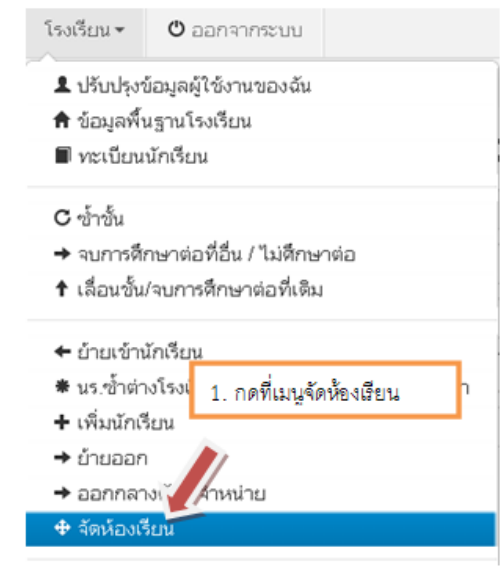

# <sup>\*</sup> รายการนร.ที่จัดห้องเรียนแล้ว

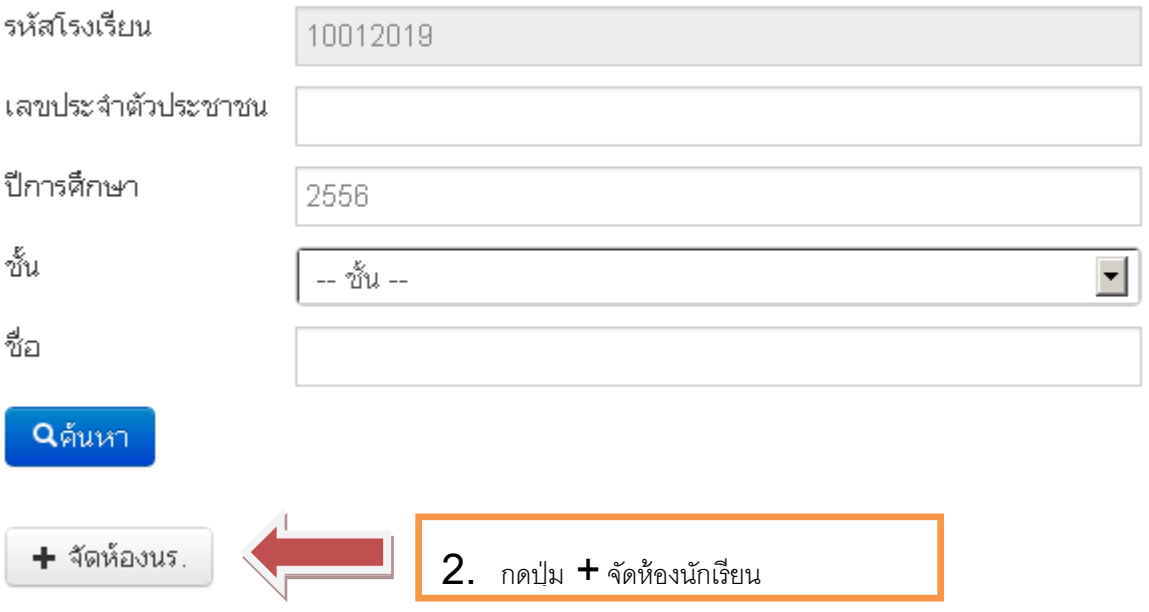

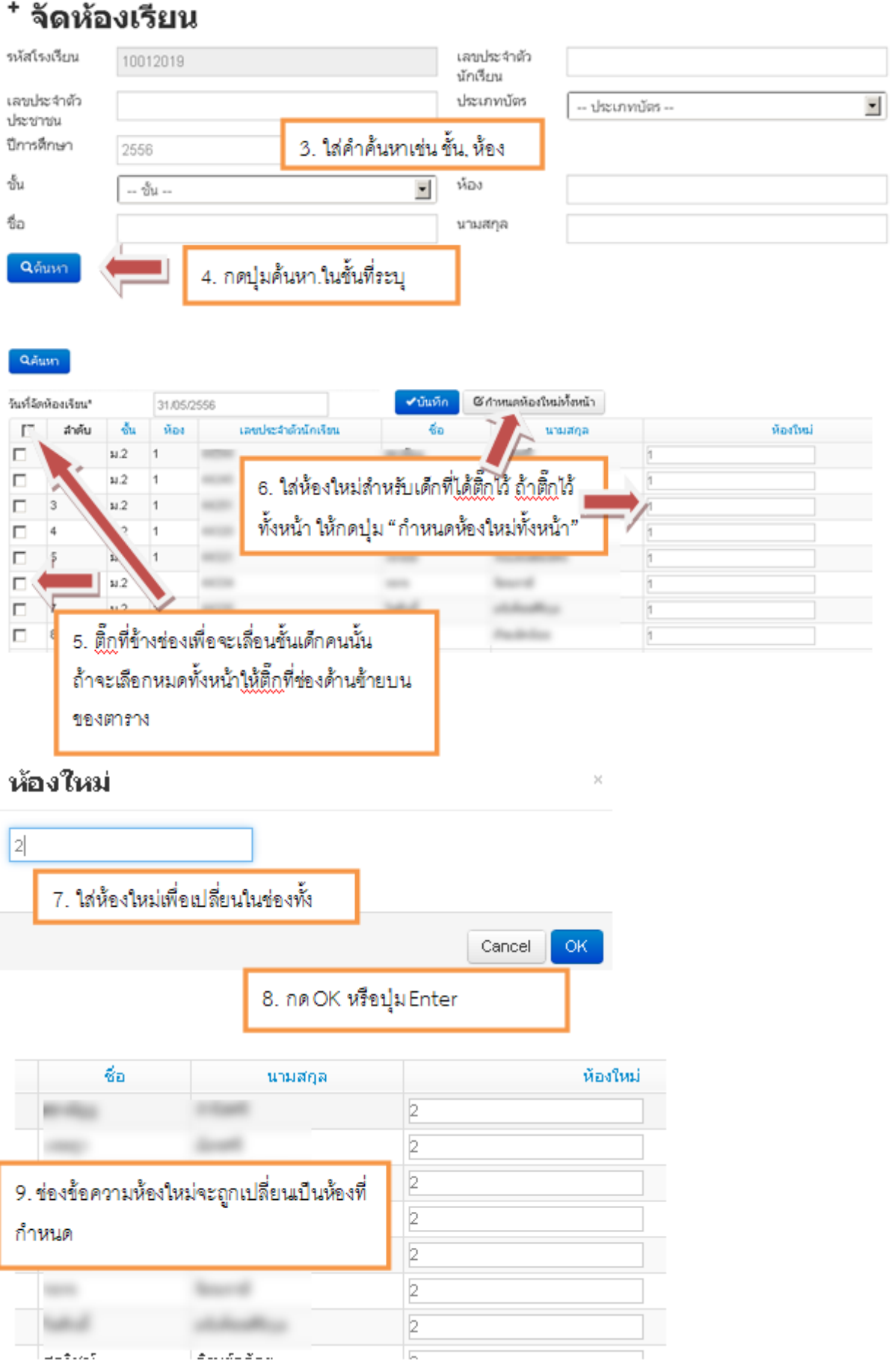

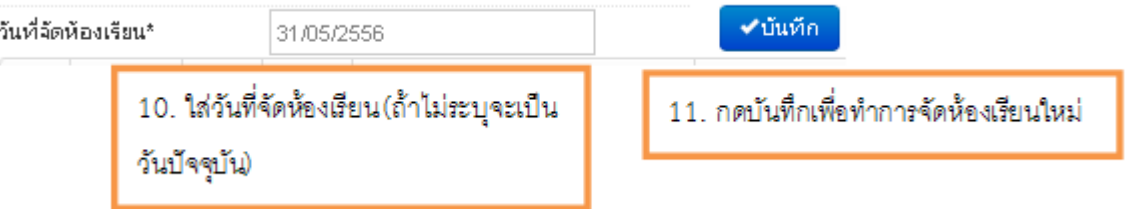

#### <span id="page-38-0"></span>**4.16. จ านวนนักเรียนแยกห้อง**

เป็นตารางรายงานจำนวนนักเรียนในแต่ละชั้นและในแต่ละห้อง ซึ่งถ้ามีการนำนักเรียนไปใส่ในห้องที่ เยอะเกินไปจะแสดงให้เห็นข้อมูลนักเรียนในห้องนั้นออกมา ตารางนี้จะถูกนับโดยอัตโนมัติเมื่อมีการเปลี่ยน จ านวนในทะเบียนนักเรียน

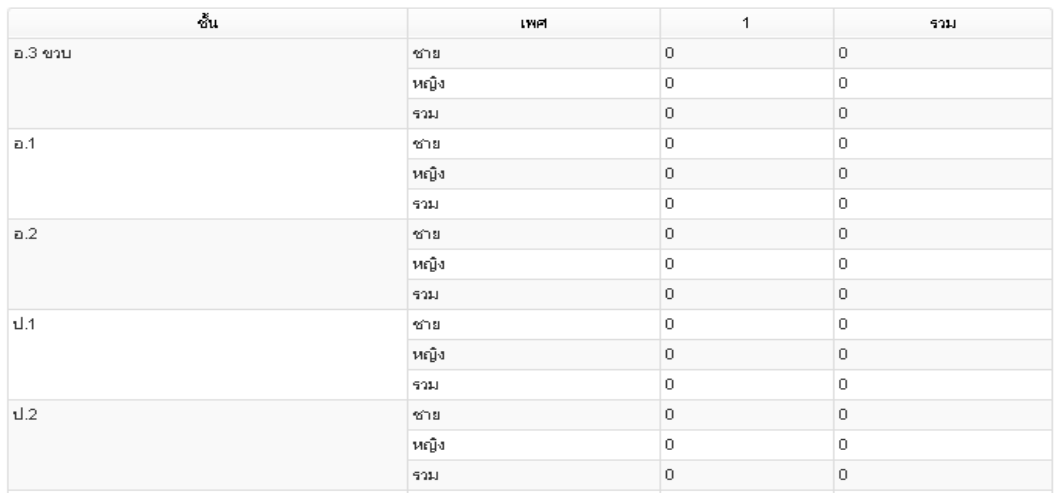

## <span id="page-38-1"></span>**4.17. จ านวนนักเรียนแยกชั้น,เพศ**

ตารางจำนวนนักเรียนแยกชั้น,เพศที่เจ้าหน้าที่ทุกกคนทราบเป็นตารางรายงานจำนวนนักเรียนในแต่ ละชั้น จำนวนห้องในแต่ละชั้น ใน DMC56 นี้ตารางนี้จะถูกนับโดยอัตโนมัติเช่นกัน

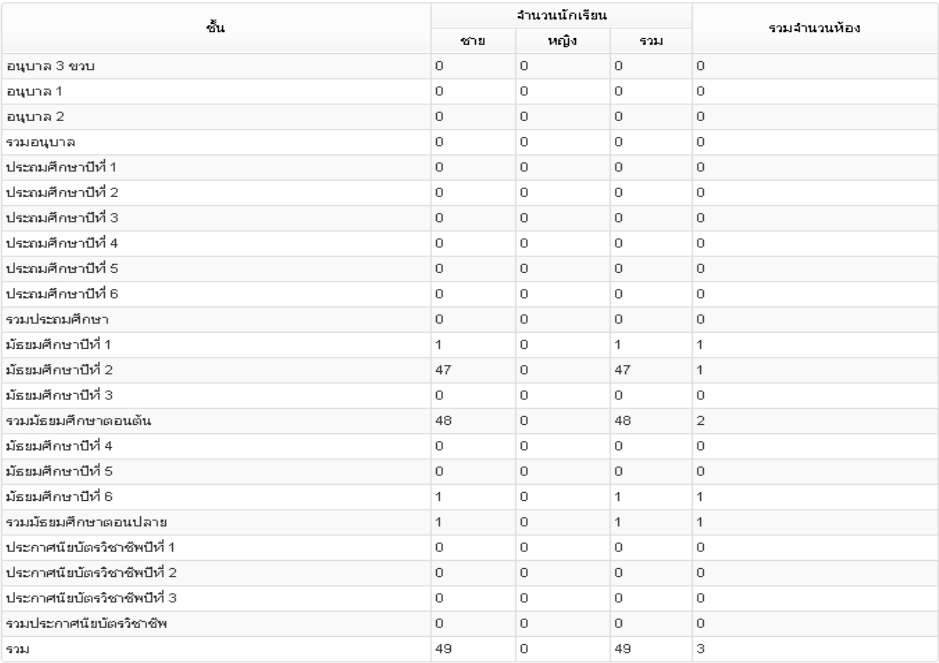

## **คู่มือการบันทึกข้อมูลในระบบสารสนเทศเพื่อการบริหาร Education Management Information System : EMIS** <http://data.bopp-obec.info/emis/>

## **หน้าหลัก**

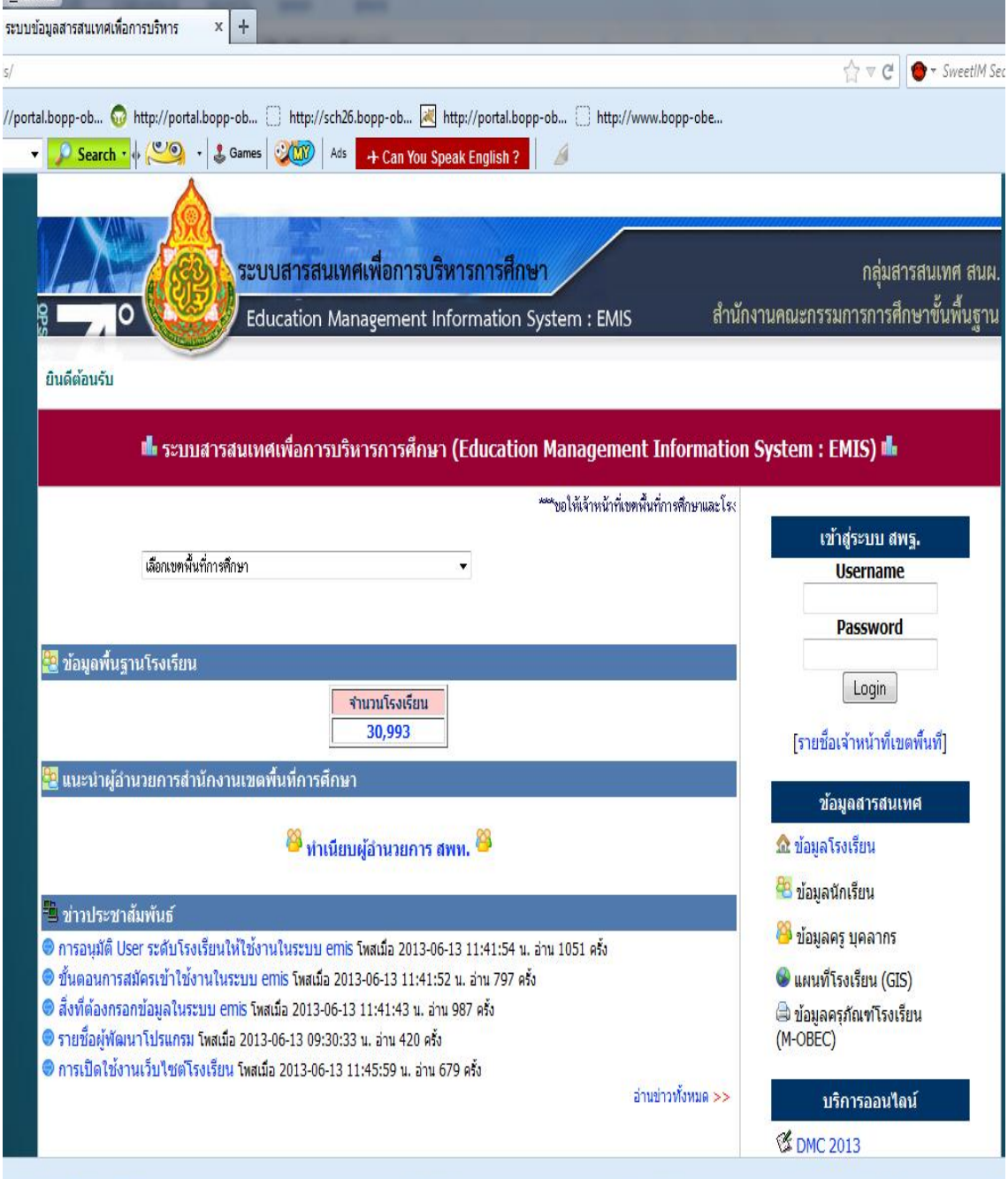

#### **เลือกเขตพื้นที่ ล าดับที่ 80 สพป.มหาสารคาม เขต 3**ช่วยเหลือ ะ<br>บบข้อมูลสา<mark>รสนเทศเพื่อการบริหาร</mark>  $\times$  +  $\geq$   $\leq$   $\geq$   $\geq$   $\leq$  SweetlM Sean portal.bopp-ob... nttp://p al.bopp-ob... [ ] http://sch26.bopp-ob... [ ktp://portal.bopp-ob... [ ] http://www.bopp-obe. Search - + - 3 Games 300 Ads (4) Fix PC V Love 2 Deals ระบบสารสนเทศเพื่อการบริหารการศึกษา กลุ่มสารสนเทศ สนผ.  $\overline{10}$ Education Management Information System : EMIS สำนักงานคณะกรรมการการศึกษาขั้นพื้นฐาน 81 ยินดีต้อนรับ นบสารสนเทศเพื่อการบริหารการศึกษา (Education Management Information System : EMIS) illi dia se เข้าด่ระบบ สพร. 80 .<br>פוט אומראפרוסמות.<br>בורט או של איז של היס. **Username** นมาการทาง<br>ของครอานาคา<br>หน่งครอานีเขต 2<br>หน่งครอานีเขต 2<br>หน่งครอานาคา เขต 2<br>หน่งครอานาคา เขต 1<br>หน่งครอานาคา เขต 1<br>หน่งครอานาคา เขต 2<br>หน่งครอานาคา เขต 2<br>หน่งครอานาคา เขต 2<br>หน่งครอานาคา Password  $[$  Login  $]$ [รายชื่อเจ้าหน้าที่เขตพื้นที่]  $\frac{1}{22}$  แนะนำผู้ถ่าน 79<br>
30 แนะนำผู้ถ่าน 79<br>
30 แนะนำผู้เป็นเป็นเป็นเป็นเป็นเป็น<br>
30 แนะนำผู้เป็นเป็นเป็นเป็นเป็น<br>
32 แหม่ ข้อเด็ด เทค 2<br>
32 แหม่ ข้อเด็ด เทค 2<br>
34 แหม่ เกล้องการเลิก<br>
34 แหม่ เกล้องการเลิก<br>
3 เกม แกลน ข้อมูลสารสนเทศ i. <u>ณิ ข้อมูลโรงเรียน</u> <mark>4</mark>3 ข้อมูลนักเรียน ซึ่ง ข้อมูลครู บุคลากร 1:41:54 น. อ่าน 1051 ครั้ง าน 797 ครั้ง ี แผนที่โรงเรียน (GIS)  $a<sup>2</sup>$ ⇔ิ ข้อมูลครุภัณฑ์โรงเรียน<br>(M-OBEC) ด<br>ดารเปิดใช้งานเว็บไซต์โรงเรียน โพสเมื่อ 2013-06-13 11:45:59 น. อ่าน 679 ครั้ง ล่านข่าวทั้งหมด >> บริการออนใดเ **EX DMC 2013**

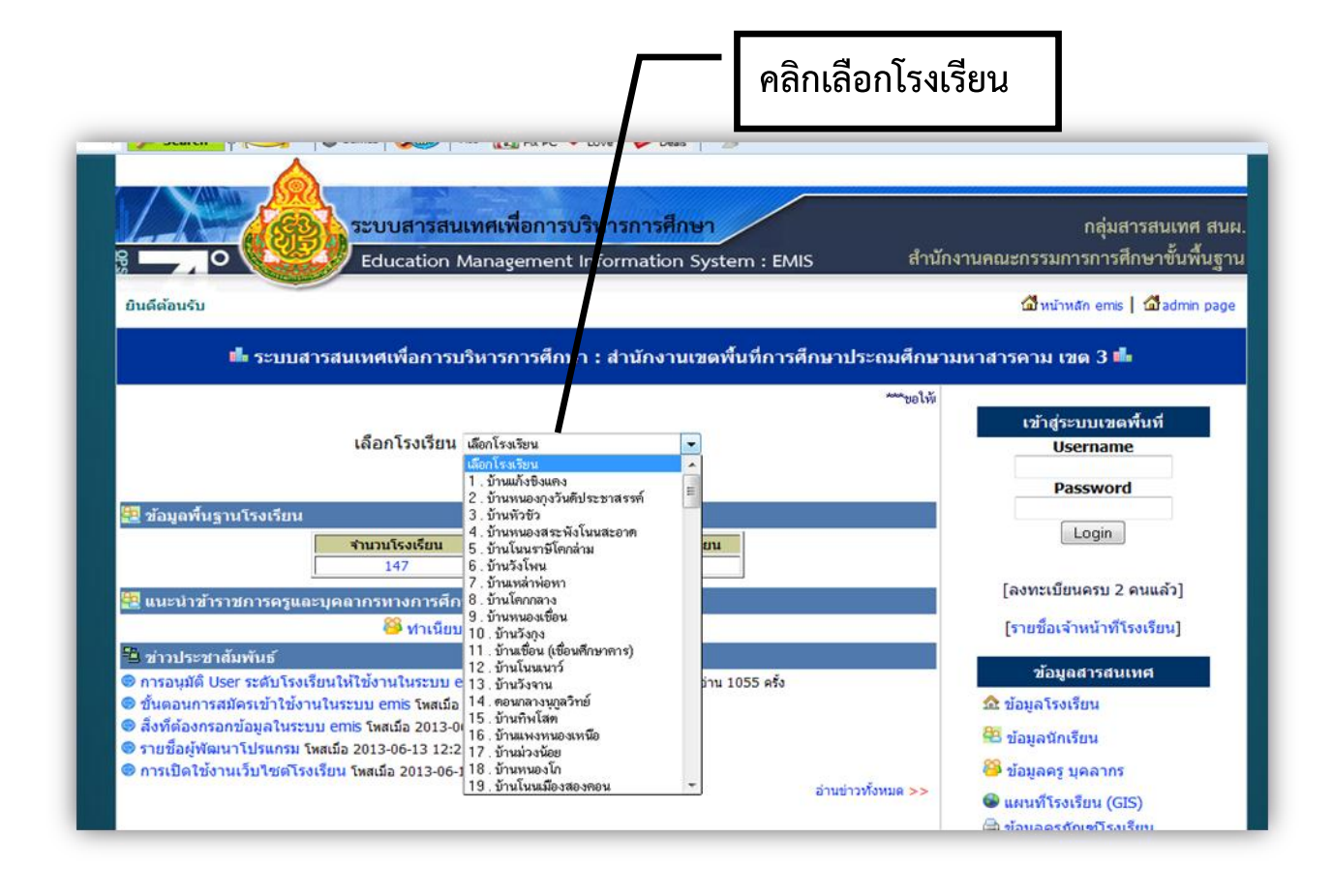

### **คลิกลงทะเบียนโรงเรียน**

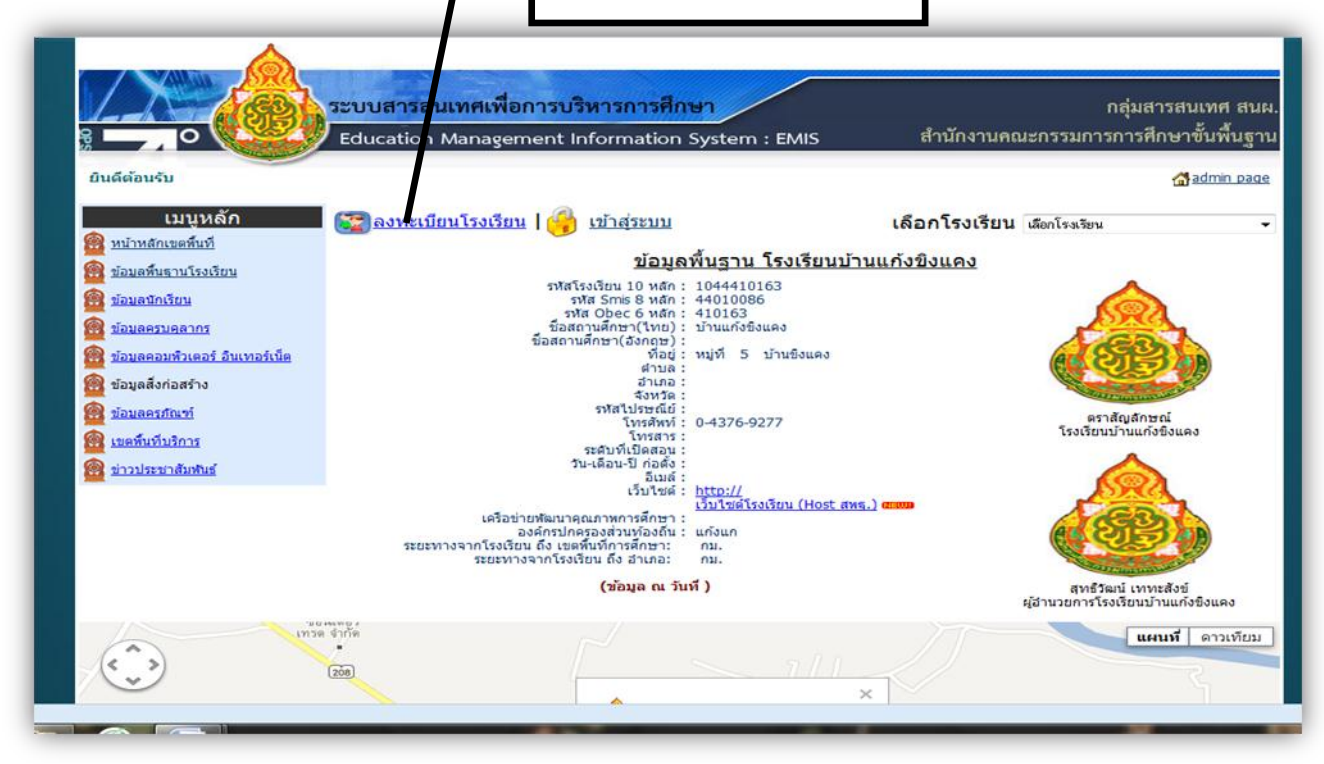

**กรอกรายละเอียดทุกช่องตามข้อก าหนดที่ระบุ1 โรงเรียน ลงทะเบียนได้ 2 คน ลงทะเบียนแล้ว สามารถเข้าระบบได้ทันทีไม่ต้องรออนุมัติ**

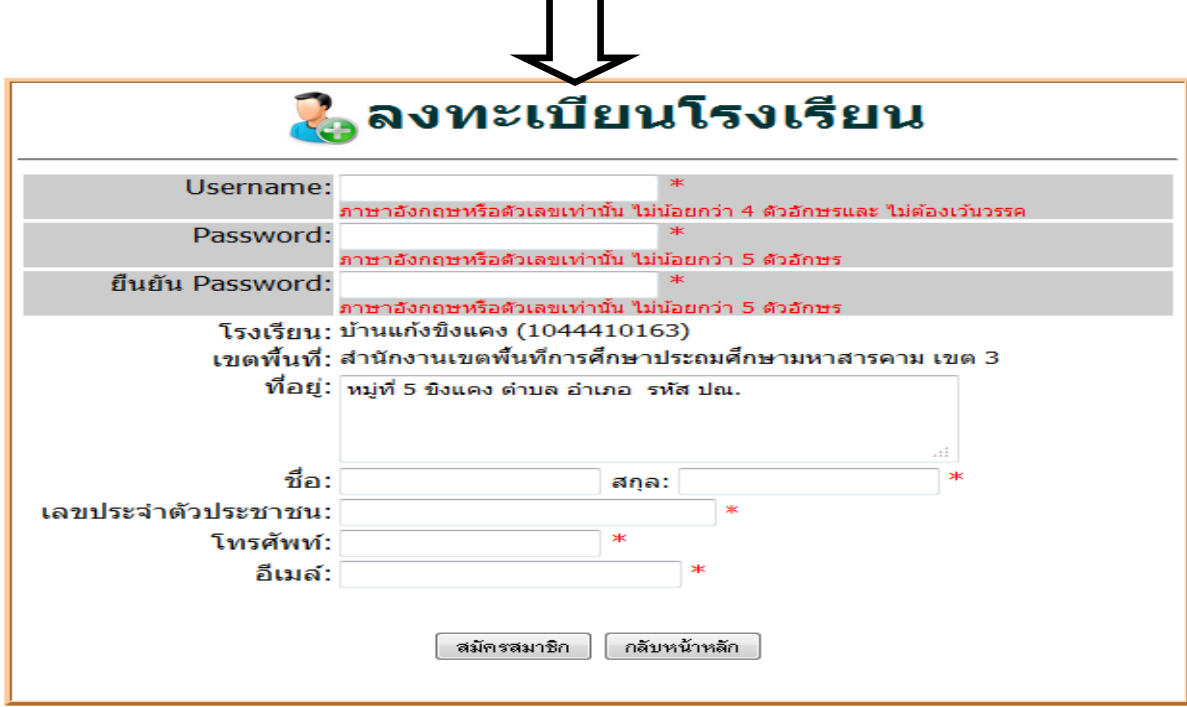

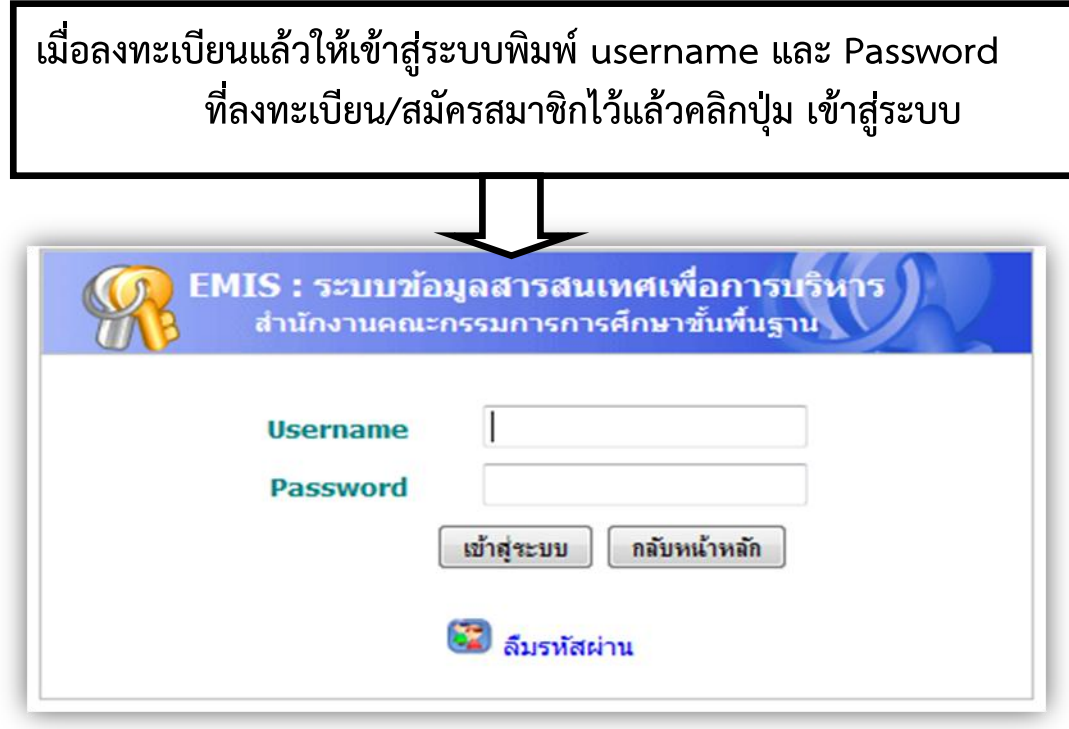

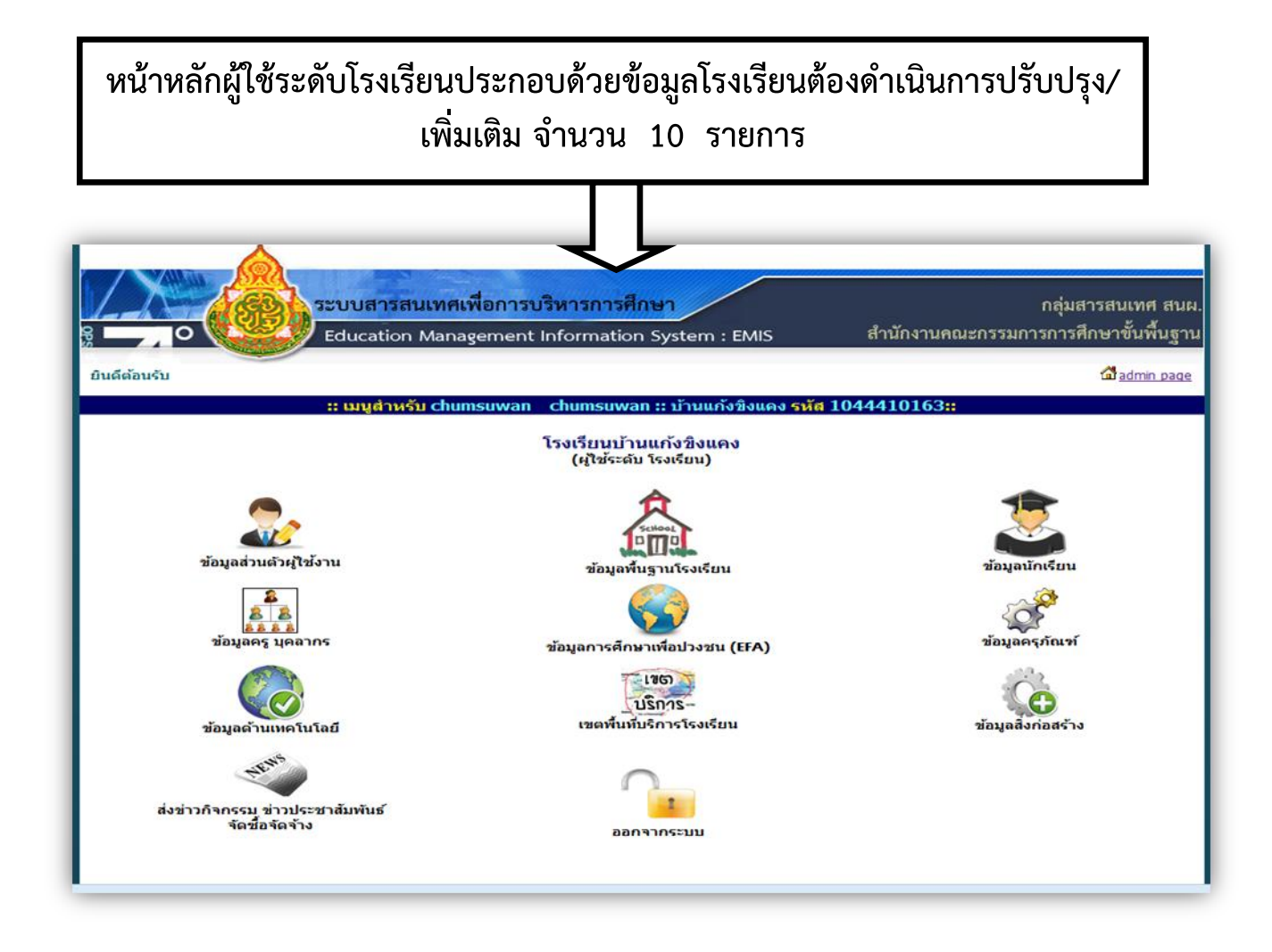

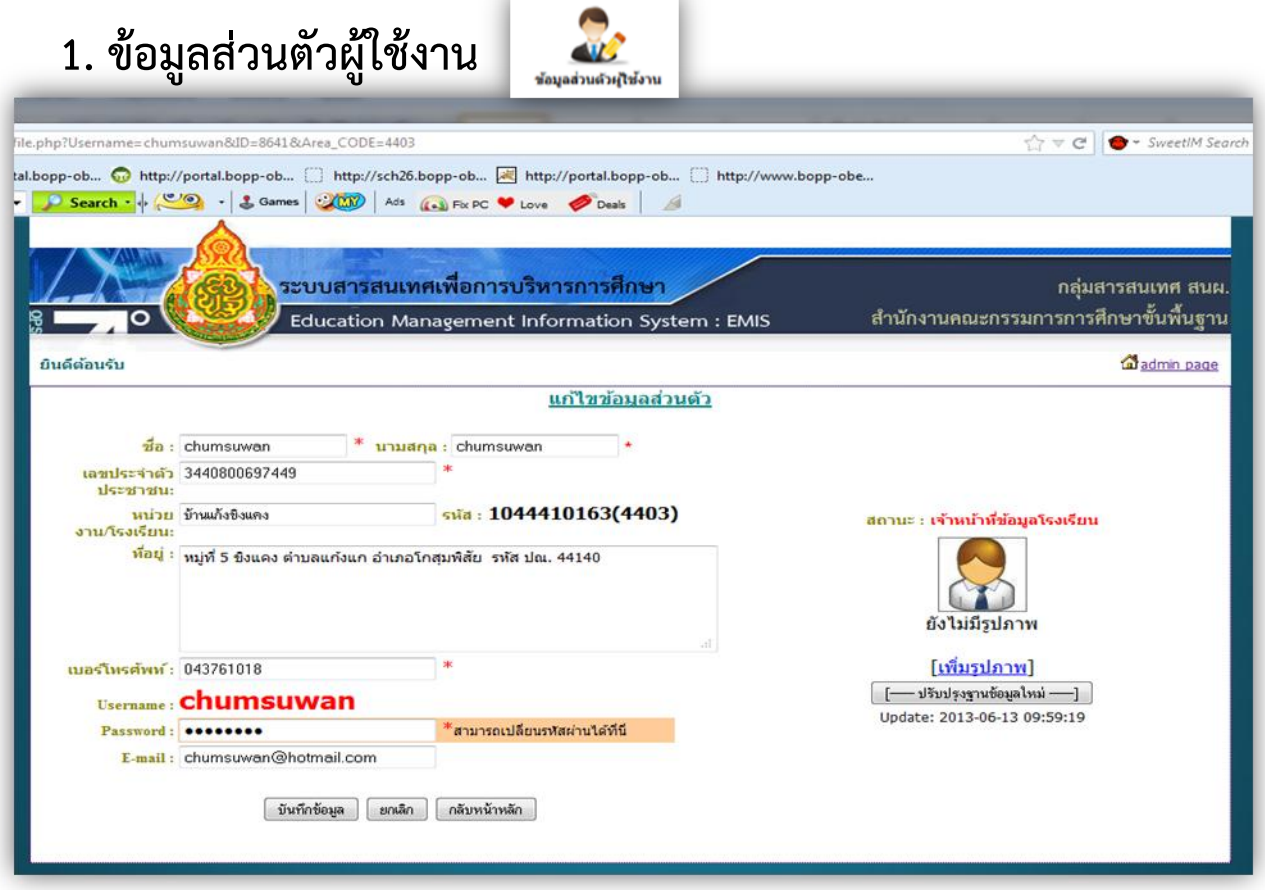

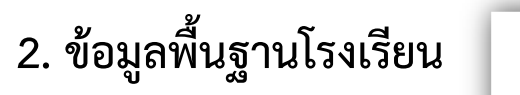

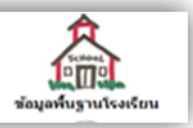

รายการปรับปรุง/เพิ่มเติมข้อมูลประกอบด้วย

- 2.1.1 ข้อมูลพื้นฐานโรงเรียน
- 2.1.2 ประวัติโรงเรียน
- 2.1.3 วิสัยทัศน์/ปรัชญา
- 2.1.4 พันธกิจ/เป้าหมาย
- 2.1.5 คณะกรรมการสถานศึกษา
- 2.1.6 คณะกรรมการนักเรียน
- 2.1.7 หัวเว็บไซต์ (banner)
- 2.1.8 จัดการรูปภาพสไลด์หน้าเว็บ

ในแต่ละรายการจะมีแบบ/เครื่องมือ ส าหรับการปรับปรุง/เพิ่มเติมข้อมูลซึ่ง มีรายละเอียดแตกต่างกันไป

## **2.1 ข้อมูลพื้นฐานโรงเรียน**

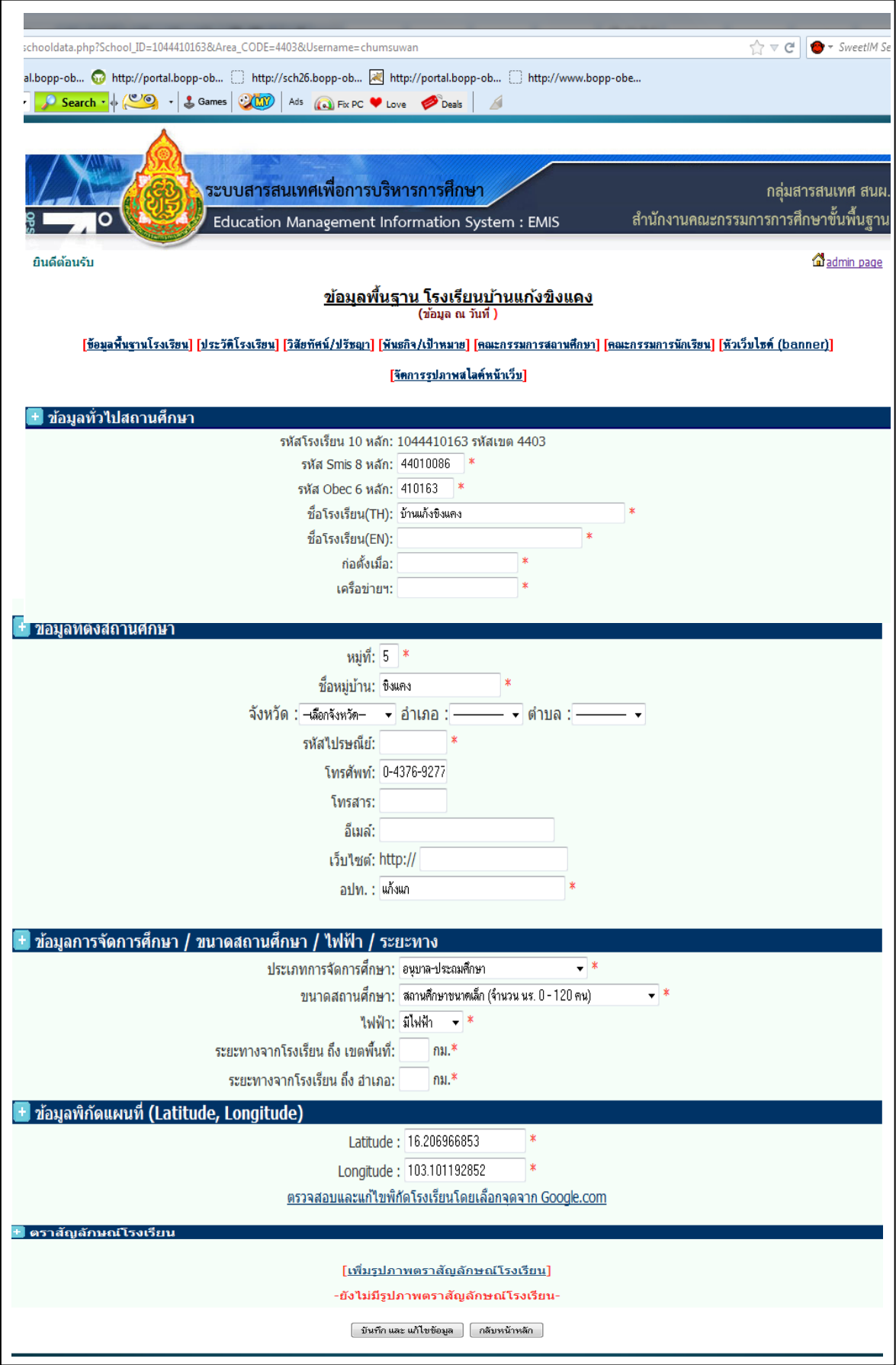

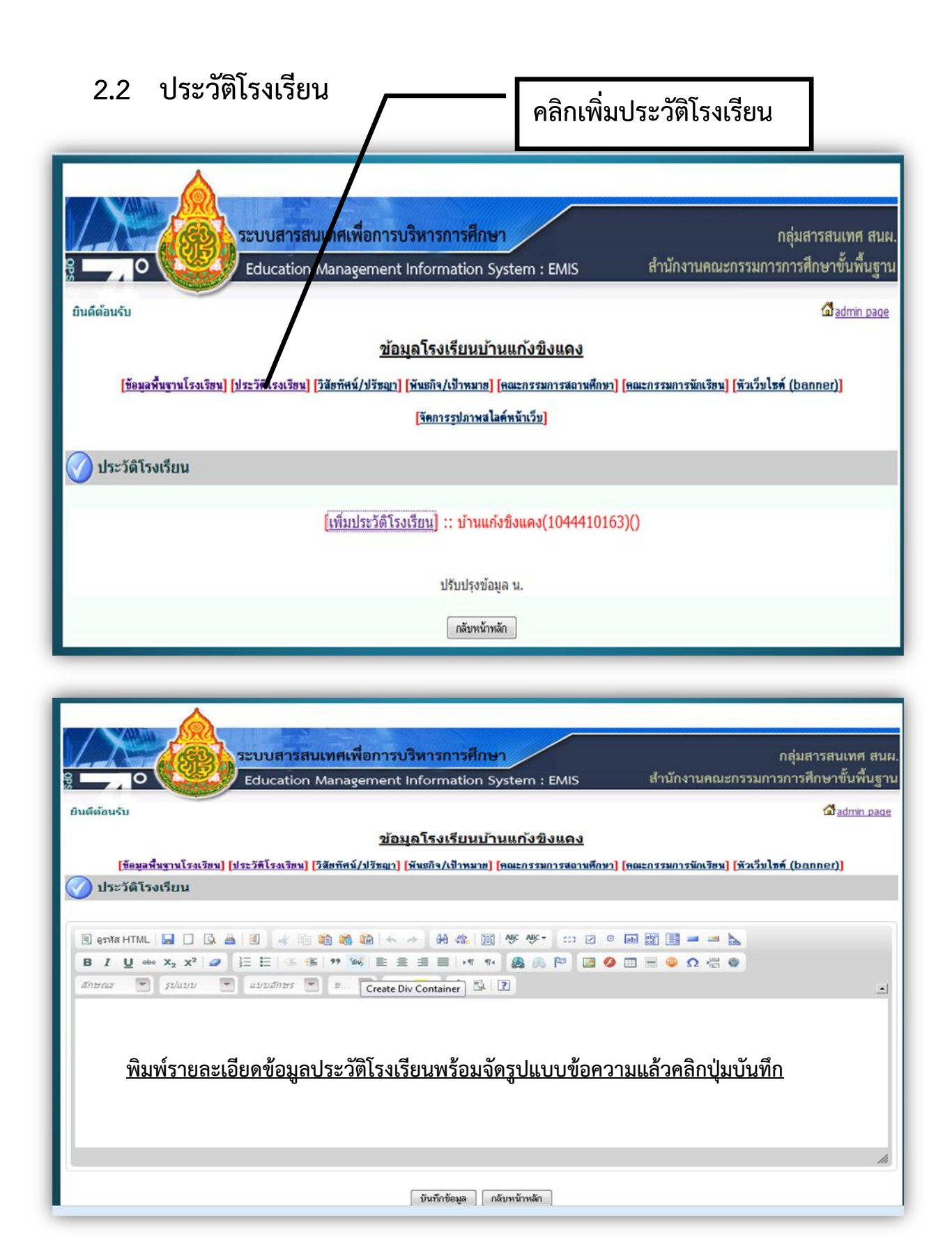

ในท านองเดียวกัน การปรับปรุง/เพิ่มเติมข้อมูลในรายการ วิสัยทัศน์/ปรัชญา พันธกิจ/เป้าหมาย คณะกรรมการสถานศึกษา คณะกรรมการนักเรียน หัวเว็บไซต์(banner) จัดการรูปภาพสไลด์หน้าเว็บ ี สามารถดำเนินการการปรับปรุง/เพิ่มเติมข้อมูลได้ ในลักษณะเดียวกัน

## **3. ข้อมูลนักเรียน**

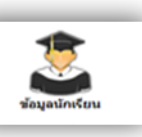

ใช้ข้อมูลจาก DMC ไม่ต้องปรับปรุง/เพิ่มเติม (อยู่ระหว่างปรับปรุงโปรแกรม)

## **4. ข้อมูลครู บุคลากร**

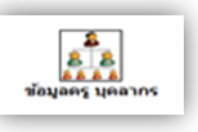

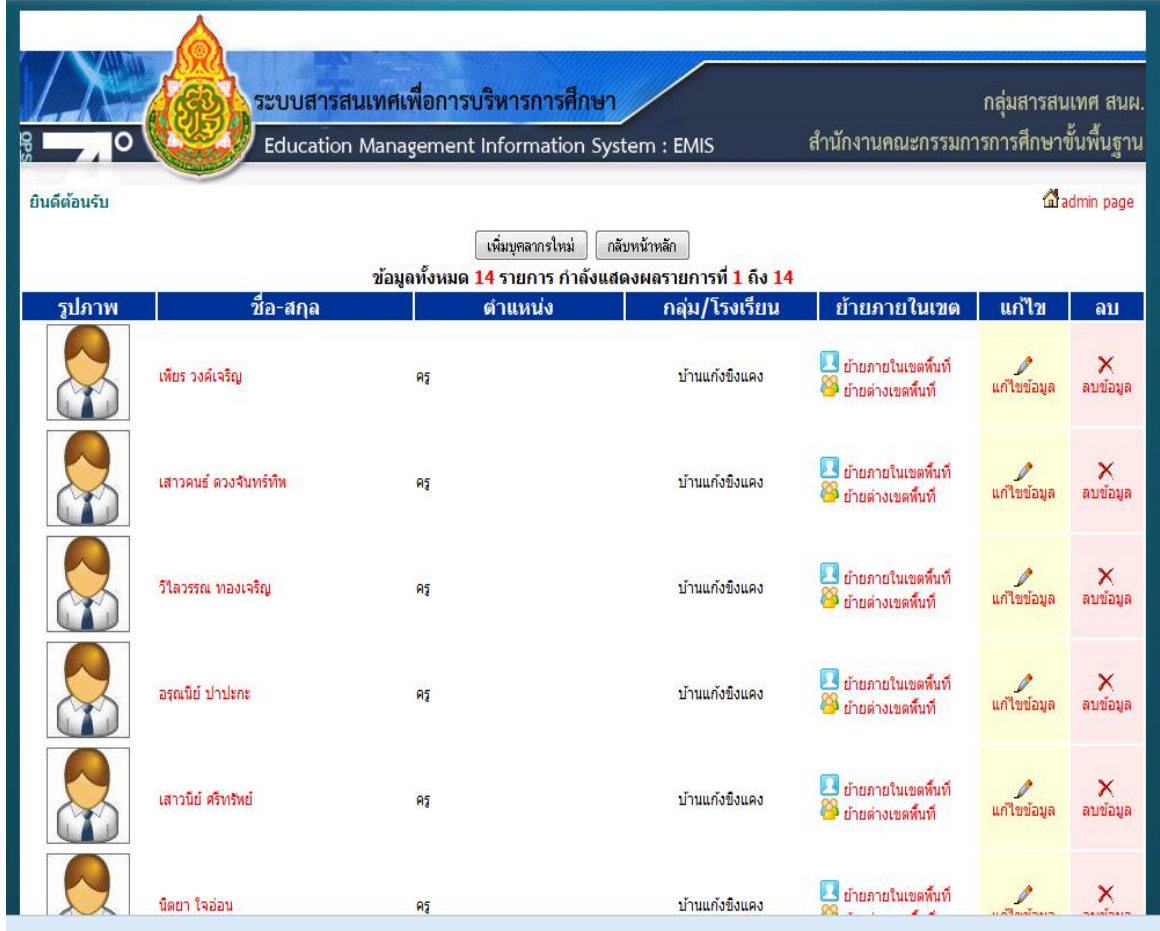

 ข้อมูลบุคลากร สามารถปรับปรุง/เพิ่มเติม/ลบ/ ได้ตามรายชื่อบุคลากรที่แสดง โดยยึดข้อมูลบุคลากรที่มีตัว ปฏิบัติงานอยู่จริง ( ช่วยราชการอยู่ที่ ร.ร. ไหน ให้บันทึกชื่อที่โรงเรียนนั้น)

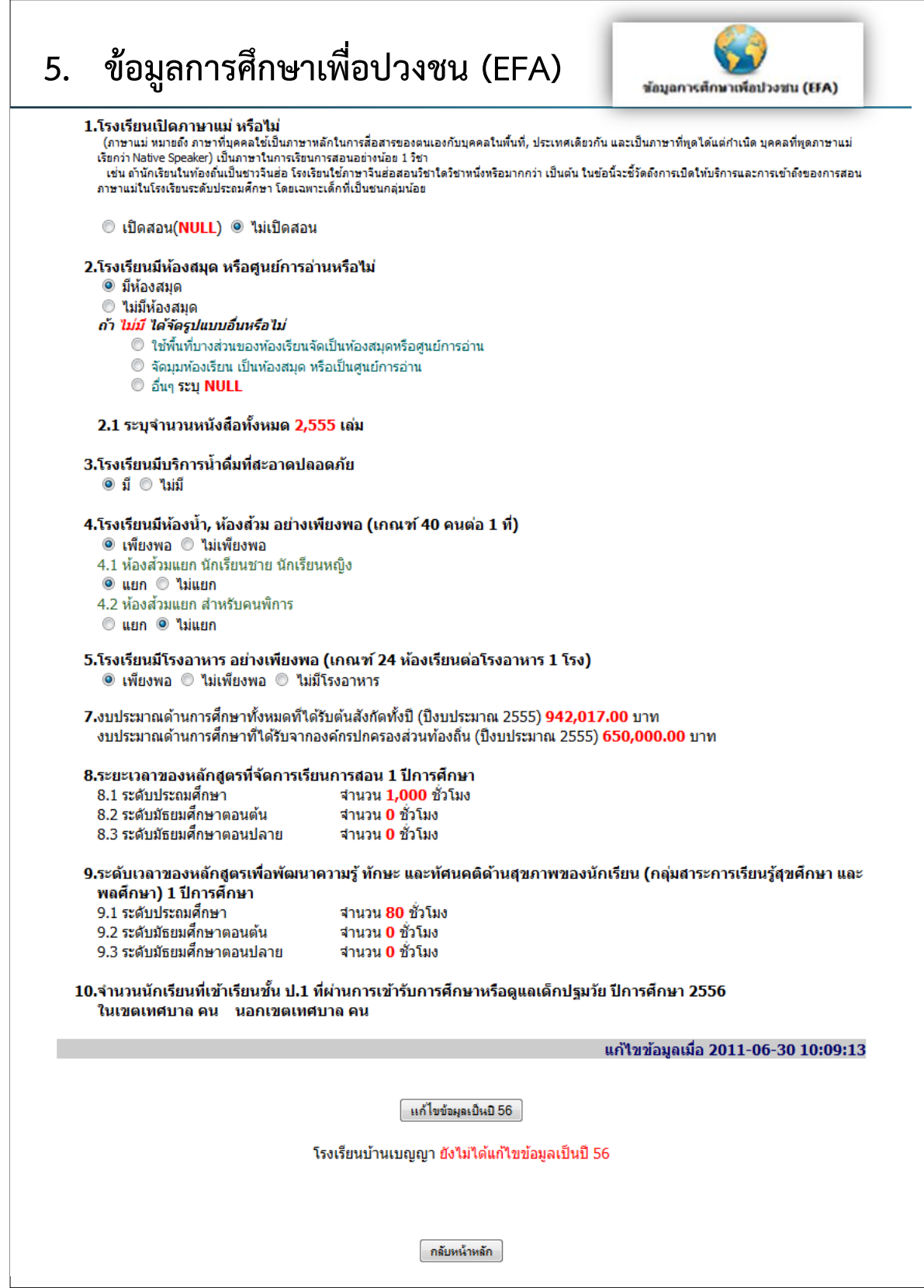

 **ให้ปรับปรุงข้อมูลจ านวน 10 รายการในแบบที่แนบ (ข้อ 6 ไม่ปรากฏ) โดยคลิกปุ่ม** <u>แก้ไขข้อมูลเป็นปี 56</u> เมื่อแก้ไชเรียบร้อยแล้วให้ <u>คลิกปุ่มบันทึก</u>

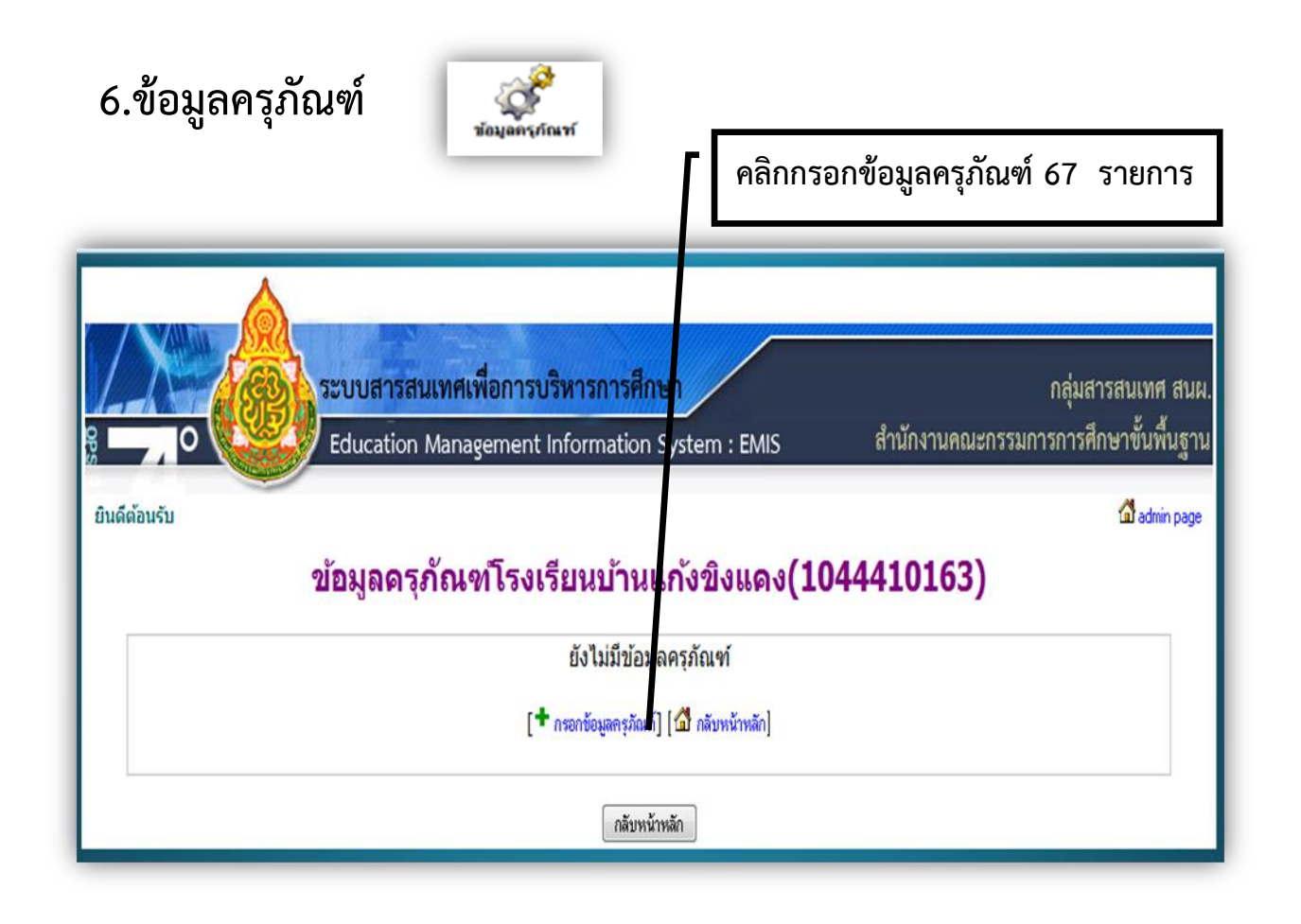

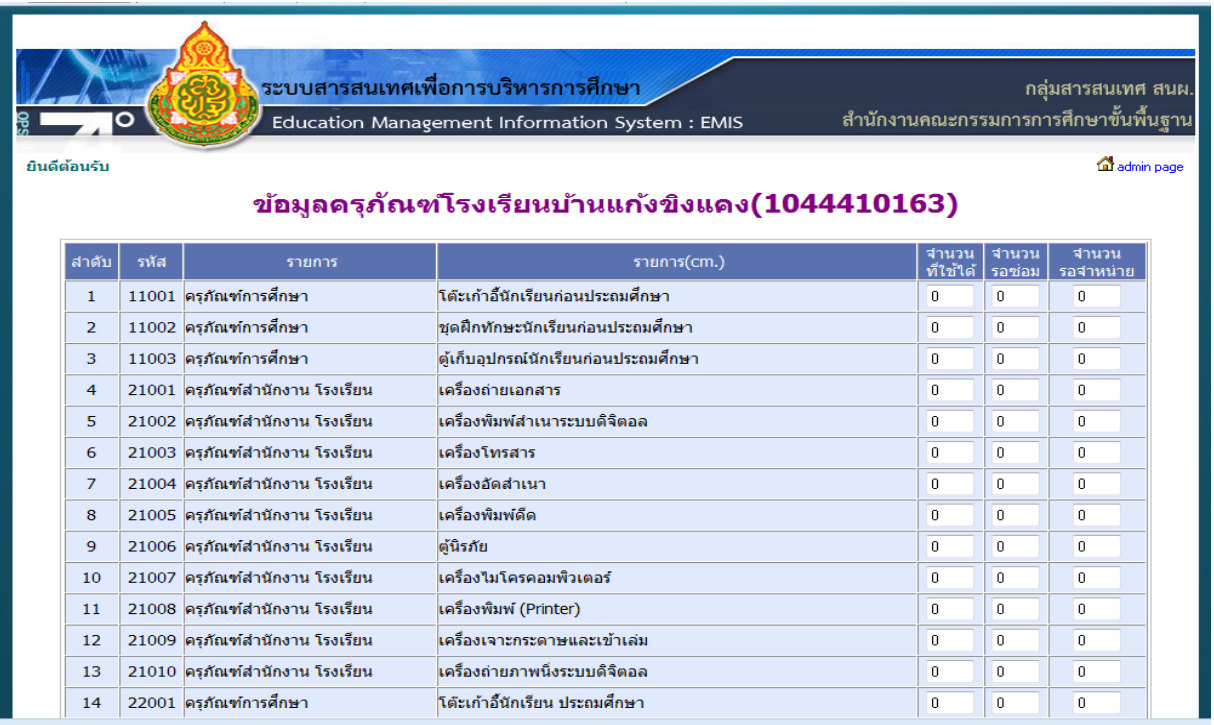

่ ให้กรอกจำนวนตัวเลขลงในช่องครุภัณฑ์ที่มีอยู่ตามสภาพ ใช้ได้ รอซ่อม รอจำหน่าย แล้วแต่กรณี แล้ว **คลิกปุ่ม ยืนยันข้อมูล และ บันทึกข้อมูล**

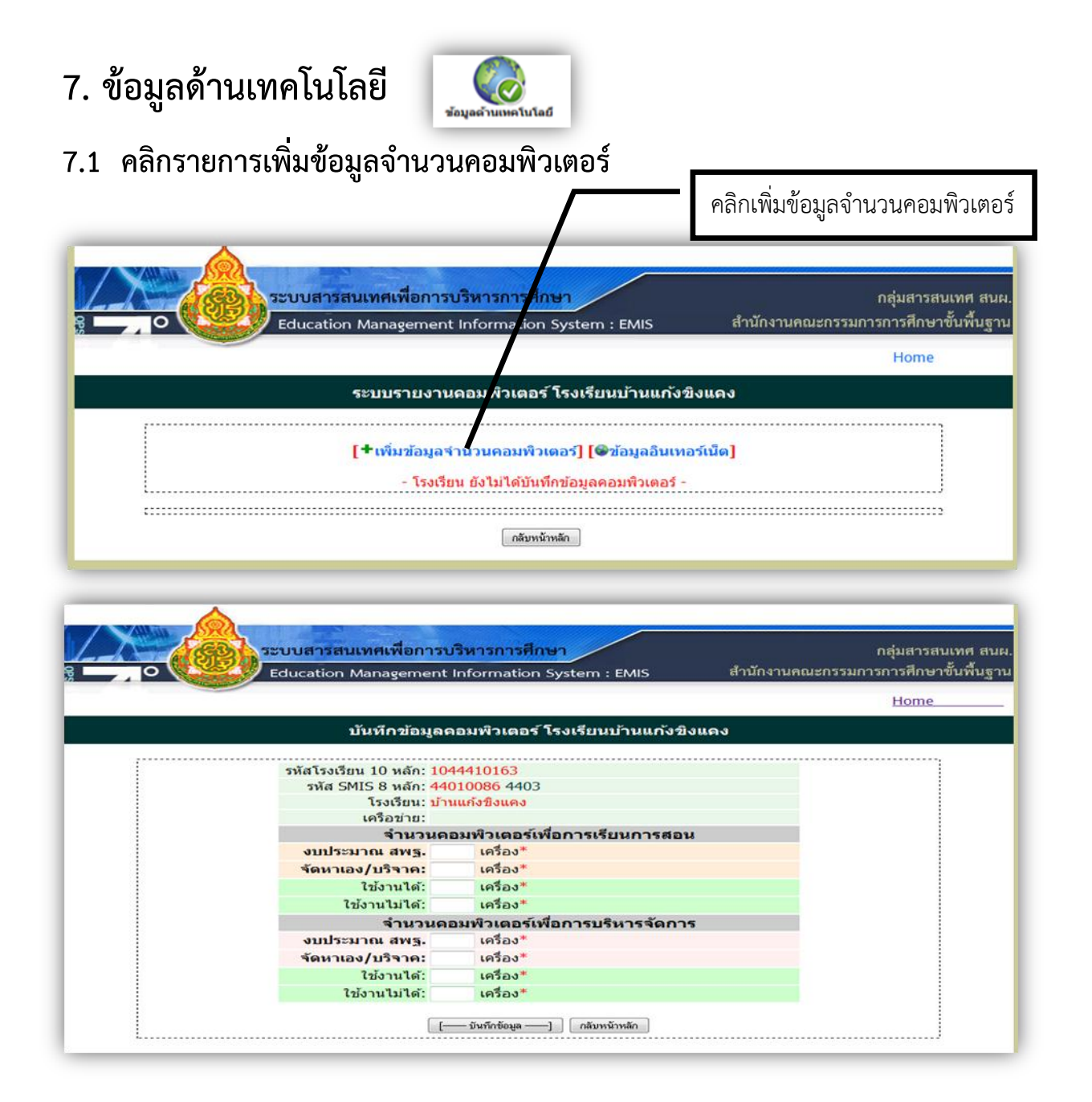

ึ กรอกจำนวนคอมพิวเตอร์ที่ใช้เพื่อการเรียนการสอน และเพื่อการบริหารจัดการ แล้วคลิก **ปุ่มบันทึกข้อมูล** และ กลับหน้าหลัก

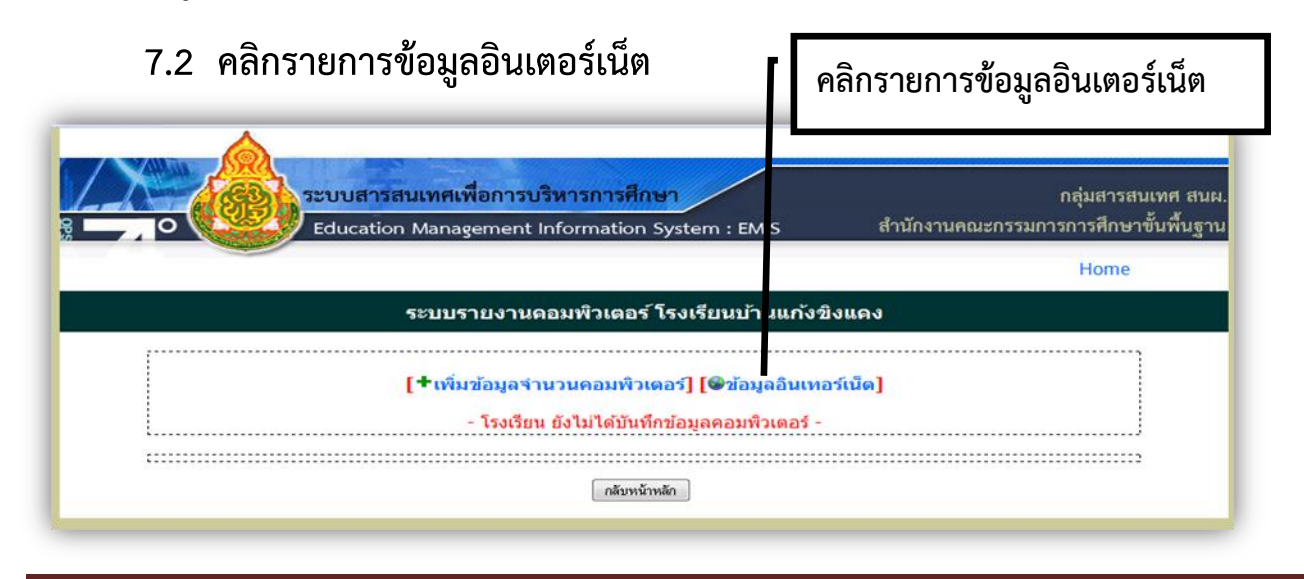

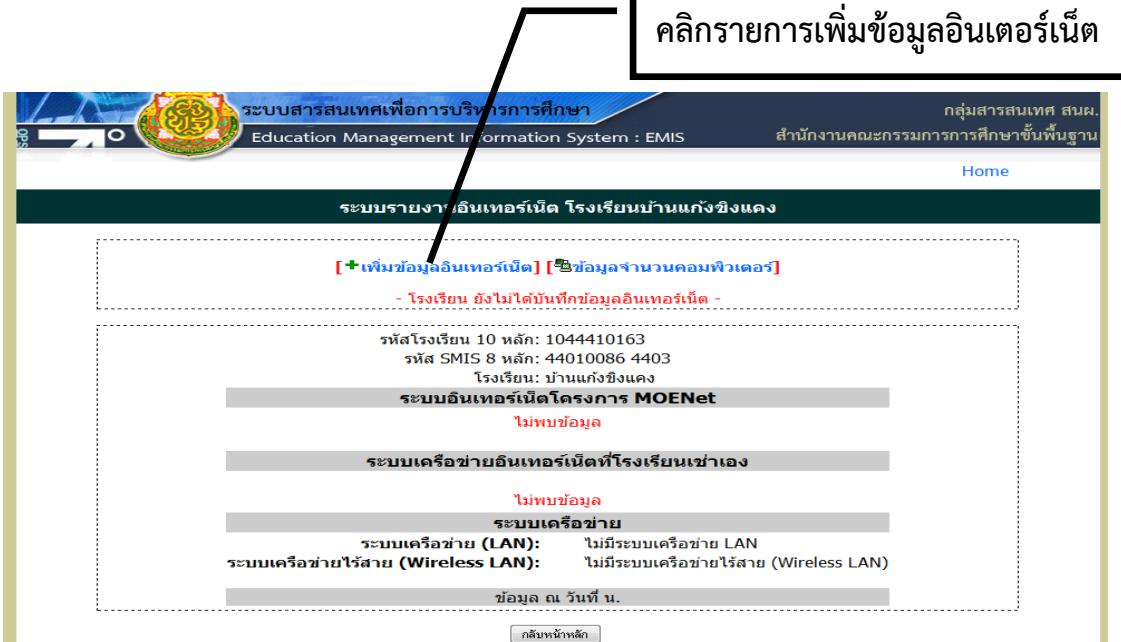

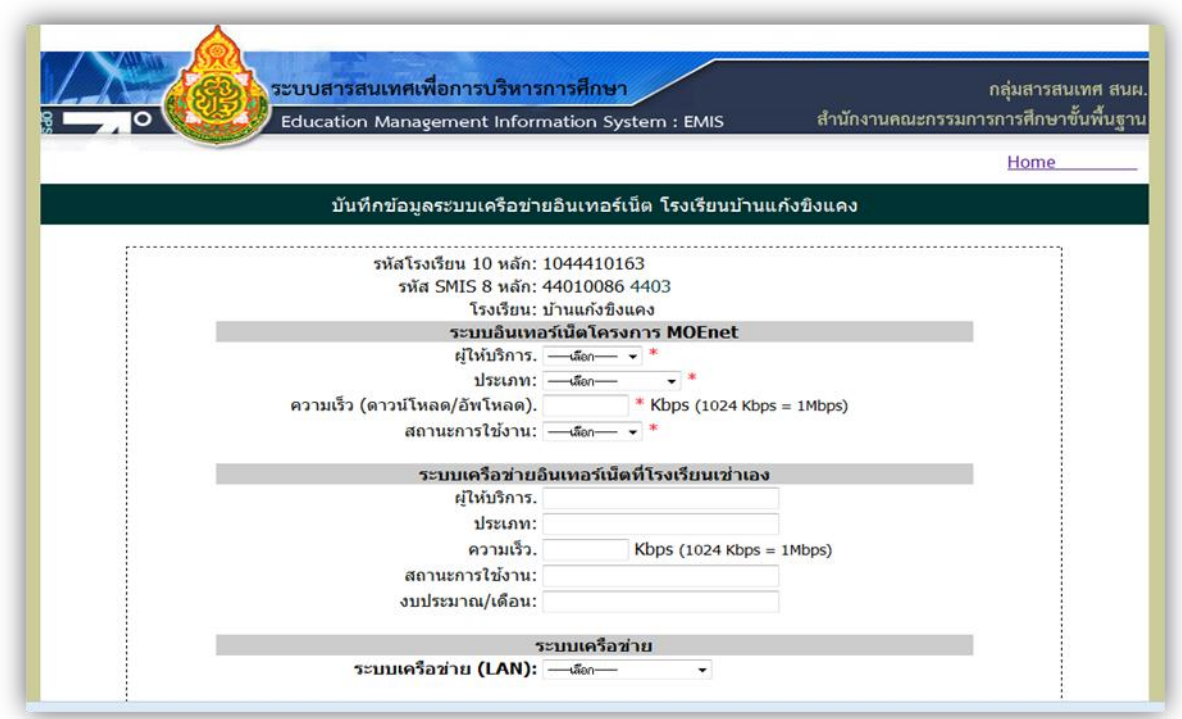

กรอกรายละเอียดของระบบอินเตอร์เน็ตแล้วคลิกปุ่ม บันทึก และกลับหน้าหลัก

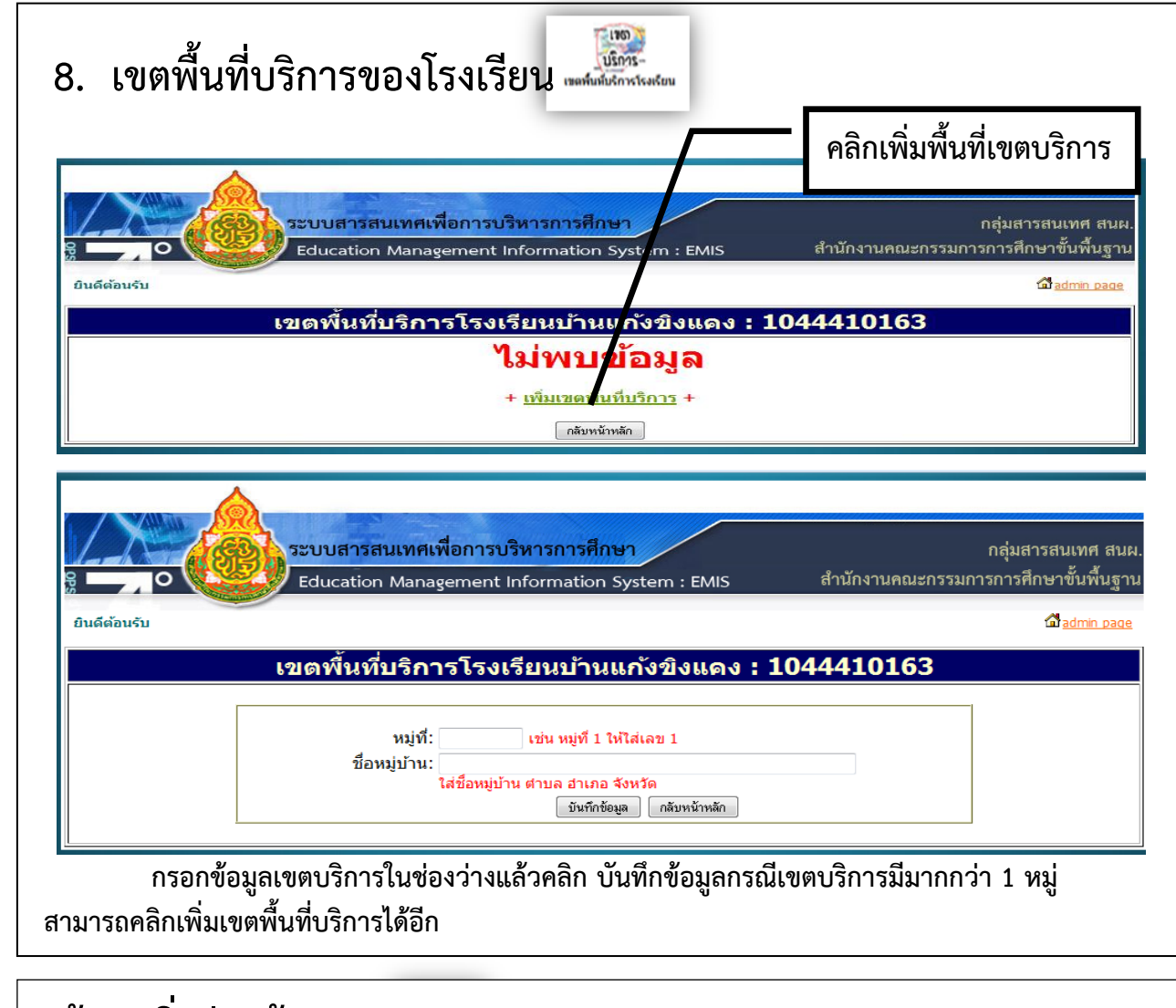

## **9.ข้อมูลสิ่งก่อสร้าง**

(นำเข้าข้อมูลจาก B\_OBEC และสามารถปรับปรุงข้อมูลเพิ่มเติมได้ ขณะนี้อยู่ระหว่างปรับปรุง)

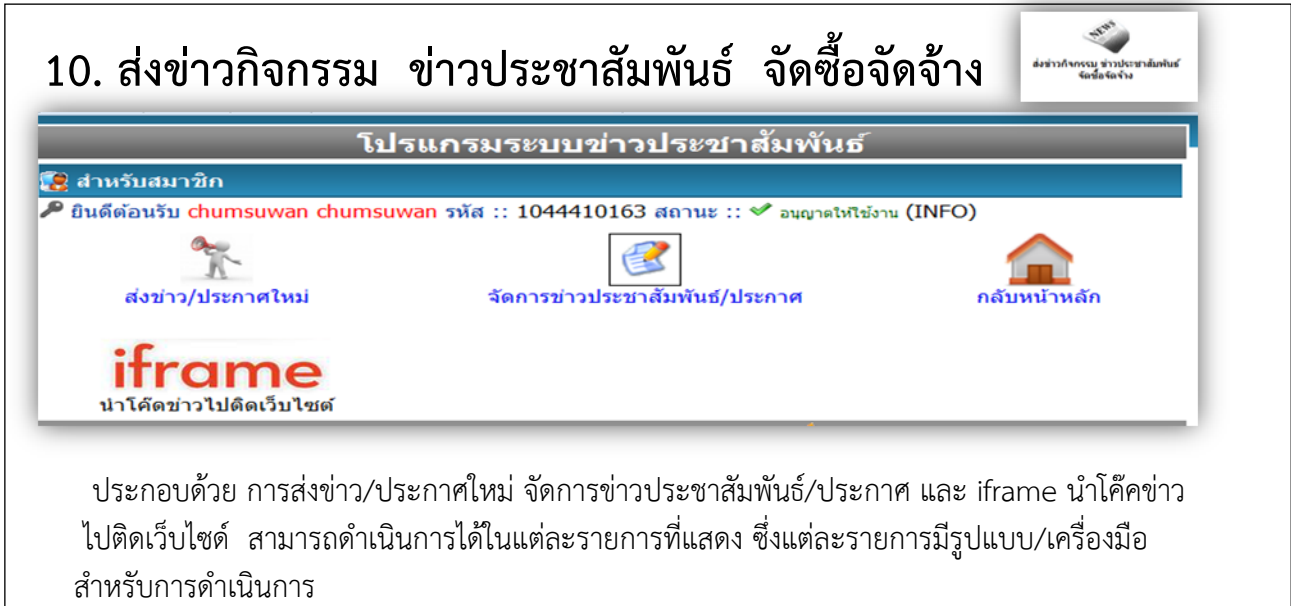

## คำนิยาม

**ข้อมูล ณ วันที่ 10 มิถุนายน 2556**

**โรงเรียน** หมายถึง โรงเรียนในสังกัดสำนักงานคณะกรรมการการศึกษาขั้นพื้นฐาน

**วันที่ตั้งโรงเรียน** หมายถึง วันที่ก่อตั้งโรงเรียนนี้ซึ่งได้บันทึกไว้ในสมุดหมายเหตุรายวัน

**เขตที่ตั้งของโรงเรียน** หมายถึง ที่ตั้งของโรงเรียนว่าอยู่ในเขตใด แบ่งเป็น 3 ลักษณะคือ

- 1) เขตก ารปกครอง หมายถึง สถ านที่ที่ตั้งของโ รงเ รียนที่ตั้งอยู่ในเขตกา รปกครอง ตามที่กระทรวงมหาดไทยประกาศ
- 2) ที่ตั้งทางภูมิศาสตร์ หมายถึง สถานที่ตั้งของโรงเรียนตั้งอยู่ในพื้นที่หรือบริเวณสภาพทาง ภูมิศาสตร์
- 3) โรงเรียนที่ตั้งอยู่ในบริเวณเดียวกับวัด

ี **เขตบริการของโรงเรียน** หมายถึง เขตพื้นที่บริการของโรงเรียนที่คณะกรรมการเขตพื้นที่การศึกษากำหนด

**รอยตะเข็บชายแดน** หมายถึง โรงเรียนที่มีเขตพื้นที่ เขตบริการของโรงเรียนติดต่อกับแนวชายแดนประเทศเพื่อน บ้าน

**พื้นที่โรงเรียน** หมายถึง ขนาดของที่ดินที่เป็นที่ตั้งของโรงเรียน ที่ดินที่โรงเรียนมีสิทธิ์ครอบครอง หรือใช้ ้ ประโยชน์ในการจัดการศึกษาจากที่ดินนั้นซึ่งอาจจะมีจำนวนหลายแปลง รวมถึงลักษณะการถือครองที่ดินในแต่ละ แปลงในลักษณะต่างๆ ดังนี้

- 1) ที่ป่าสงวน เป็นที่ดินที่อยู่ในความดูแลของกระทรวงเกษตร และได้รับความยินยอมให้จัดตั้ง โรงเรียนเพื่อจัดการศึกษาให้บุตรหลานของประชาชนที่อาศัยอยู่ในเขตนั้นเล่าเรียน
- 2) ที่ธรณีสงฆ์ เป็นที่ดินที่อยู่ในความดูแลของวัดหรือกรมการศาสนา และได้รับความยินยอมให้ จัดตั้งโรงเรียนเพื่อจัดการศึกษาให้บุตรหลานของประชาชนที่อาศัยอยู่ในเขตนั้นเล่าเรียน
- 3) ที่ราชพัสดุ เป็นที่ดินที่อยู่ในความดูแลของรัฐ และยินยอมให้จัดตั้งโรงเรียนเพื่อจัดการศึกษาให้ บุตรหลานของประชาชนที่อาศัยอยู่ในเขตนั้นเล่าเรียน
- 4) ที่ดินเช่าผู้อื่น เป็นที่ดินที่โรงเรียนเช่าจากบุคคลอื่น เพื่อทำประโยชน์ในด้านการจัดการศึกษา
- 5) ที่ทรัพย์สินส่วนพระมหากษัตริย์ ที่ยินยอมให้จัดตั้งโรงเรียนเพื่อจัดการศึกษาให้บุตรหลานของ ประชาชนที่อาศัยอยู่ในเขตนั้นเล่าเรียน
- 6) ที่ได้รับบริจาค และ/หรือ ให้ใช้ประโยชน์ หมายถึง ที่ดินที่โรงเรียนได้รับบริจาคหรือให้ทำ ประโยชน์ด้านการจัดการศึกษาจากที่ดินผืนนั้น
- 7) ที่สาธารณประโยชน์
- 8) ที่ ส.ป.ก.
- **ประปา** แบ่งเป็น 3 ชนิด คือ
	- 1) ประปาโรงเรียน หมายถึง น้ำประปาที่โรงเรียนจัดทำ / ผลิต / ติดตั้งเอง
	- 2) ประปาหมู่บ้าน / ประปาเทศบาล หมายถึง น้ำประปาที่ชุมชน / เทศบาล จัดทำ / ผลิต และ ให้บริการกับชุมชน
	- 3) ประปานครหลวง / ภูมิภาค หมายถึง น้ำประปาที่การประปานครหลวงหรือการประปาส่วน ภูมิภาคจัดทำ / ผลิต และให้บริการกับชุมชน

**โรงเรียนสาขา** หมายถึง โรงเรียนที่จัดตั้งขึ้นเพื่อรองรับความต้องการของชุมชนหรือท้องถิ่นที่ต้องการให้บุตรหลาน ได้ศึกษาเล่าเรียนในโรงเรียน ที่ตั้งอยู่ในท้องถิ่นของตนเอง แต่ไม่มีโรงเรียนตั้งอยู่ก่อน ได้รับอนุญาตให้เปิดเป็น โรงเรียนสาขาแล้ว

**โรงเรียนที่มีไฟฟ้า** หมายถึง โรงเรียนที่ได้รับอนุมัติให้ติดตั้งไฟฟ้าโดยหน่วยงานรัฐ หรือต่อพ่วงกับชุมชน หรือใช้ โซลาเซล หรือเครื่องกำเนิดไฟฟ้า

**ปัญหาสภาพแวดล้อมของโรงเรียน** หมายถึง โรงเรียนที่ตั้งอยู่ในสถานที่ซึ่งมีปัญหาด้านสิ่งแวดล้อมซึ่งอาจส่งผล ึ กระทบต่อสุขภาพอนามัยของนักเรียน บุคลากรในโรงเรียน ที่เกิดจากเสียง อากาศ และน้ำ

**หน่วยงานทางการศึกษา** หมายถึง หน่วยงานที่มีหน้าที่จัดการเรียนรู้ และ / หรือ ดูแลรับผิดชอบเกี่ยวข้องกับการ จัดการศึกษา เช่น มหาวิทยาลัย วิทยาลัยชุมชน

**โรงเรียนพื้นที่พิเศษตามประกาศกระทรวงการคลัง** หมายถึง โรงเรียนที่กระทรวงการคลังประกาศเป็นโรงเรียน พื้นที่พิเศษ ในปีงบประมาณ 2555

ี **พื้นที่จุดบอด** หมายถึง บริเวณพื้นที่ที่กันดาร การคมนาคมไปไม่ถึง หรือไปลำบาก บริการของรัฐเข้าไปได้ยาก

โ**รงเรียนตามโครงการพระราชดำริ** หมายถึง โรงเรียนที่มีชื่อตามประกาศสำนักพระราชวัง และได้รับการ สนับสนุนช่วยเหลือ

**โรงเรียนในพื้นที่ตามโครงการป้องกันตนเองชายแดน (ปชด.)** หมายถึง โรงเรียนที่อยู่ในพื้นที่ชายแดน และ ด าเนินงานโครงการป้องกันตนเองชายแดน

#### **โรงเรียนเครือข่ายสหวิทยาเขตมหามงคล** แบ่งเป็น 3 ประเภท คือ

- 1) โรงเรียนเครือข่ายวิทยาเขต หมายถึง โรงเรียนอนุบาลประจำอำเภอ
- 2) โรงเรียนเครือข่ายวิทยาการศึกษา หมายถึง โรงเรียนที่ได้รับการคัดเลือกให้เป็นโรงเรียน เครือข่ายวิทยากรในสาขาใดสาขาหนึ่งต่อไปนี้ คอมพิวเตอร์ คณิตศาสตร์ ภาษาไทย วิทยาศาสตร์ ภาษาอังกฤษ วิชาชีพ กีฬา และดนตรี
- 3) โรงเรียนเครือข่ายศูนย์ปฏิรูปการศึกษา หมายถึง โรงเรียนที่กำหนดให้เป็นศูนย์กลางการเรียนการ สอนที่มีคุณภาพได้มาตรฐานที่มีความพร้อมทุกๆ ด้าน

#### **ประเภทโครงการอาหารกลางวัน** แบ่งออกเป็น 3 ประเภท

- ประเภทที่ 1 หมายถึง โรงเรียนที่สามารถบริหารจัดการให้นักเรียนทุกคนมีอาหารกลางวันรับประทาน ทุกวันโดยไม่ขอรับเงินงบประมาณสนับสนุนจากรัฐ
- ประเภทที่ 2 หมายถึง โรงเรียนสามารถบริหารจัดการให้นักเรียนทุกคนมีอาหารกลางวันรับประทานทุก วันโดยได้รับเงินงบประมาณสนับสนุนจากรัฐ
- ี ประเภทที่ 3 หมายถึง โรงเรียนที่นักเรียนจำนวนหนึ่ง ไม่ได้รับประทานอาหารกลางวันถึงแม้จะได้รับ เงินงบประมาณสนับสนุนตามที่รัฐจัดให้จ าแนกเป็น
	- 3.1) หมายถึง โรงเรียนที่มีนักเรียนจำนวนหนึ่งไม่ได้รับประทานอาหารกลางวันแม้โรงเรียน

พยายามจัดอาหารกลางวันให้กับนักเรียนได้มากกว่างบประมาณที่ได้รับจัดสรรแล้วก็ตาม

3.2) หมายถึง โรงเรียนที่มีนักเรียนจำนวนหนึ่งไม่ได้รับประทานอาหารกลางวัน และโรงเรียน ก็ได้พยายามจัดอาหารกลางวันให้กับนักเรียนได้เท่ากับงบประมาณที่ได้รับจัดสรรเท่านั้น

#### **ระบบคอมพิวเตอร์**

**- STAND ALONE** หมายถึง เครื่องคอมพิวเตอร์ที่ใช้งานเครื่องเดียว ไม่มีการเชื่อมต่อเพื่อใช้ทรัพยากร ร่วมกันกับเครื่องอื่นๆ

**- NETWORK** หมายถึง การเชื่อมต่อเครื่องคอมพิวเตอร์ตั้งแต่ 2 เครื่องขึ้นไป เป็นระบบเครือข่าย คอมพิวเตอร์ มีวัตถุประสงค์เพื่อใช้ทรัพยากรในเครือข่ายร่วมกัน ระบบเครือข่ายมีหลายระดับ แต่ที่นิยมใช้ทั่วไป ภายในองค์กรหรือเครือข่ายขนาดเล็ก คือ ระบบเครือข่ายท้องถิ่น (LAN : Local Area Network) **รูปแบบการใช้งาน Internet**

 **- ระบบ LEASE LINE** หมายถึง การส่งผ่านข้อมูลในระบบ Digital ผ่านวงจรสื่อสารตลอดเวลา สามารถ ส่งผ่านข้อมูลได้ในอัตรา 64 kbps ขึ้นไป (kbps = kilo bit per second คือ อัตราการส่งข้อมูล = 1024 bit ใน เวลา 1 วินาที)

**- ระบบ DIAL UP** หมายถึง การส่งผ่านข้อมูลในระบบ Analog ผ่านสายโทรศัพท์ธรรมดา และมีการ เชื่อมต่อกับระบบเพื่อใช้บางเวลา สามารถส่งผ่านข้อมูลได้ในอัตรา 56 kbps ขึ้นไป (kbps = kilo bit per second คือ อัตราการส่งข้อมูล = 1024 bit ในเวลา 1 วินาที)

**- ระบบ SATELLITE** หมายถึง การส่งผ่านข้อมูลด้วยระบบสัญญาณดาวเทียม

**นักเรียนพิการ** หมายถึง บุคคลที่มีความบกพร่องทางร่างกายและจิตใจ แบ่งเป็น 9 ประเภท ได้แก่

- 1) คนที่มีความบกพร่องทางการเห็น หมายถึง บุคคลที่สูญเสียการเห็นตั้งแต่ระดับเล็กน้อยจนถึงบอด สนิท อาจแบ่งได้ 2 ประเภท คือ คนตาบอดสนิท และคนเห็นเลือนลาง
- 2) คนที่มีความบกพร่องทางการได้ยิน หมายถึง คนที่สูญเสียการได้ยินตั้งแต่ระดับรุนแรง จนถึงระดับ น้อยอาจแบ่งออกเป็น 2 ประเภท คือ คนหูหนวก และคนหูตึง
- 3) คนที่มีความบกพร่องทางสติปัญญา หมายถึง คนที่มีพัฒนาการช้ากว่าคนปกติทั่วไป เมื่อวัด สติปัญญา โดยใช้แบบทดสอบมาตรฐานแล้ว มีสติปัญญาต่ ากว่าบุคคลปกติ และความสามารถใน ึ การปรับเปลี่ยนพฤติกรรมต่ำกว่าเกณฑ์ปกติอย่างน้อย 2 ทักษะหรือมากกว่า เช่น ทักษะการสื่อ ความหมาย ทักษะทางสังคม ทักษะการใช้ สาธารณสมบัติ การดูแลตนเอง การดำรงชีวิตในบ้าน ึการควบคุมตนเอง สุขภาพอนามัย และความปลอดภัย การเรียนวิชาเพื่อชีวิตประจำวัน การใช้ ี เวลาว่างและการทำงาน ซึ่งลักษณะความบกพร่องทางสติปัญญา จะแสดงอาการก่อนอายุ 18 ปี อาจแบ่งความบกพร่องของสติปัญญาออกเป็น 2 ระดับ ดังนี้
	- (1) เด็กปัญญาอ่อนที่เรียนหนังสือได้ หมายถึง เด็กปัญญาอ่อนที่มีระดับสติปัญญาอยู่ระหว่าง 50 – 70 วัดโดยใช้แบบทดสอบมาตรฐาน มีสติปัญญาและความเฉลียวฉลาดไม่เท่าเทียมกับ เด็กปกติในวัยเดียวกันและมีพฤติกรรมทางสังคมไม่เหมาะสมกับวัย
	- (2) เด็กปัญญาอ่อนที่ฝึกได้ หมายถึง เด็กปัญญาอ่อนที่มีระดับสติปัญญาอยู่ระหว่าง 35 49 โดยประมาณ เป็นเด็กปัญญาอ่อนขั้นปานกลางที่มีสติปัญญาและพฤติกรรมเป็นอุปสรรคต่อ การเรียนรู้ของเด็ก
- 4) คนที่มีความบกพร่องทางร่างกายหรือสุขภาพ หมายถึง คนที่มีอวัยวะไม่สมส่วนอวัยวะส่วนใดส่วน หนึ่งหรือหลายส่วนขาดหายไป กระดูกและกล้ามเนื้อพิการ เจ็บป่วยเรื้อรัง รุนแรง มีความพิการ ่ ของระบบประสาท มีความลำบากในการเคลื่อนไหวซึ่งเป็นอุปสรรคต่อการศึกษาในสภาพปกติ ทั้งนี้ ไม่รวม คนที่มีความบกพร่องทางประสาทสัมผัส ได้แก่ ตาบอด หูหนวก อาจแบ่งได้เป็นประเภท ้ดังนี้ โรคของระบบประสาท โรคทางระบบกล้ามเนื้อกระดูก การไม่สมประกอบมาแต่กำเนิด สภาพความพิการและความบกพร่องทางสุขภาพอื่นๆ
- 5) คนที่มีปัญหาทางการเรียนรู้ หมายถึง คนที่มีความบกพร่องอย่างใดอย่างหนึ่ง หรือหลายอย่าง ทางกระบวนการพื้นฐานทางจิตวิทยาที่เกี่ยวกับความเข้าใจหรือการใช้ภาษา อาจเป็นภาษาพูดและ

่ หรือภาษาเขียน ซึ่งส่งผลทำให้มีปัญหาในการฟัง การพูด การคิด การอ่าน การเขียน การสะกด หรือการคำนวณ รวมทั้งสภาพความบกพร่องในการรับรู้ สมองได้รับบาดเจ็บ การปฏิบัติงานของ สมองสูญเสียไป ซึ่งท าให้มีปัญหาในการอ่าน และปัญหาในการเข้าใจภาษา ทั้งนี้ ไม่รวมคนที่มี ปัญหาทางการเรียนเนื่องจากสภาพ บกพร่อง ทางการเห็น การได้ยิน การเคลื่อนไหว ปัญญา อ่อน ปัญหาทางอารมณ์ หรือความด้อยโอกาสเนื่องจากสิ่งแวดล้อม วัฒนธรรมหรือเศรษฐกิจ

- 6) คนที่มีความบกพร่องทางการพูดและภาษา หมายถึง บุคคลที่มีความบกพร่องในเรื่องของการออก เสียงพูด เช่น เสียงผิดปกติ อัตราความเร็วและจังหวะการพูดผิดปกติ หรือคนที่มีความบกพร่อง ในเรื่องความเข้าใจและการใช้ภาษาพูด การเขียน และหรือระบบสัญลักษณ์อื่นที่ใช้ในการ ติดต่อสื่อสาร ซึ่งอาจเกี่ยวกับรูปแบบของภาษา เนื้อหาของภาษาและหน้าที่ของภาษา
- 7) คนที่ปัญหาทางพฤติกรรมหรือทางอารมณ์ หมายถึง คนที่มีพฤติกรรมเบี่ยงเบนไปจากปกติเป็น อย่างมาก และปัญหาทางพฤติกรรมนั้นเป็นไปอย่างต่อเนื่อง ไม่เป็นที่ยอมรับทางสังคมหรือ วัฒนธรรม
- 8) คนออทิสติก หมายถึง บุคคลที่มีความบกพร่องทางพัฒนาการด้านสังคม ภาษาและ การสื่อ ้ความหมาย พฤติกรรมอารมณ์ และจินตนาการ ซึ่งมีสาเหตุเนื่องมาจากการทำงานในหน้าที่ บางส่วนของสมองผิดปกติไป และความผิดปกตินี้พบได้ก่อนวัย 30 เดือน ลักษณะของบุคคลออทิ สติก สรุปได้ดังนี้
	- (1) มีความบกพร่องทางปฏิสัมพันธ์ทางสังคม
	- (2) มีความบกพร่องทางการสื่อสาร ทั้งด้านการใช้ภาษาพูด ความเข้าใจภาษา การแสดงกริยาสื่อ ความหมาย
	- (3) มีความบกพร่องด้านพฤติกรรมและอารมณ์ บางคนมีพฤติกรรมซ้ำๆ ผิดปกติ
	- (4) มีความบกพร่องด้านการรับรู้ทางประสาทสัมผัส การใช้ประสาทสัมผัสทั้ง 5
	- (5) มีความบกพร่องด้านการใช้อวัยวะต่างๆ อย่างประสานสัมพันธ์ การใช้ส่วนต่างๆ ของร่างกาย
	- (6) มีความบกพร่องด้านการจินตนาการ ไม่สามารถแยกเรื่องจริงเรื่องสมมุติ หรือประยุกต์วิธีจาก เหตุการหนึ่งไปยังอีกเหตุการหนึ่งได้
	- (7) มีความบกพร่องด้านสมาธิ มีความสนใจที่สั้น วอกแวกง่าย
- 9) คนที่มีความพิการซ้อน หมายถึง คนที่มีสภาพความบกพร่องหรือความพิการมากกว่าหนึ่งประเภท ในบุคคลเดียวกัน

#### **นักเรียนขาดแคลน** หมายถึง

- 1) นักเรียนที่ขาดเครื่องแบบนักเรียน หมายถึง นักเรียนที่บิดามารดามีฐานะยากจน มีเครื่องแบบนักเรียนสวมใส่มาโรงเรียนไม่เพียงพอ
- 2) นักเรียนที่ขาดแคลนเครื่องเขียน หมายถึง นักเรียนที่บิดามารดามีฐานะยากจนไม่มีเงินซื้อเครื่อง เขียน ให้นักเรียนใช้ประกอบกิจกรรมการเรียนรู้
- 3) นักเรียนที่ขาดแคลนแบบเรียน ยืมเรียน หมายถึง แบบเรียนหนังสือยืมเรียนสำหรับนักเรียนทุกคน มีไม่เพียงพอกับความต้องการของนักเรียน ทำให้นักเรียนบางคนไม่มีแบบเรียนใช้ประกอบกิจกรรม การเรียนรู้
- 4) นักเรียนที่ขาดแคลนอาหารกลางวัน หมายถึง นักเรียนที่บิดามารดามีฐานะยากจน ไม่มีเงินซื้ออาหารกลางวันให้เด็กรับประทาน

**นักเรียนที่มีความสามารถพิเศษด้านต่าง ๆ** หมายถึง นักเรียนที่แสดงออกถึงความสามารถอันโดดเด่นหรือแสดงให้ เห็นถึงศักยภาพที่จะสามารถพัฒนาความสามารถได้อย่างเป็นที่ประจักษ์ เมื่อนำมาเปรียบเทียบกับเด็กอื่น ๆ ที่อยู่ใน วัยเดียวกันที่มีสภาพแวดล้อมหรือประสบการณ์ระดับเดียวกัน ความสามารถในที่นี้ ได้แก่ ความสามารถในด้าน สติปัญญา ความเป็นเลิศทางวิชาการสาขาใดสาขาหนึ่ง พฤติกรรมดังกล่าวแสดงให้เห็นถึงศักยภาพที่จะพัฒนา ้ ความสามารถได้อย่างเป็นที่ประจักษ์ ซึ่งจำแนกได้ดังนี้

- 1) ด้านวิทยาศาสตร์/ ด้านคณิตศาสตร์ หมายถึง มีความเข้าใจ มองเห็นมิติสัมพันธ์สิ่งที่เป็น ินามธรรม ใช้จำนวนได้รวดเร็ว มีทักษะการคิด วิเคราะห์ อย่างมีเหตุผล สร้างและสรุปความคิด ปรับเปลี่ยนระบบและวิธีการอย่างหลากหลายได้เร็วกว่าเด็กในวัยเดียวกัน
- 2) ด้านภาษา หมายถึง เป็นผู้มีทักษะและความคิดสร้างสรรค์ในการใช้ภาษาเพื่อการสื่อสารได้ดีกว่า เด็กในวัยเดียวกัน
- 3) ด้านดนตรี หมายถึง ผู้ที่มีความสามารถและมีจินตนาการในการแสดงหรือเล่นดนตรีอย่างมี สุนทรียภาพ
- 4) ด้านกีฬา หมายถึง ผู้มีความสามารถ มีทักษะ มีพรสวรรค์ในการออกกำลังกายได้เป็นอย่างดี และโดดเด่นในการแข่งขันกีฬา
- 5) ด้านทัศนศิลป์ และด้านศิลปะการแสดง หมายถึง ผู้มีจินตนาการและความคิดสร้างสรรค์ในการ ถ่ายทอดสิ่งที่ประทับใจจากธรรมชาติและสิ่งแวดล้อม มาเป็นผลงานศิลปะของตนเองอย่างเด่นชัด กว่าเด็กในวัยเดียวกัน
- 6) ด้าน ICT หมายถึง ผู้ที่มีความสามารถ มีทักษะ มีความคิดสร้างสรรค์ในการใช้คอมพิวเตอร์การ สร้างเทคโนโลยีสารสนเทศ และนวัตกรรมด้าน IT อย่างเด่นชัดกว่าเด็กในวัยเดียวกัน
- 7) อื่นๆ หมายถึง นักเรียนที่แสดงออกถึงความสามารถอันโดดเด่นนอกเหนือจาก 6 ประเภท ข้างต้น

**นักเรียนพักนอนประจำ** หมายถึง นักเรียนที่มีถิ่นที่อยู่ไม่สะดวก ห่างไกล กันดาร ทำให้เป็นอุปสรรคต่อการเดินทาง ไป-กลับ ระหว่างถิ่นที่อยู่กับโรงเรียน จำเป็นต้องพักอาศัยในสถานที่ที่โรงเรียนจัดให้ หรือที่ซึ่งที่โรงเรียนสามารถ ด าเนินการควบคุมดูแลได้เช่น

- 1) บ้านพักครู หมายถึง บ้านพักครูที่ให้นักเรียนพักนอนประจำ ทั้งนี้นักเรียนอาจจะอาศัยอยู่รวมกับ ครูหรืออยู่เฉพาะนักเรียนก็ได้
- 2) ที่พักนักเรียน หมายถึง บ้านพัก / หอนอน ที่โรงเรียนสร้างขึ้นโดยเงินงบประมาณหรือเงินบริจาค สำหรับให้นักเรียนพักนอนประจำ
- 3) พักรวมกับชุมชน/อื่น ๆ หมายถึง บ้านพักในชุมชนหรือวัด ที่ชุมชนหรือวัดให้ความร่วมมือให้ ้นักเรียนที่อาศัยพักนอนประจำ

**นักเรียนด้อยโอกาส** หมายถึง นักเรียนในโรงเรียนที่ด้อยโอกาสทางการศึกษา จำแนกได้ ดังนี้

- 1) นักเรียนถูกบังคับให้ขายแรงงาน หรือแรงงานเด็ก หมายถึง เด็กที่ต้องทำงานหรือถูกบังคับให้ทำงาน หารายได้ด้วยการขายแรงงานก่อนถึงวัยอันสมควร ถูกเอารัดเอาเปรียบจากนายจ้าง ไม่มีโอกาส ได้รับการพัฒนาให้เป็นไปตามหลักพัฒนาการอันเหมาะสมกับวัย
- 2) นักเรียนที่อยู่ในธุรกิจบริการทางเพศ หรือโสเภณีเด็ก หมายถึง เด็กที่มีความสมัครใจ หรือถูกบังคับ ล่อลวงให้ขายบริการทางเพศ หรือถูกชักจูงให้ต้องตกอยู่ในสภาพที่เสี่ยงต่อการประกอบอาชีพขาย บริการทางเพศ
- 3) นักเรียนที่ถูกทอดทิ้ง หมายถึง เด็กที่มารดาคลอดทิ้งไว้ในโรงพยาบาล หรือตามสถานที่ต่าง ๆ รวม ไปถึงเด็กที่พ่อแม่ปล่อยทิ้งไว้ให้มีชีวิตอยู่ตามลำพัง หรือกับบุคคลอื่น โดยไม่ได้รับการเลี้ยงดูจากพ่อ แม่ ทั้งนี้อาจมีสาเหตุมาจากปัญหาการหย่าร้าง หรือครอบครัวแตกแยก มีสภาพชีวิตอยู่ท่ามกลาง

ความสับสน ขาดความรัก ความอบอุ่น ตลอดถึงเด็กที่ขาดผู้อุปการะเลี้ยงดูอันเนื่องมาจากสาเหตุ อื่น ๆ

- 4) นักเรียนที่อยู่ในสถานพินิจและคุ้มครองเด็กและเยาวชน หมายถึง เด็กที่กระทำผิดและถูกควบคุมอยู่ ในสถานพินิจและคุ้มครอบเด็กและเยาวชน ตามกฎหมาย ตลอดถึงเด็กหญิงที่ตั้งครรภ์นอกสมรส ซึ่งมีแนวโน้มที่จะก่อให้เกิดปัญหาต่าง ๆ เช่น การทำแท้ง การฆ่าตัวตาย การทอดทิ้งทารก
- 5) นักเรียนเร่ร่อน หมายถึง เด็กที่ไม่มีที่อยู่เป็นหลักแหล่งแน่นอน ดำรงชีวิตอยู่อย่างไร้ทิศทาง ขาด ปัจจัยพื้นฐานในการด ารงชีวิต เสี่ยงต่อการประสบอันตราย และเป็นปัญหาสังคม
- 6) นักเรียนที่ได้รับผลกระทบจากโรคเอดส์ หรือโรคติดต่อร้ายแรงที่สังคมรังเกียจ หมายถึง เด็กที่ติด เชื้อเอดส์ หรือมีพ่อแม่เจ็บป่วยด้วยโรคเอดส์ เป็นเด็กที่มักถูกมองอย่างรังเกียจจนไม่สามารถเข้ารับ การศึกษา หรือบริการอื่น ๆ ร่วมกับเด็กปกติทั่วไปได้
- 7) นักเรียนที่เป็นชนกลุ่มน้อย หมายถึง เด็กที่เป็นบุตรหลานของบุคคลที่มีวัฒนธรรมแตกต่างไปจาก ประชาชนส่วนใหญ่ของประเทศ มีปัญหาเกี่ยวกับการถือสัญชาติไทย จนเป็นเหตุให้ไม่มีโอกาสได้รับ การศึกษาหรือบริการอื่นๆ ส่วนใหญ่อพยพเข้ามาตั้งหลักแหล่งอยู่ตามบริเวณชายแดนของประเทศ ไทย
- ่ 8) นักเรียนที่ถูกทำร้ายทารุณ หมายถึง เด็กที่ถูกล่วงละเมิดทางร่างกาย ทางเพศ หรือทางจิตใจ มี ี่ชีวิตอยู่อย่างไม่เป็นสุข ระแวง หวาดกลัว เนื่องจากถูกทำร้ายทารุณ ถูกบีบคั้นกดดันจากพ่อแม่ หรือผู้ปกครอง ซึ่งมีสภาพจิตใจหรืออารมณ์ไม่เป็นปกติ หรือถูกล่วงละเมิดทางเพศในลักษณะต่าง ๆ จากบุคคลที่อยู่ใกล้ตัว
- 9) นักเรียนยากจน (มากเป็นพิเศษ) หมายถึง เด็กซึ่งเป็นบุตรหลานของคนยากจนที่มีรายได้ไม่ เพียงพอต่อการลี้ยงชีพ (ครอบครัวมีรายได้เฉลี่ยไม่เกิน 40,000 บาทต่อปี) ครอบครัวอยู่รวมกัน ิหลายคน ขาดแคลนปัจจัยพื้นฐาน มีชีวิตอย่อย่างยากลำบาก รวมถึงเด็กในแหล่งชมชนแออัด หรือบุตรของกรรมกรก่อสร้าง หรือเด็กจากครอบครัวที่อยู่ในถิ่นทุรกันดาร ขาดโอกาสที่จะได้รับ การศึกษาและบริการอื่น ๆ
- 10) นักเรียนที่มีปัญหาเกี่ยวกับยาเสพติด หมายถึง เด็กที่ติดสารระเหยหรือยาเสพติดให้โทษ หรือเด็ก ึกลุ่มเสี่ยงการถูกชักนำให้ประพฤติตนไม่เหมาะสม เกี่ยวข้องผูกพันอยู่กับกลุ่มมิจฉาชีพ ผู้มีอิทธิพล หรือบุคคลที่แสวงหาผลประโยชน์จากการประกอบอาชีพผิดกฎหมาย เป็นเด็กด้อยโอกาสที่มี แนวโน้มสูงต่อการก่อปัญหาในสังคม
- 11) อื่นๆ หมายถึง นักเรียนในโรงเรียนที่ด้อยโอกาสทางการศึกษานอกเหนือจาก 10 ประการ ข้างต้น

**นักเรียนที่ออกกลางคัน** หมายถึง นักเรียนที่ออกจากระบบโรงเรียนระหว่างปี โดยไม่สามารถกลับเข้ามาเรียนได้ ซึ่ง เกิดจากสาเหตุดังนี้

- 1) ฐานะยากจน
- 2) มีปัญหาครอบครัว
- 3) สมรสแล้ว
- 4) มีปัญหาในการปรับตัว
- 5) ต้องคดี/ถูกจับ
- 6) เจ็บป่วย/อุบัติเหตุ
- 7) อพยพตามผู้ปกครอง
- 8) หาเลี้ยงครอบครัว
- 9) กรณีอื่น ๆ

**ข้าราชการครูตาม (จ.18)** หมายถึง ข้าราชการครูที่กำหนดไว้ตาม จ.18 ของโรงเรียน ซึ่งอาจจะมากหรือน้อยกว่า จ านวนข้าราชการครูที่สอนในโรงเรียนจริง เนื่องจากมีข้าราชการครูบางส่วนไปช่วยราชการที่โรงเรียนอื่นหรือศึกษาต่อ หรือข้าราชการครูจากโรงเรียนอื่นมาช่วย

**ข้าราชการครูที่ปฏิบัติงานจริงในสถานศึกษา** หมายถึง ข้าราชการครูที่ปฏิบัติงานสอนในสถานศึกษานั้น ๆ จริง ี่ซึ่งอาจจะมากหรือน้อยกว่าจำนวนข้าราชการครูตามกรอบอัตรากำลัง เนื่องจากมีข้าราชการครูบางส่วนไปช่วย ราชการที่โรงเรียนอื่นหรือลาศึกษาต่อ หรือข้าราชการครูจากโรงเรียนอื่นมาช่วยราชการ **ครูผู้ช่วย** หมายถึง ข้าราชการครูที่อยู่ในระหว่างการทดลองปฏิบัติราชการ

**ครู** หมายถึง ข้าราชการครูคศ.1 และ ครูคศ.2 ที่ยังไม่ได้รับการประเมินวิทยฐานะ

**ครูช านาญการ** หมายถึง ข้าราชการครูที่ได้รับเงินเดือน คศ.2 และได้รับเงินวิทยฐานะ 3,500 บาท

**ครูช านาญการพิเศษ** หมายถึง ข้าราชการครูที่ได้รับเงินเดือน คศ.3 และได้รับเงินวิทยฐานะ 5,600 บาท

**ครูเชี่ยวชาญ** หมายถึง ข้าราชการครูที่ได้รับเงินเดือน คศ.4 และได้รับเงินวิทยฐานะ 9,900 บาท

**ครูเชี่ยวชาญพิเศษ** หมายถึง ข้าราชการครูที่ได้รับเงินเดือน คศ.5 และได้รับเงินวิทยฐานะ 13,000 บาท

**ครูอัตราจ้างชั่วคราว** หมายถึง ครูที่จ้างชั่วคราวด้วยงบประมาณในโครงการต่าง ๆ จากส่วนราชการที่ จัดสรรให้ และจากงบประมาณอื่น

**ลูกจ้างประจำ** หมายถึง ลูกจ้างประจำที่ได้รับเงินเดือนจากเงินงบประมาณของทางราชการหมวดลูกจ้างประจำ **ลูกจ้างชั่วคราว** หมายถึง ลูกจ้างที่จ้างชั่วคราวด้วยเงินงบประมาณของทางราชการ และจากงบประมาณอื่น **พนักงานราชการ** หมายถึง บุคคลซึ่งได้รับการจ้างตามสัญญาจ้าง โดยได้รับค่าตอบแทนจากงบประมาณของส่วน ราชการ เพื่อพนักงานของรัฐในการปฏิบัติงานให้กับส่วนราชการนั้น

## **คณะผู้จัดท า**

## **ที่ปรึกษา**

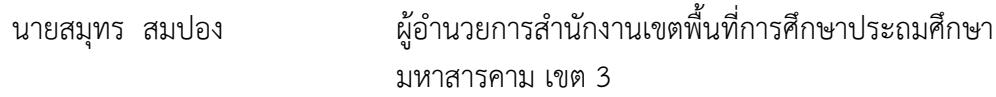

### **คณะท างาน**

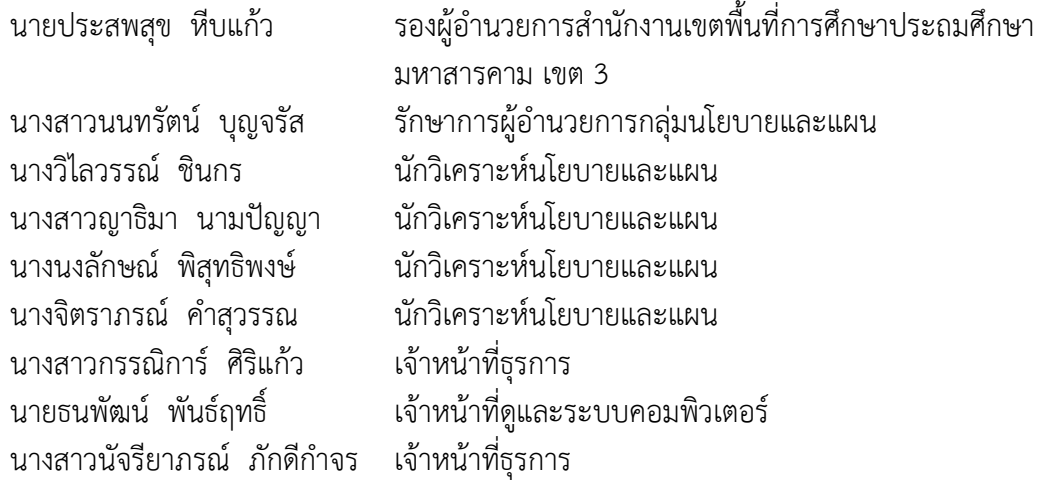